# ONLINE GROCERY SHOPPING APPLICATION (OGSA)

AGILA A/P SIVAN

Bachelor of Computer Science (Software Engineering) with Honours

UNIVERSITI MALAYSIA PAHANG

# **UNIVERSITY MALAYSIA PAHANG**

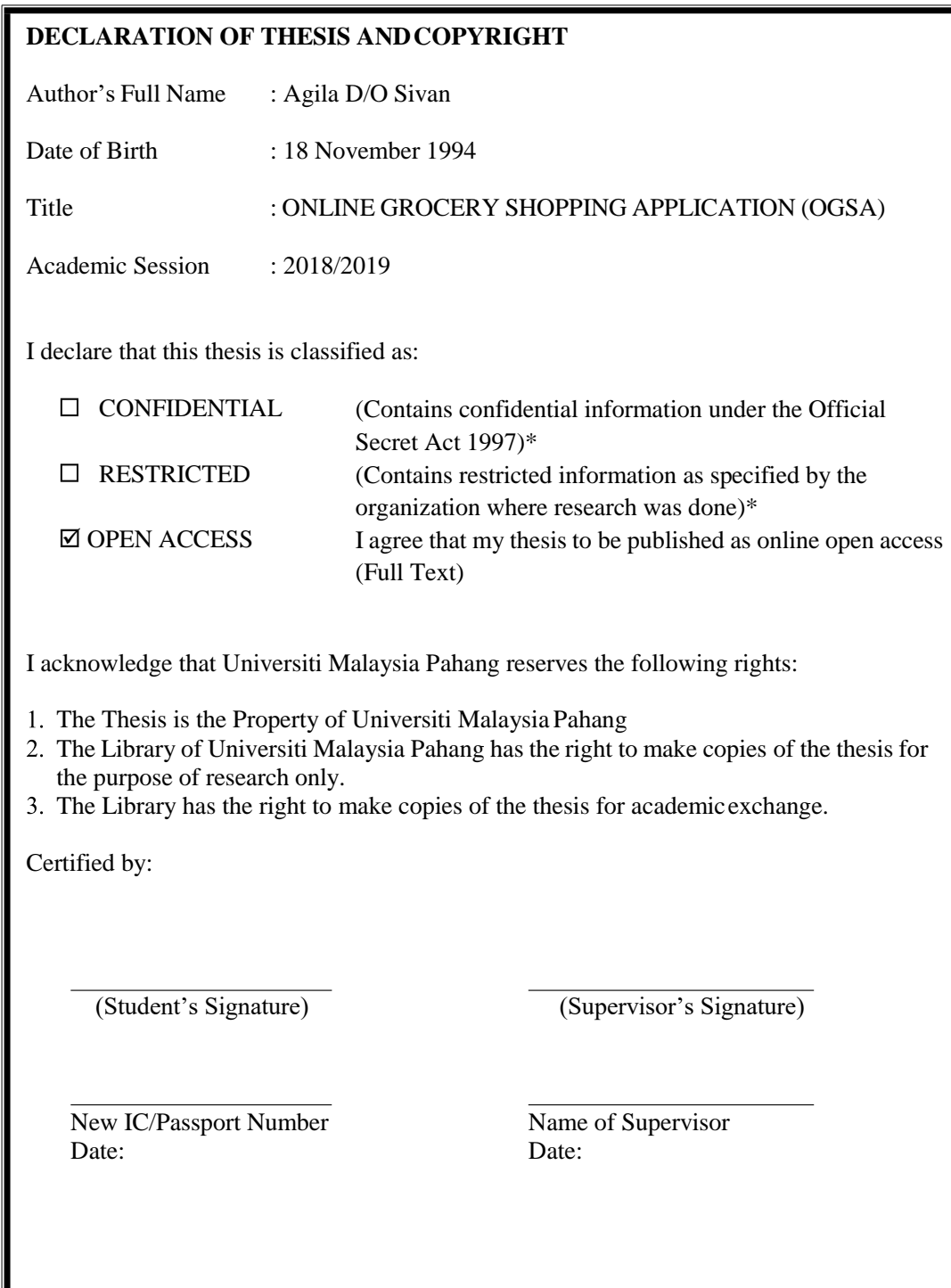

 $\overline{\phantom{a}}$ 

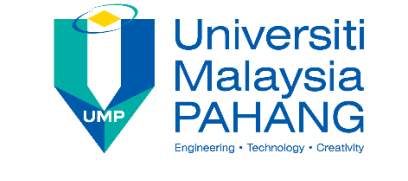

# **SUPERVISOR'S DECLARATION**

I hereby declare that I have read this project and in my opinion this project is sufficient in terms of scope and quality for the award of the degree of Bachelor of Computer Science (Software Engineering) with Honours.

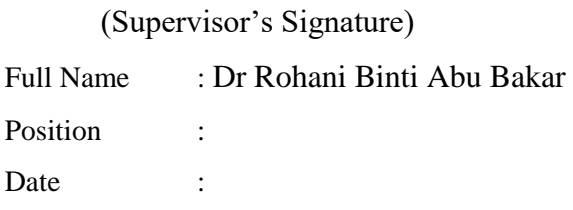

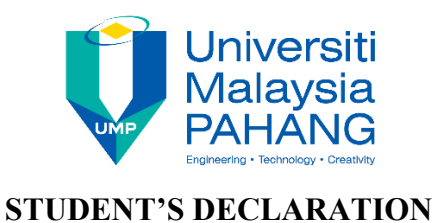

I hereby declare that the work in this thesis is based on my original work except for quotations and citations which have been duly acknowledged. I also declare that it has not been previously or concurrently submitted for any other degree at University Malaysia Pahang or any other institutions.

(Student's Signature) Full Name : AGILA A/P SIVAN ID Number : CB16010 Date :

# ONLINE GROCERY SHOPPING APPLICATION (OGSA)

AGILA A/P SIVAN

Thesis submitted in fulfillment of the requirements for the award of the degree of Bachelor of Computer Science (Software Engineering) with honours

Faculty of Computer System and Software Engineering

# UNIVERSITI MALAYSIA PAHANG

May, 2019

# **ACKNOWLEDGEMENTS**

From the bottom of my heart, I would like to thank my supervisor Dr Rohani Binti Abu Bakar as well as our final year project coordinator Dr. AL Fahim Bin Mubarak for the encouragement, guidance, patience, advices, suggestion and motivation on developing this project. I also would like to thank and appreciate my friends and family for the ideas and the moral support that given by them.

#### **ABSTRAK**

Projek ini adalah aplikasi beli-belah runcit mudah alih berasaskan web dan mudah alih untuk AKPS Cash & Carry. Matlamat projek ini adalah untuk menyampaikan aplikasi runcit dalam talian yang membolehkan para pelanggan membeli barangan runcit dalam talian yang mudah, cepat dan kos efektif melalui telefon pintar atau komputer riba mereka. Pada masa ini, pekerja Cash and Carry AKPS menghadapi masalah dalam mengendalikan lebih banyak pelanggan pada masa yang sama dan pemilik AKPS Cash & Carry juga ingin menaik taraf teknik perniagaan semasa yang merupakan sistem jualan manual. Sehingga, untuk AKPS Cash & Carry untuk memperluaskan perniagaan kedai dan membawa jualan runcit ke dalam talian. Dengan membuat sistem jualan secara dalam talian, pelanggan boleh melawat laman web AKPS Cash & Carry pada bila-bila masa tidak kira pada waktu siang atau malam. Membeli-belah dalam talian biasanya tersedia 24 jam sehari dan ramai pelanggan mempunyai akses internet di tempat kerja dan di rumah. Jadi, sangat mudah bagi mereka yang membeli barang runcit dari rumah dalam talian. Selain itu, aplikasi ini membolehkan pelanggan membuat pembayaran pembelian melalui pembayaran dalam talian melalui PayPal mengunakan internet. Di samping itu, aplikasi ini membolehkan pekerja mengurus produk dan menjana laporan berkaitan perniagaan AKPS Cash & Carry dan membantu untuk menjejaki maklumat jualan. Aplikasi ini dibangunkan menggunakan metodologi yang spesifik iaitu Waterfall kerana cara ini dapat direka bentuk untuk menyediakan pembangunan yang lebih cepat dan hasil yang berkualiti tinggi. Sebagai kesimpulan, membeli-belah dalam talian adalah salah satu aspek terbesar dalam internet hari ini. Dengan memilih untuk berbelanja pelanggan dalam talian akan dapat memperoleh banyak manfaat untuk pelanggan, ia membantu pelanggan untuk menjimat masa mereka, wang dan barangan mereka di kedai dalam talian adalah sangat pelbagai dan sangat mudah untuk semua orang.

#### **ABSTRACT**

This project is a web based and mobile friendly online grocery shopping application for AKPS Cash & Carry. The aim of this project is to deliver an online grocery application which is allow the customers to buy the groceries online which is simple, fast and cost effective via their smartphones or laptops. Currently, AKPS Cash and Carry staffs find difficulties in handling more customer at a time and the AKPS Cash & Carry owner also want to upgrade the current business technique which is manual sales system. So that, for AKPS Cash & Carry to expand the business of the shop and bring the grocery sales to be online. By making the sales system online, customers can visit AKPS Cash & Carry websites at any time of day or night. Online Shopping are usually available 24 hours a day and many customers have internet access both at work and at home. So, it is very convenient for them to purchase households online. Moreover, this application allows the customers to make their purchase payment through online payment through PayPal payment gateway over the internet. Besides that, this application allows the staffs to manage the products and to generate business related reports of the AKPS Cash & Carry and it helps to keep track the sales information's. This application is develop using Waterfall methodology as it is designed to provide faster development and high-quality results. In conclusion, online shopping is one of the greatest aspects of the internet today. By choosing to shop online customer will be able to get many benefits for customers, it helps customer to save their time, their money and goods in online shop are so variety and its very convenient for people.

# **TABLE OF CONTENT**

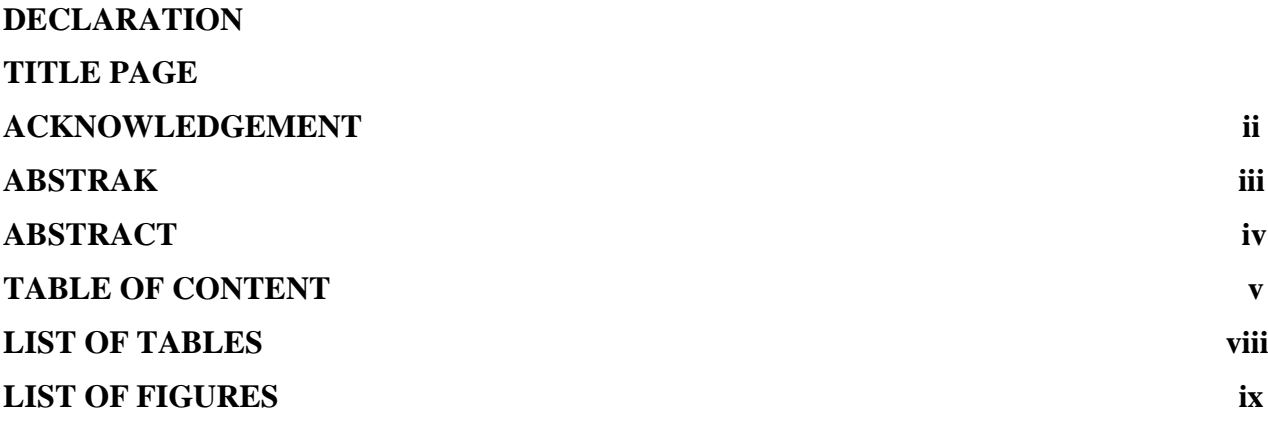

# CHAPTER 1 INTRODUCTION

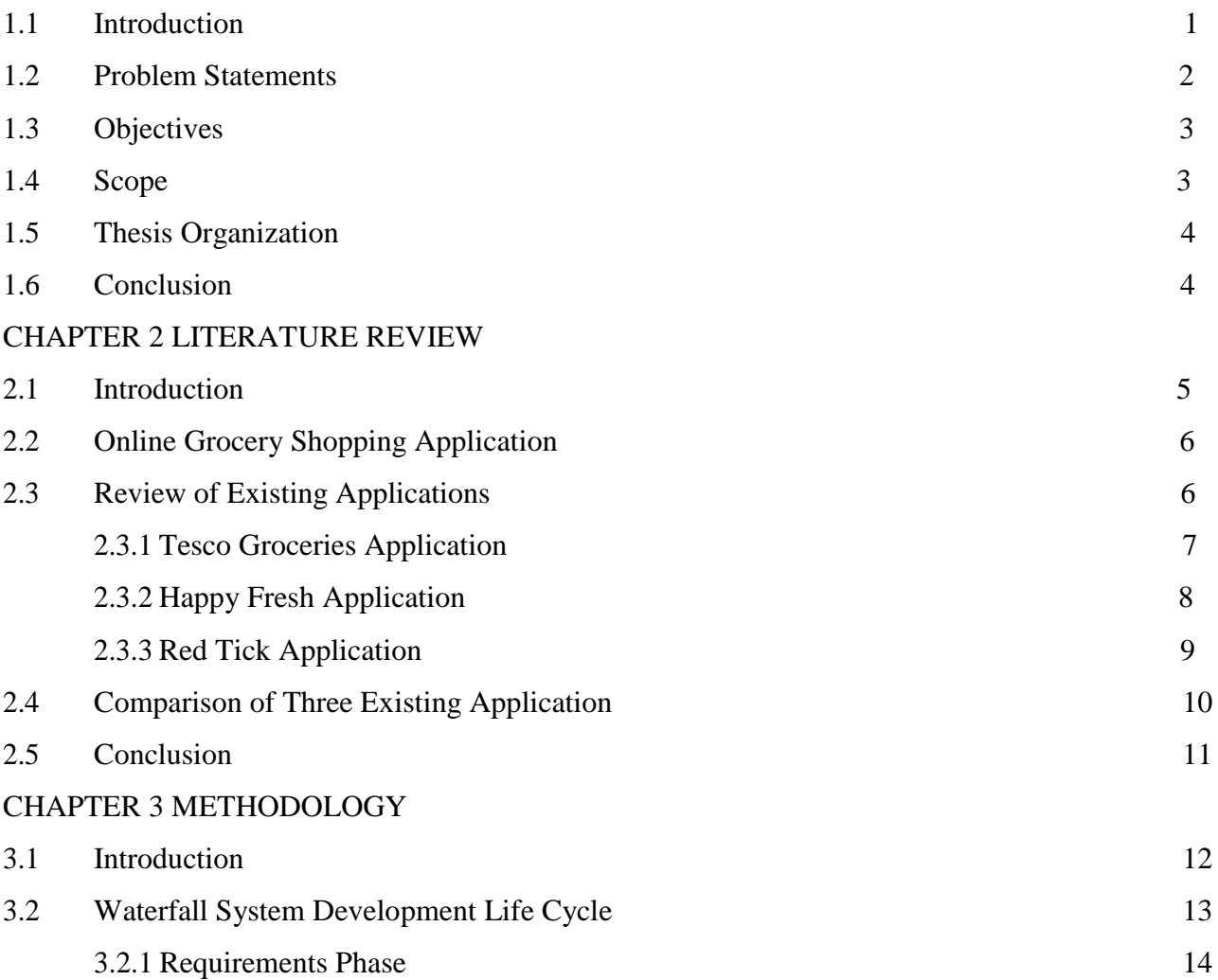

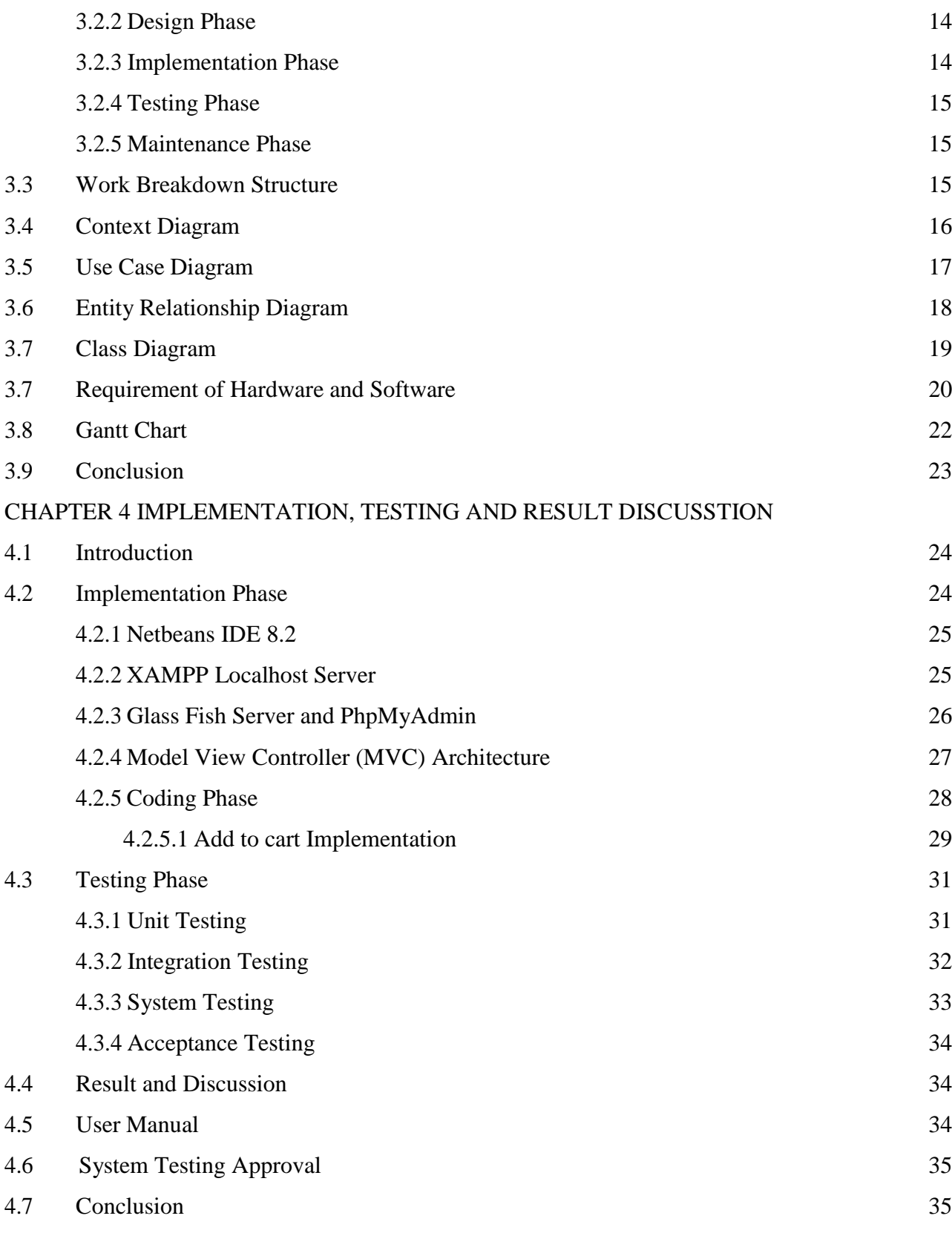

CHAPTER 5 [CONCLUSION](#page-49-0)

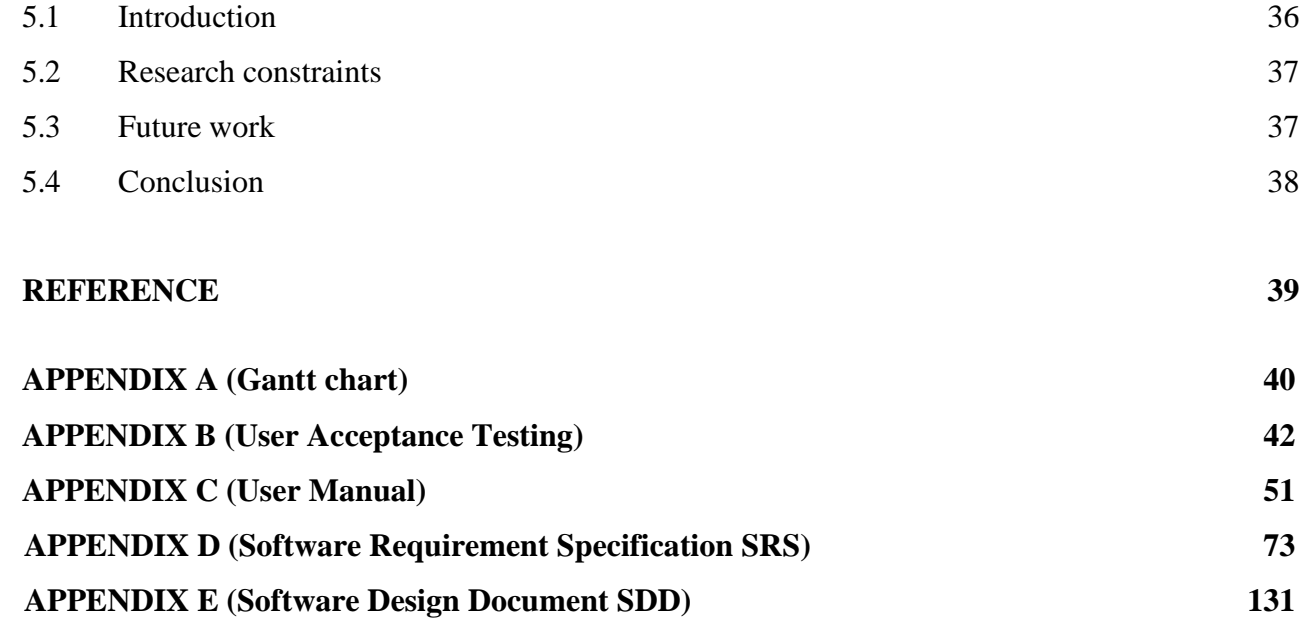

# **LIST OF TABLES**

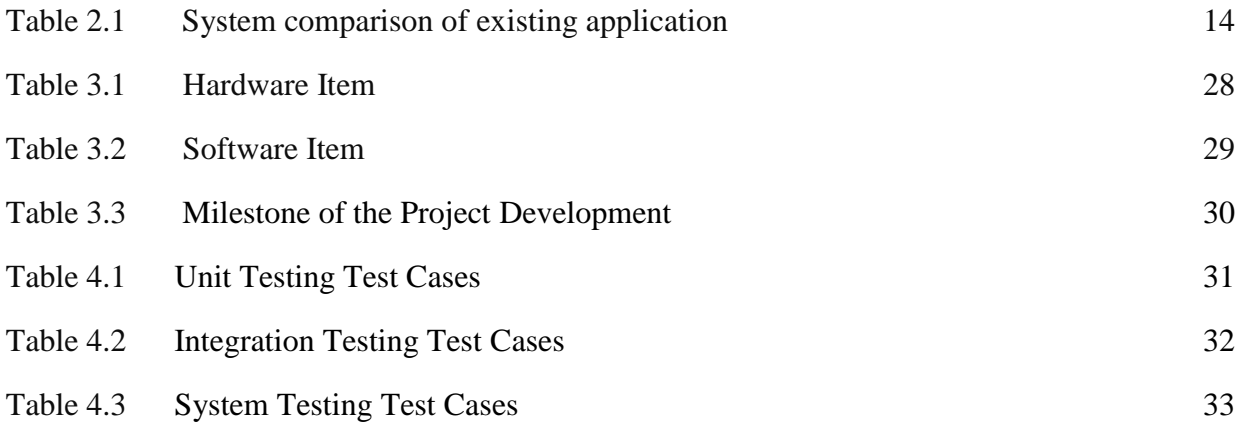

# **LIST OF FIGURES**

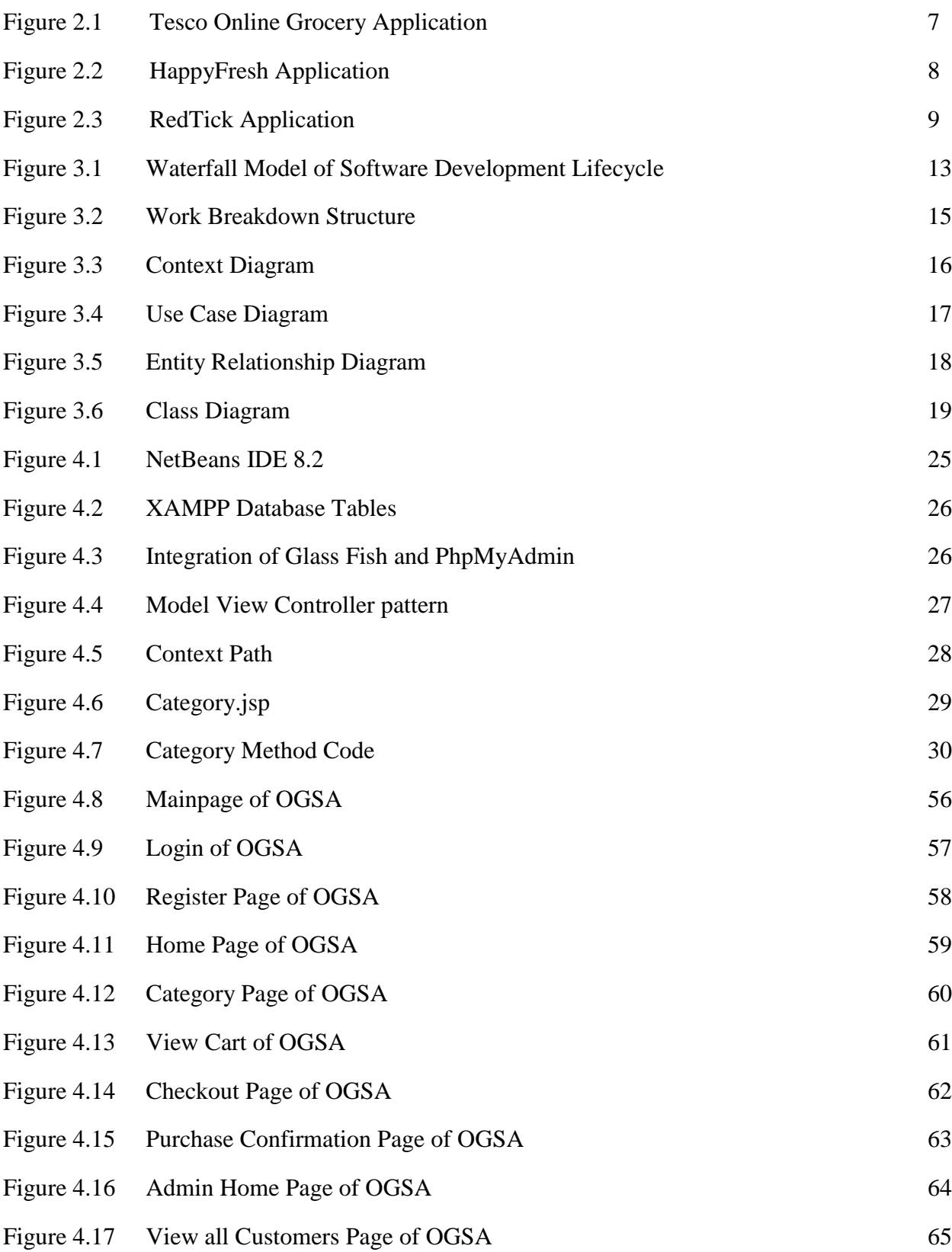

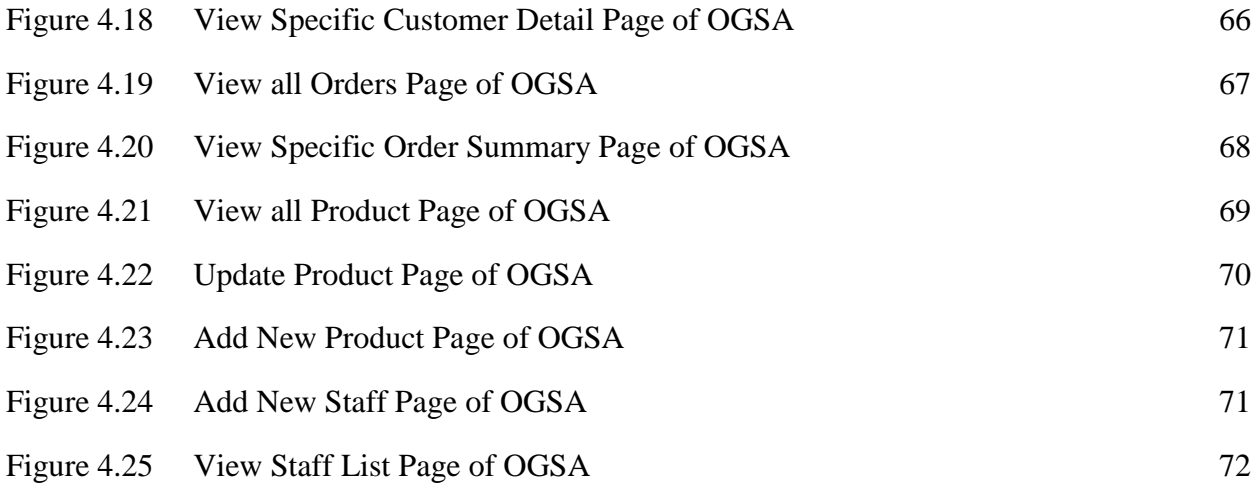

# **CHAPTER 1**

### **INTRODUCTION**

# **1.1 INTRODUCTION**

Online Grocery Shopping Application (OGSA) will be developed for AKPS Cash & Carry Sdn.Bhd. where the purpose of this application is to manage all the information of the online grocery shopping. Online Grocery Shopping allow the customer to purchase products through internet by browsing the websites domain name. The AKPS Cash & Carry sells grocery items that we use in our daily life and also Indian devotional items. This shop is the center point of four residential area, Taman Indah Jaya, Taman Tun Sambathan, Taman Wawasan and Kampung Bukit Palong. About 500 household residents buy their daily grocery needs from this shop. Assuch, from the online grocery application development it is expected to make the daily tasks easier and convenient for the staffs in the shop and also the customers.

Currently AKPS Cash & Carry maintaining manual system to manage all the data of their sales. Manual system has lacking and problem such as loss data, misplaced and more else. In this technologized world nowadays, it is no more possible to maintain manual systems in organizations. Moreover, AKPS Cash & Carry shop must use Online Grocery Shopping Application for quick access of data and to provide efficient service for the customers.

The Online shopping application will be very useful for the customers nowadays since people are becoming very busy taking care of their life chores. The customers are able to purchase groceries right on time without having the difficulties to travel to the shop.

The customers just need few minutes to get their list done online. The customers do not need to worry of being cheated as online shopping applications are already a rising aspect for our citizens to buy things in a very easy and reliable way. The application is secured enough to conduct a safe transaction as wellfor the customers. Apart from that, the purchased items will be delivered in a very appropriate time consumption.

As a conclusion, the purposed system will be a good opportunity for the customersto purchase the grocery items easily. It also will be very convenient for the customers to purchase grocery items from anywhere and anytime. By using this application, the customers can save their shopping time and there are no needs to strain themselves to go cash & carry daily to make purchases. This system will also be more useful to the staff when the manual product maintaining system be computerized which will consume less time for the shop owner to update the purchasing details of the products. It will be efficient and reliable enough for both customers and seller to purchase and save data respectively.

## <span id="page-15-0"></span>**1.2 Problem Statements**

Time consuming is a major issue for customers with the current sales system in AKPS Cash & Carry. Long queue in cashier counter make the billing process slow and the attention towards customers lacks. It is also a time constraint for the customers who are in a rush to get their groceries done.

Another issue is, when customers depending on their own schedule, the business hours of AKPS Cash & Carry might be inconvenient for the customers to buy the grocery items. Basically, AKPS Cash & Carry shop open late morning and close before most of the customers return back to home from work.

Lack of staffs in the AKPS Cash & Carry also being a concern which causes them to entertain their customers less. It takes time for the employees to help each customer to find their groceries if they are in need.

# <span id="page-16-0"></span>**1.3 Objectives**

The aim of this project is to develop Online Grocery Shopping Application (OGSA) and to support this Online Grocery Shopping the following objectives are as below:

- I. to propose and design a web based online shopping application system;
- II. to implement online grocery shopping using Java programming language;
- III. to evaluate the functions of Online Grocery Shopping Application system;

## <span id="page-16-1"></span>**1.4 Scope**

The project scope is to develop an Online Grocery Shopping Application (OGSA). The online grocery shopping application created for AKPS Cash & Carry to make grocery purchase online through internet via smartphones or computers. This OGSA system mainly developed for residents nearby the AKPS Cash & Carry shop. Most focused function of this system is to allow customer to add selected product to their shopping cart and do checkout safely from the system. Another scope of this system is, the OGSA system must a user-friendly system and easy to access the system for customers, admin and staffs.

#### <span id="page-17-0"></span>**1.5 Thesis Organization**

There are five chapter will include in this thesis.

Chapter 1 is about discussing on the introduction for the project. In this chapter, it will contain short information of the system, problem statement, objective and scope of the project.

Chapter 2 is about discussing on the related work such as flow of current system in the AKPS Cash & Carry, research on proposed system, features comparison of three existing system and modules in the proposed system.

Chapter 3 will be discussing on methodology used in the proposed system. This chapter consist of the used methodology, software requirement, Gantt chart, testing plan.

Chapter 4 will discuss about system implementation, testing and result of the discussion in the project. This chapter contains the interfaces, result and the process flow of the project that have been done.

Chapter 5 is about conclusion. On this chapter there will be an overview of the project development process and discuss on research constraint and future suggestion work that can be done in further research.

## <span id="page-17-1"></span>**1.6 Conclusion**

This chapter has discussed about the introduction of the project, problem statements and objectives of the project which will be the main aim to develop this system, scope of the project that who can use my project and thesis organization of the project for overview of all the chapter. The next chapter is going to be discussed about the literature reviews.

#### **CHAPTER 2**

#### **LITERATURE REVIEW**

#### <span id="page-18-1"></span><span id="page-18-0"></span>**2.1 Introduction**

AKPS Cash & Carry is a mini market which sales the groceries and Indian devotional items. This AKPS Cash & Carry located at Taman Indah Jaya, 71010 Port Dickson, Negeri Sembilan, Malaysia. It is located at the center point of four residential area Taman Indah Jaya, Taman Tun Sambathan, Taman Wawasan and Kampung Bukit Palong. The owner of the company is Mr Ponnusamy Chettiyar. Currently, there are three staffs working there. The business hours on weekdays of the AKPS Cash & Carry is 10.00am until 09.30pm and for the weekend the business hours are 12.30pm until 09.30pm.

AKPS Cash & Carry is a busy mini market because that is the nearest mini market for the people from the specified residential area. These peoples are the main customers for the AKPS Cash and Carry. The current process of product purchasing is, the customer will find the grocery item they need by themselves or with the help of staff. After that, the customers have to stand in queue to pay for the goods at the payment counter. Sometimes the queue will be longer than expected and caused uncontrollable situation.

AKPS Cash & Carry using manual system for the product sales receipt record, supplier's record and also the Inventories record. The staffs will record the details in separate long log books. Every time when the supplier supply products to the AKPS Cash & Carry, the staffs have to take record of how much products has been supplied and how much old stock has return back. The staffs also need to print out two receipt one for the supplier and another one is for

AKPS Cash & Carry records. So that, it is difficult for the staff to handle if they had a situation to handle both supplier and customers at the same time.

# <span id="page-19-0"></span>**2.2 Online Grocery Shopping Application**

Online grocery shopping application is a form of electronic [commerce](https://en.wikipedia.org/wiki/Electronic_commerce) which allows consumers to directly buy [goods](https://en.wikipedia.org/wiki/Good_(economics)) or [services](https://en.wikipedia.org/wiki/Service_(economics)) from a seller over the [Internet](https://en.wikipedia.org/wiki/Internet) using a [web](https://en.wikipedia.org/wiki/Web_browser)  [browser.](https://en.wikipedia.org/wiki/Web_browser) These days everybody has installed grocery apps on their device. It is because grocery shopping and delivery has driven a huge people to do shopping online. Current generation peoples are very busy with their works and online grocery shopping would be convenient for them to get the groceries by using just an app instead of going out to the shops and stores, the customers can contact the shop through online. Customer have to see what they want to buy, even if they can't handle it, so the viewscreen of the computer or smartphone shows the goods available. Customer then instruct the computer to order the goods that they want and have them delivered to their house.

### <span id="page-19-1"></span>**2.3 Review of Existing Applications**

Review of existing applications is a study and analysis of some existing systems that are similar with the proposed application. The findings of the features, methods and processes used to carry out in this section review.

#### <span id="page-20-0"></span>**2.3.1 Tesco Groceries Application**

Tesco was founded in 1919 by [Jack Cohen](https://en.wikipedia.org/wiki/Jack_Cohen_(businessman)) as a group of market stalls.The Tesco name first appeared in 1924, after Cohen purchased a shipment of tea from T. E. Stockwell and combined those initials with the first two letters of his surname, and the first Tesco shop opened in 1931 in [Burnt Oak,](https://en.wikipedia.org/wiki/Burnt_Oak) [Barnet.](https://en.wikipedia.org/wiki/London_Borough_of_Barnet) His business expanded rapidly, and by 2019 he had over 6569 Tesco shops across few countries (*Cohen, Sir John Edward [Jack] [formerly Jacob Edward Kohen] (1898–1979), grocer and creator of Tesco stores*, 2004). Tesco Stores Sdn. Bhd owns and operates hypermarkets in Malaysia. It offers recent produce, groceries, home items, apparel, and its own food and non-food products. The corporate additionally offers its products through internet.

The users can choose product they want on a website and then can order through online. Tesco groceries application makes shopping easier and more convenient. Users able to search and shop from Tesco's full range of products and have their shopping items will be delivered to their doorstep based on selected time by the user. The users also can update their order after they have checked out to add those last-minute essentials.

The users can earn Tesco Club card points also through this online purchase. This application will be easy to use, search and browsing fucntions. Users able to check out the Tesco promotions while them browsing the products. Regular users of this application can shop quickly by make purchase from "Your Favourite" where users add their most buying items. The users allowed to make payment either pay at door or online transaction. Most importantly, the users able to reject the items before receiving. Figure 2.1 shows Tesco's mainpage.

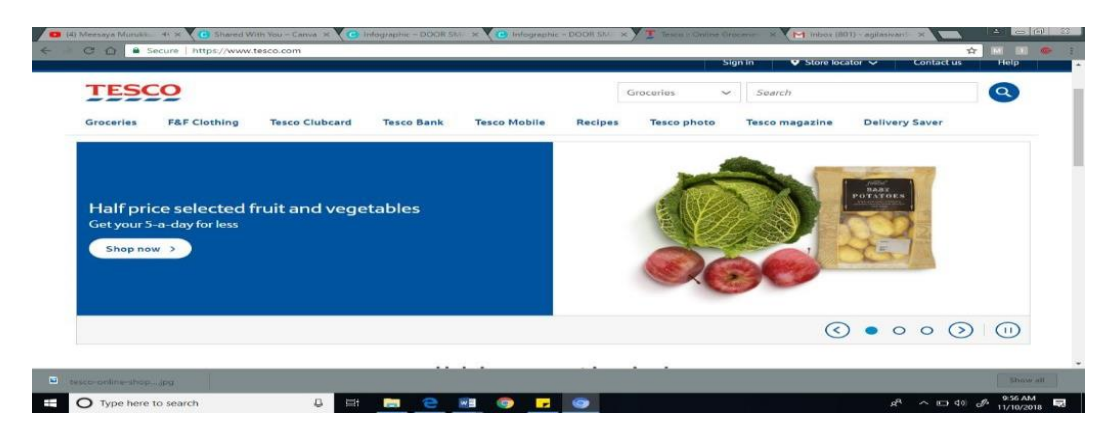

Figure 2.1: Tesco Online Grocery Application

#### <span id="page-21-0"></span>**2.3.2 Happy Fresh Application**

HappyFresh on of the leading grocery delivery service that allows you to make purchase online from your favorite supermarkets and specialty shops via smartphones, as well as the web store. HappyFresh's name is well known among online shopping needs customers. The online startup provider of online shopping needs is the first to enable customers to shop for a wide range of daily necessities from supermarkets through mobile apps and websites to be delivered in no more than 1 hour.

HappyFresh was established in October 2014. Headquartered in Jakarta, HappyFresh has also been operating in Malaysia and Thailand.("HappyFresh | Crunchbase," n.d.) This startup was founded by seven people who have background in technology and business from various companies. Among others from Black- stone, Goldman Sachs, the Boston Consulting Group, J.P. Morgan, and Lazada Group. One of its founders is Dawn Adhitya Budiprasetyo, who became Co-Founder and Chief Technology Officer of HappyFresh.

Main online customers of HappyFresh are mostly from areas in the Klang Valley. The customer able to choose the delivery slots within the hour or any one hour time slots between 10am-10pm. Moreover, In HappyFresh application also has specific features such as the application can trace the delivery place of the user. Besides that, when the grocery item is out of stock, the shopper provides options to replace the item. In addition, this application allow user to use cash vouchers to make the payment of purchased groceries by entering the voucher code. Happy fresh application also has credit card promotions and users can buy the card. Figure 2.2 shows HappyFresh Application's mainpage.

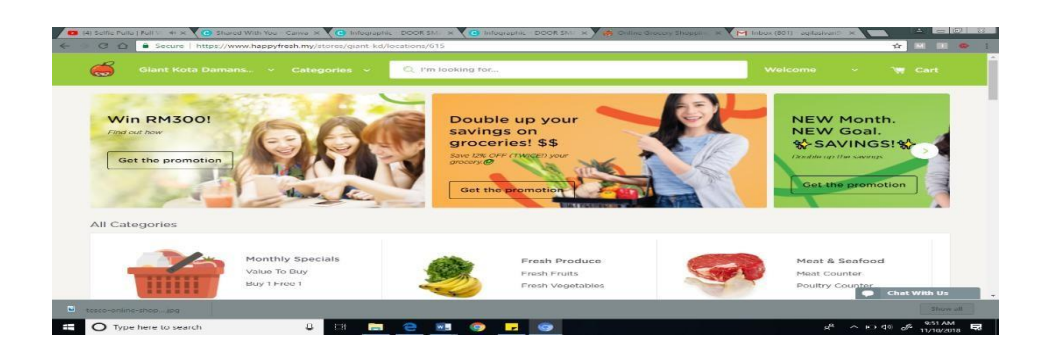

Figure 2.2 HappyFresh Application

#### <span id="page-22-0"></span>**2.3.3 Red Tick Application**

RedTick is an online grocery shopping company founded in 2010 that features an appealing layout that's not only easy on the eyes however makes shopping much more accessible. This is due to the convenient tabs that shoppers can click into to immediately realize the product they were looking for.

In this application, conveniently classified for an easier shopping experience. Promotions and seasonal foods are highlighted on the front page. Customers will be able to also find baby things and stationery at RedTick online grocery application. RedTick has branch in Puchong and Putrajaya. This application delivers to home shoppers in Kuala Lumpur, Petaling Jaya, Ampang, Puchong, Kinrara, Subang, USJ, Seri Kembangan, Serdang, Putrajaya and Cyberjaya.For same day delivery, customer will have to submit their orders before 4pm. There are 5 delivery slots, from 9am to 6pm daily. Check if the house is within the delivery coverage area here.

RedTick application allows the user to add the grocery item that they frequently purchase in favorite list. From the only purchased also the user can earn membership card points. Moreover, users can zoom in the item that they select and able to know the ingredients of the item while they browsing groceries. This application accepts the payment via credit card, PayPal account or cash on delivery. Figure 2.3 shows RedTick Application's mainpage.

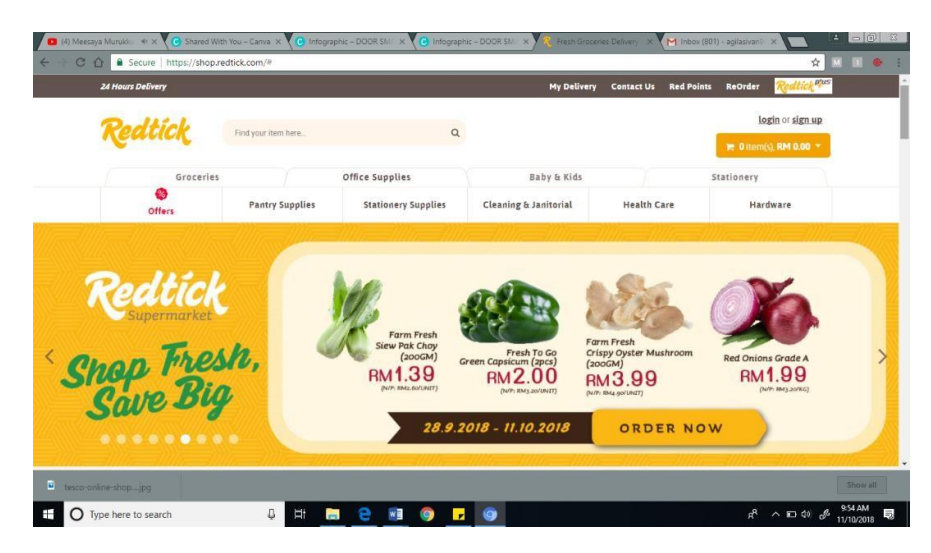

Figure 2.3 RedTick Application

## <span id="page-23-0"></span>**2.4Comparison of Three Existing Application**

The comparisons between three existing application which are Tesco Groceries Application, HappyFresh Application, and RedTick Application are shown as below. Table 2.1 shows the comparison of three existing applications. Based on the reviewed of three existing application above which is Tesco Groceries Application, HappyFresh Application, RedTick Application, it could be seen that each of the application has its own, special unique features, strength of the application and weakness in the application.

| <b>System Comparison Tesco online</b> | <b>Groceries</b> | <b>HappyFresh</b> | <b>RedTick</b> |
|---------------------------------------|------------------|-------------------|----------------|
| Login                                 |                  |                   |                |
| Web Based                             |                  |                   |                |
| <b>User Profile</b>                   |                  |                   |                |
| Search Item                           |                  |                   |                |
| Add item to<br>chart                  |                  |                   |                |
| Categorization<br>of products         |                  |                   |                |
| <b>Online Payment</b>                 |                  |                   |                |

Table 2.1 System Comparison of existing application

## <span id="page-24-0"></span>**2.5 Conclusion**

Based on the three application systems, which are Tesco Online Groceries, HappyFresh, and RedTick, seems that each of the application has its own advantages and disadvantages. There are also some similarities between the three specified applications above there.

Sample of existing system have generated ideas of design and functions which will be implemented on the proposed system. Moreover, the three-existing application is used by city live residents. But OGSA, specifically developed for AKPS Cash & Carry customers whom live in rural area residents.

The next chapter is about documenting the designs of application and also the use of the specified software and hardware within the information gained from this Chapter 2.

## <span id="page-25-0"></span>**CHAPTER 3**

## **METHODOLOGY**

## <span id="page-25-1"></span>**3.1 Introduction**

Chapter three explain about the software development methodologies to ensure that the software can be developed within budget and time constraint. There are several methodologies which are used by the professional software system development companies these days. There are certain advantages and drawbacks associated with each of them. The basic purpose of these methodologies is to provide smooth software system development according to the project requirements.

Software system development methodology is a framework that is used to structure, plan, and control the method of developing an information system.(CMS, 2005) this type of development methodologies is only concerned with the software system development method, so it does not involve any technical aspect of, however concern with proper designing for the software system development.

#### <span id="page-26-0"></span>**3.2 Waterfall System Development Life Cycle**

Software Development Life Cycle consists of a detailed plan describing the way to develop, maintain, replace and change or improve specific software system. The life cycle defines a methodology for rising the standard of software system and overall development process. The methodology chosen for this project is waterfall model. Waterfall methodology is a non-iterative linear approach for developing software system. In this model, the whole development process is split into different phases and every phase is completed separately in a sequential manner. ("SDLC Waterfall Model," n.d.) Thus, one phase can move to another phase only if the previous phase is completed.

Waterfall model is easy for implementations and helps to find the errors earlier. So that, it is easy to understand and easy to use for stakeholders. Moreover, the documentation is produced at every stage of a waterfall model which allow the stakeholder to understand what has been done. There has testing at every stage of waterfall model ("Waterfall Project Management Methodology · Blog · ActiveCollab," n.d.). Waterfall model also has some drawbacks such as, it is only suitable for the small size projects and if the requirements may change the waterfall model may not work. In waterfall model, it is hard to adjust scope during the life cycle and it might highly risk the project. Figure 3.1 shows waterfall model of System Development Life Cycle.

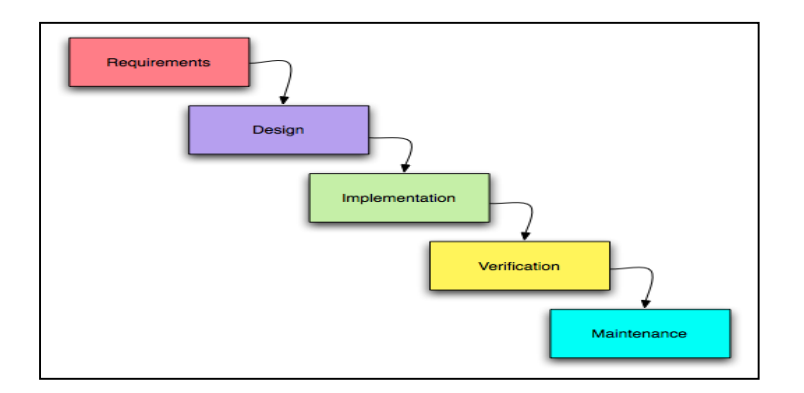

Figure 3.1 Waterfall model of System Development Life Cycle

#### <span id="page-27-0"></span>**3.2.1 Requirements Phase**

The first phase of methodology in the falls model is that the necessity. Throughout this phase, all possible requirements of the OGSA that has been developed are captured during this phase and documented in a requirement specification document. The expectations, goals and defined of the system are analyses throughout this phase by sketch the Context Diagram, Use Case Diagram, Work Breakdown Structure Diagram (WBS), Software Requirement Specification (SRS) document. OGSA system has been developed to overcome the inconvenience of existing traditional shopping. The development which have to be performe in the OGSA application are the user can view and purchase grocery products online, additionally other user can update the product details and description in the list, and the direction of the online grocery store are determined.

#### <span id="page-27-1"></span>**3.2.2 Design Phase**

The second phase is that the design phase after identifying the goals of the project. Specifies the systematic method of learning objectives. At this phase, prototype for OGSA system has created to view the specified user requirements. And also sketch Software Design Description (SDD) document as a guidance to design the application. Model-View-Controller (MVC) architecture pattern also designed for this application to implement the system code according to the MVC pattern.

#### <span id="page-27-2"></span>**3.2.3 Implementation Phase**

The third phase is implementation wherever the system has been developed according to the user requirements and specifications. In this phase, implement the source code to develop OGSA system according to the design phase guidance's. The code has implemented in NetBeans 8.2 with Java programming language and HTML code for interfaces. XAMPP servers' phpMyAdmin database has been used to create Database Table of OGSA system. Moreover, Glass Fish localhost server has used to deploy the System in browser.

#### <span id="page-28-0"></span>**3.2.4 Testing Phase**

The fourth phase is testing. In this phase, have to verify that the system is meeting the user expectations. In this phase, Unit test has performed to every single interface page of OGSA, Integration Test also has performed to the integration of one interface to another and finally, system and user acceptance test (UAT) test has conducted to test the user satisfaction.

#### <span id="page-28-1"></span>**3.2.5 Maintenance Phase**

The fifth phase is maintenance phase, in this phase, the system maintaining activities will applied for the system. However, for the OGSA system, this phase did not apply because currently has no maintenance plans for this proposed system.

# <span id="page-28-2"></span>**3.3 Work Breakdown Structure**

A work-breakdown structure in project management and systems engineering, is a deliverable oriented breakdown of a project into smaller components. A work breakdown structure is a key project deliverable that organizes the project work into manageable sections. Figure shows 3.2 Work Breakdown Structure for Online Grocery Shopping Application.

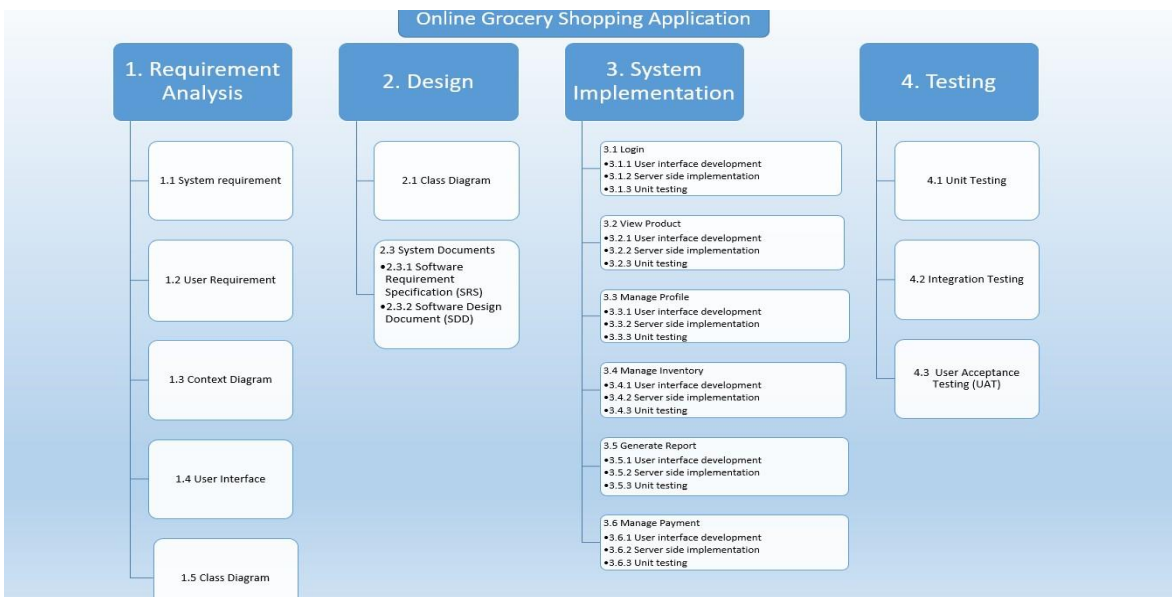

Figure 3.2 Work Breakdown Structure for Online Grocery Shopping Application

#### <span id="page-29-0"></span>**3.4 Context Diagram**

Context diagram is a diagram that defines the limits between the system, or a part of a system, and its environment, showing the entities that interacts between users that is Customer, staff and payment gateway. Figure 3.3 shows the context diagram of OGSA.

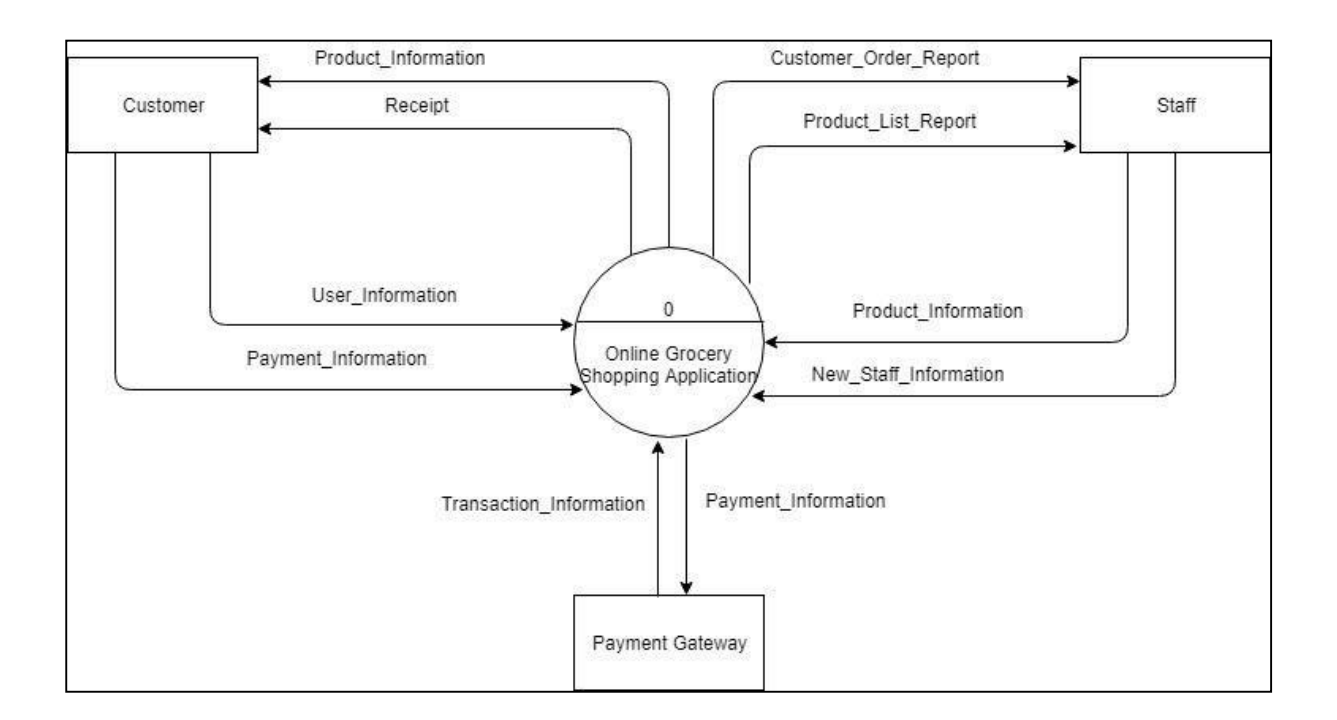

Figure 3.3 Context Diagram for Online Grocery Shopping Application

The context diagram shows that, the customer can key in their user information and payment information to this system. They also can purchase products from this. Customers can view the product information and delivery status and get the payment receipt online from the payment gateway. The admin also interacts with the system by add, edit and remove the product information in the system. Admin can generate the Customer order report and Product list report from the system. The payment gateway gets customer information from the system and send transaction information to the system.

#### <span id="page-30-0"></span>**3.5 Use Case Diagram**

Use case diagram will indicate all the activities of the application. A graphical diagram of the intercommunications and the distinction between users and the application represented in the use case diagram as shown in the Figure 3.4

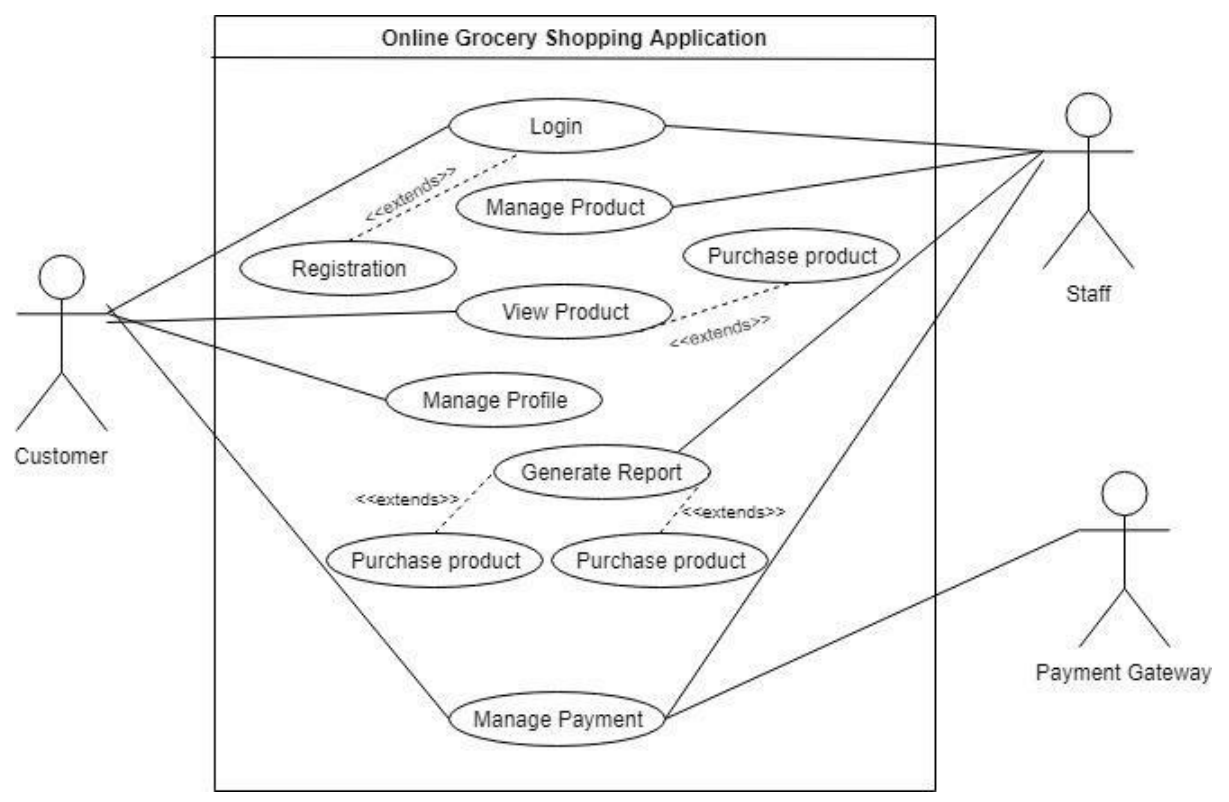

Figure 3.4 Use Case Diagram for Online Grocery Shopping Application

Based on the Figure 3.4, these applications have two main users which is the customers and the owner of the AKPS cash & carry. Both of the users must login the application to have an access and each of customers has their own profile and they allowed to update their profile. Customers can view the product then can add the product to the cart and can make payment for the selected products through online banking. Other than, the admin of the AKPS cash & carry can manage the product by adding, editing and removing the product information. The admin also can generate the Customer order report and Product list report in the application. Another user of the application is Payment Gateway. Payment gateway connect the customers to the selected bank's online transaction page.

## <span id="page-31-0"></span>**3.6 Entity Relationship Diagram**

EntityRelationship Diagram islogical database architecture diagram which is used to represent the relationship of database tables. Figure 3.5 shows Entity Relationship Diagram for Online Grocery Shopping Application.

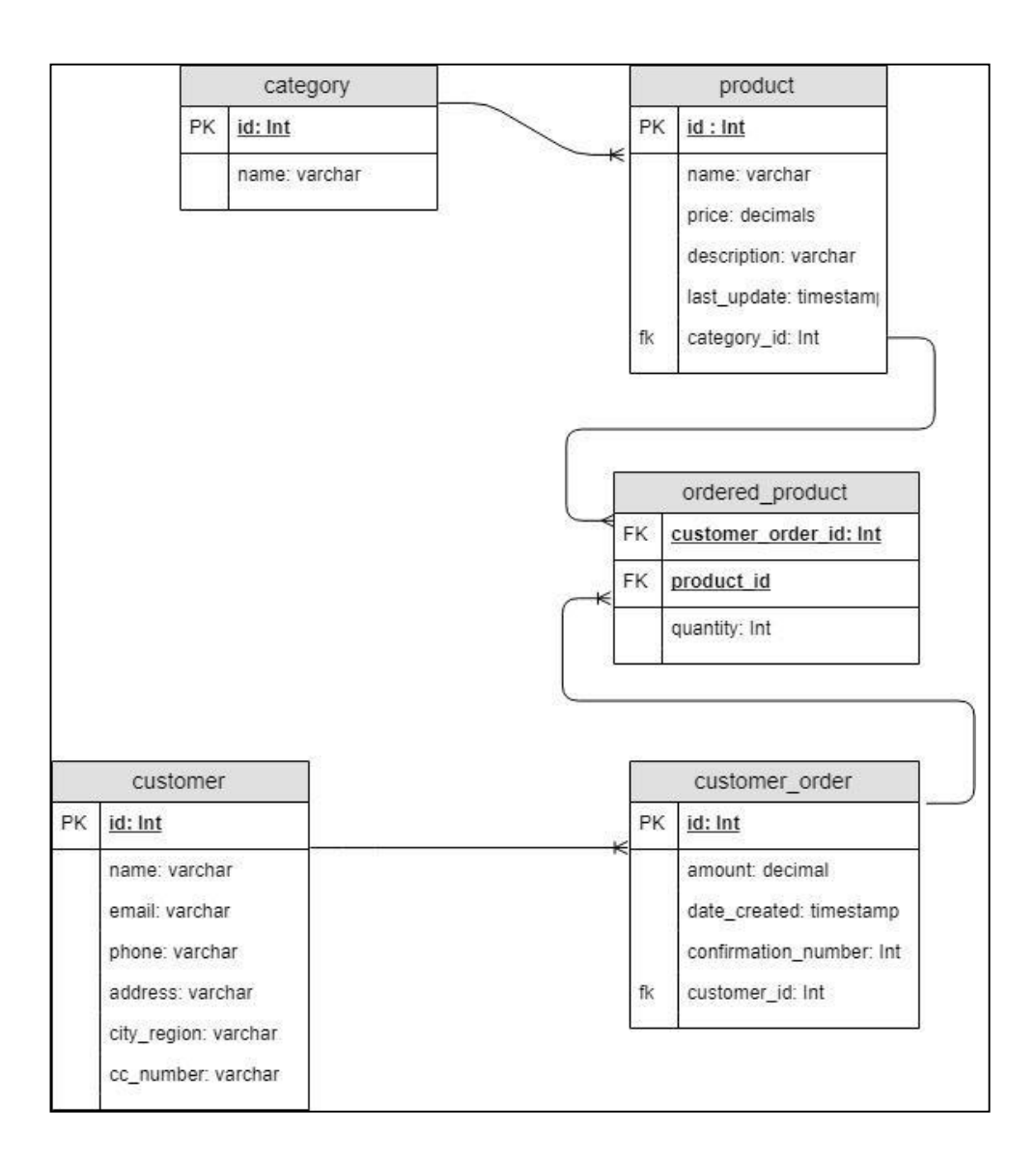

Figure 3.5 Entity Relationship Diagram for Online Grocery Shopping Application

Based on the Figure 3.5, these applications have six database tables in the Online Grocery Shopping Application.

#### <span id="page-32-0"></span>**3.7 Class Diagram**

In software engineering, a class diagram in the Unified Modelling Language is a type of static structure diagram that describes the structure of a system by showing the system's classes, their attributes, operations, and the relationships among objects. Figure 3.6 shows Class Diagram for Online Grocery Shopping Application

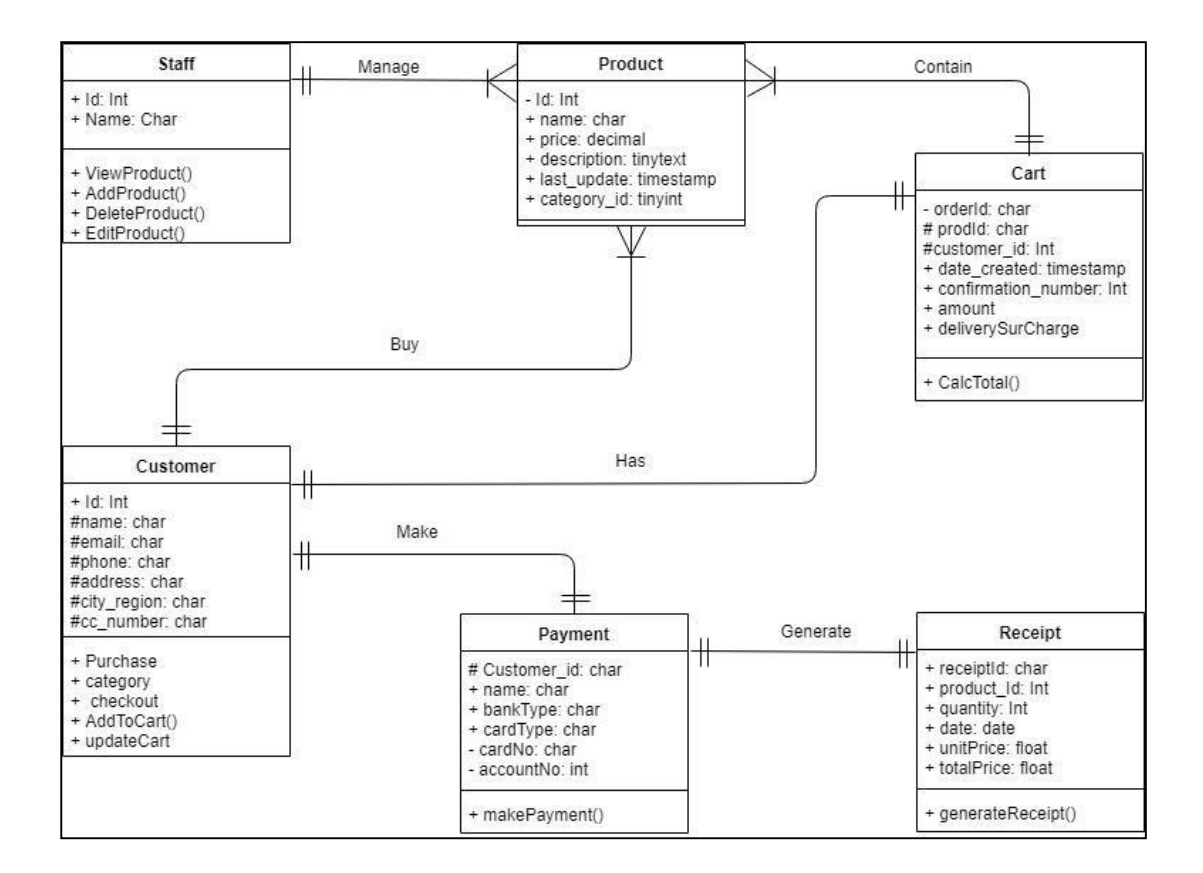

Figure 3.6 Class Diagram for Online Grocery Shopping Application

Based on the Figure 3.6, these applications have six classes in the Online Grocery Shopping Application. The classes are customer, staff, product, cart, payment and receipt.

# <span id="page-33-0"></span>**3.7 Requirement of Hardware and Software**

Table 3.1 and Table 3.2 respectively show the hardware and software that will be used to document of this project.

| <b>Hardware</b> | <b>Specification</b>                                                                  | <b>Purpose</b>                                                                        |
|-----------------|---------------------------------------------------------------------------------------|---------------------------------------------------------------------------------------|
| Laptop          | Windows 10, Intel $(R)$ in-<br>side™, RAM 4.00 GB, 64-<br><b>Bit Operating System</b> | Use for development and<br>documentation.                                             |
| Smartphone      | Android/IOS                                                                           | Use for open the system<br>via mobile seems this applica-<br>tion is mobile friendly. |
| Printer         | Canon PIXMA E410<br>series                                                            | To print the document.                                                                |

Table 3.1 Hardware Item

# Table 3.2 Software Item

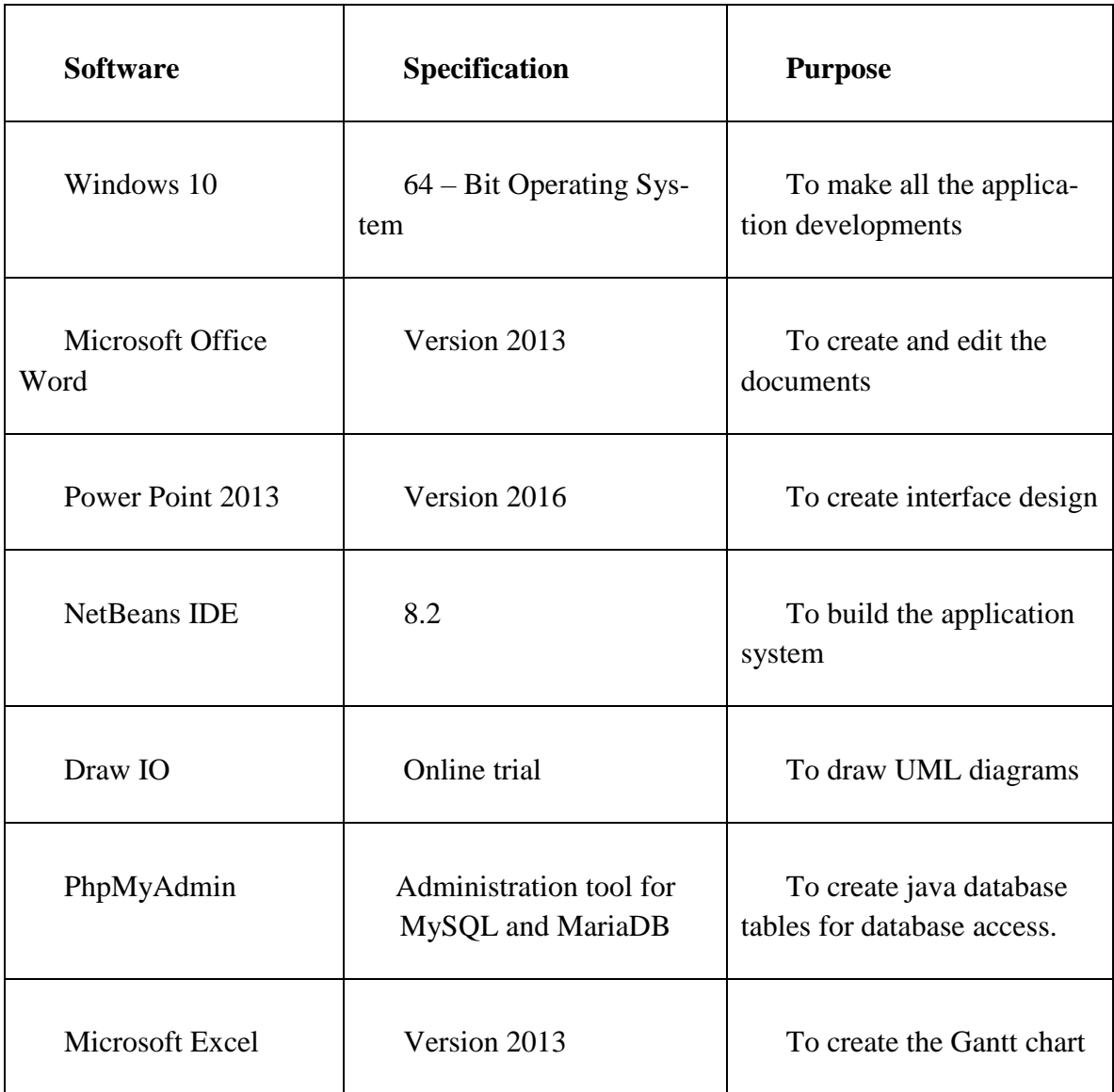

# <span id="page-35-0"></span>**3.8 Gantt Chart**

The milestone of the Gantt chart shown in Table 3.6 show the task name, duration time of progress report project for Online Grocery Shopping Application. The following table from the start process until the end of the process however still ongoing is shown.

| <b>Task Name</b>                                 | <b>Duration</b> | <b>Start</b> | <b>Finish</b> |
|--------------------------------------------------|-----------------|--------------|---------------|
| <b>Planning and Analysis</b>                     | 91              |              |               |
| Collect all the details about the system         | 6               | 07/9/2018    | 12/9/2018     |
| Collect the current issues to related my project |                 |              |               |
|                                                  | 6               | 07/9/2018    | 12/9/2018     |
| Start to do Chapter 1                            | 14              | 13/9/2018    | 26/9/2018     |
| Start to do Chapter 2                            | 7               | 04/10/2018   | 10/10/2018    |
| Reviewing the existing system                    | 3               | 06/10/2018   | 08/10/2018    |
| Submission Chapter 1 and 2                       | $\mathbf{1}$    | 12/10/2018   | 12/10/2018    |
| Start to do Chapter 3                            | 22              | 18/10/2018   | 08/11/2019    |
| Choose suitable Methodology                      | 1               | 19/10/2018   | 19/10/2018    |
| Use case diagram, context diagram, DFD           | $\overline{2}$  | 26/10/2018   | 27/10/2018    |
| Hardware and Software requirement                | $\overline{2}$  | 03/11/2018   | 04/11/2018    |
| <b>Submission Chapter 3</b>                      | $\mathbf{1}$    | 16/11/2018   | 16/11/2018    |
| Correction of chapter 1,2,3                      | 3               | 19/11/2018   | 21/11/2018    |
| Start to do SRS document                         | $\overline{4}$  | 22/11/2018   | 25/11/2018    |
| Start to do SDD document                         | 5               | 26/11/2018   | 29/11/2018    |
| Submission SRS and SDD                           | 1               | 30/11/2018   | 30/11/2018    |
| Correction of SRS and SDD                        | 3               | 01/12/2018   | 03/12/2018    |
| Submission final report                          | $\mathbf{1}$    | 04/12/2018   | 04/12/2018    |
| Submission Turnitin report and Logbook           | $\mathbf{1}$    | 04/12/2018   | 04/12/2018    |
| <b>Submission Presentation Approval Formal</b>   | 1               | 04/12/2018   | 04/12/2018    |
| Preparation for Presentation                     | 6               | 06/12/2018   | 11/12/2018    |
| Presentation                                     | $\mathbf{1}$    | 12/12/2018   | 12/12/2018    |
| <b>Design</b>                                    | 14              |              |               |
| Design the mobile app                            | 7               | 07/1/2019    | 13/1/2019     |
| Design the system                                | $\overline{7}$  | 14/1/2019    | 20/1/2019     |
| Implementation                                   | 51              |              |               |
| Software Installation                            | $\mathbf{1}$    | 25/1/2019    | 25/1/2019     |
| Software and Database Implementation             | 50              | 07/1/2019    | 24/2/2019     |
| <b>Testing</b>                                   | 10              |              |               |
| Unit testing and integration testing             | 10              | 01/4/2019    | 10/4/2019     |

Table 3.3 Milestone of the project development
### **3.9 Conclusion**

In chapter 3 has discussed about the methodology that we used to overcome this project, the methodology that I choose for my project is Waterfall methodology. We also had discussed each phase of the waterfall model. Next, we had designed the context diagram and use case diagram of the project. This diagram will show how the process are work in step by step. Moreover, in this chapter has discussed the hardware and software that we used to complete this report.

# **CHAPTER 4**

### **IMPLEMENTATION, TESTING AND RESULT DISCUSSION**

# **4.1 Introduction**

 This chapter is to discuss about the implementation and testing that conducted on Online Grocery Shopping Application (OGSA) and about the testing results. The purpose of testing is to ensure that the OGSA system functions appropriately and also to make sure the functionality of the system align with the proposed objective of the system.

#### **4.2 Implementation Phase**

Implementation phase is the phase where the physical project development is executed. In these phase, NetBeans IDE 8.2 and XAMPP localhost server has been used for the development of Online Grocery Shopping Application

# **4.2.1 Netbeans IDE 8.2**

Netbeans IDE 8.2 is a software developing tools which also used to develop OGSAs. Java programming language used to code the whole Online Grocery Shopping Application system through Netbeans IDE 8.2 based on the specified mod- ule in the thesis. Figure 4.1 shows the NetBeans IDE 8.2.

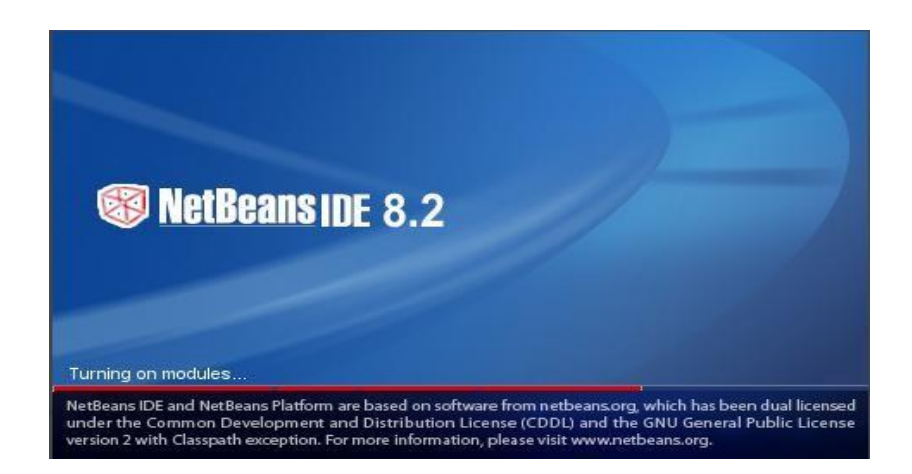

Figure 4.1: NetBeans IDE 8.2

# **4.2.2 XAMPP localhost server**

XAMPP is a free and open-source cross-platform internet server resolution stack package developed by Apache Friends, consisting in the main of the Apache communications protocol Server, MariaDB info, and interpreters for scripts written within the PHP and Perl programming languages. For Online Grocery Shopping Application (OGSA), XAMPP control panel used to create database and table on phpMyAdmin Page. Figure 4.2 shows all the tables under "psm" database.

| $\overline{a}$ | Server: 127.0.0.1 » Database: psm |               |                        |                                                                                              |                   |               |                                    |   |                   |               |                                      |                 |                          |
|----------------|-----------------------------------|---------------|------------------------|----------------------------------------------------------------------------------------------|-------------------|---------------|------------------------------------|---|-------------------|---------------|--------------------------------------|-----------------|--------------------------|
| <b>M</b>       | <b>Structure</b><br>Lľ            | <b>SQL</b>    | Search<br>$\mathbb{Q}$ | $\Box$<br>Query                                                                              | $\longrightarrow$ | <b>Export</b> | $\overline{\phantom{a}}$<br>Import | P | <b>Operations</b> | 四日            | F.<br><b>Privileges</b>              | <b>Routines</b> | $\circ$<br><b>Events</b> |
|                |                                   |               |                        |                                                                                              |                   |               |                                    |   |                   |               |                                      |                 |                          |
|                | Filters                           |               |                        |                                                                                              |                   |               |                                    |   |                   |               |                                      |                 |                          |
|                | Containing the word:              |               |                        |                                                                                              |                   |               |                                    |   |                   |               |                                      |                 |                          |
|                | Table $\triangle$                 | Action        |                        |                                                                                              |                   |               |                                    |   | <b>Rows</b>       | $\Theta$ Type | Collation                            | <b>Size</b>     | Overhead                 |
| - 1            | admin                             |               |                        | <b>Example 19 Structure &amp; Search 3-i Insert Example 20 Drop</b>                          |                   |               |                                    |   |                   | 4 InnoDB      | latin1 swedish ci                    | 16 KiB          |                          |
|                | category                          |               |                        | Browse A Structure & Search 3 i Insert Empty O Drop                                          |                   |               |                                    |   |                   | 8 InnoDB      | latin1 swedish ci                    | 16 KiB          |                          |
| a I            | customer                          | <b>Silic</b>  |                        | <b>Example 19 Structure &amp; Search 3-c Insert Company @ Drop</b>                           |                   |               |                                    |   |                   |               | 25 InnoDB latin1 swedish ci          | 16 KiB          |                          |
|                | customer order                    | $\frac{1}{2}$ |                        | <b>Browse</b> A Structure A Search <b>3-c</b> Insert <b>E</b> Empty ● Drop                   |                   |               |                                    |   |                   |               | 25 InnoDB latin1 swedish ci          | 32 KiB          |                          |
|                | image link                        | 58            | 區                      | Browse <b>A</b> Structure <b>&amp; Search <b>3-c</b> Insert <b>E</b> Empty <b>O</b> Drop</b> |                   |               |                                    |   |                   |               | 0 InnoDB latin1 swedish ci           | 16 KiB          |                          |
|                | ordered product                   |               | <b>First</b>           | Browse → Structure → Search 3-i Insert Me Empty  insert in Empty                             |                   |               |                                    |   |                   |               | 62 InnoDB latin1 swedish ci          | 32 KiB          | $\sim$                   |
| - 1            | product                           | $\leq$        | 肩                      | Browse <b>De</b> Structure As Search <b>3-c</b> Insert <b>Designation</b> C Drop             |                   |               |                                    |   |                   |               | 12 InnoDB latin1 swedish ci          | 32 KiB          |                          |
|                | 7 tables                          | <b>Sum</b>    |                        |                                                                                              |                   |               |                                    |   |                   |               | 136 InnoDB latin1 swedish ci 160 KiB |                 | $O$ $B$                  |
|                | Check all<br>$\Box$               |               | With selected:         |                                                                                              |                   | $\checkmark$  |                                    |   |                   |               |                                      |                 |                          |

Figure 4.2: XAMPP Database tables

# **4.2.3 Glass Fish Server and PhpMyAdmin Database Integration**

Glass Fish is an Application Server which can also be used as a Web Server which can handle HTTP requests and also can manage Java EE applications. OGSA system deployed on web browser due to Glass Fish server integration. The data of OGSA system would be saved in the database tables of XAMPP database because of the integration of NetBeans with XAMPP MySQL server. Figure 4.3 shows the integration of Glass Fish server and PhpMyAdmin Database.

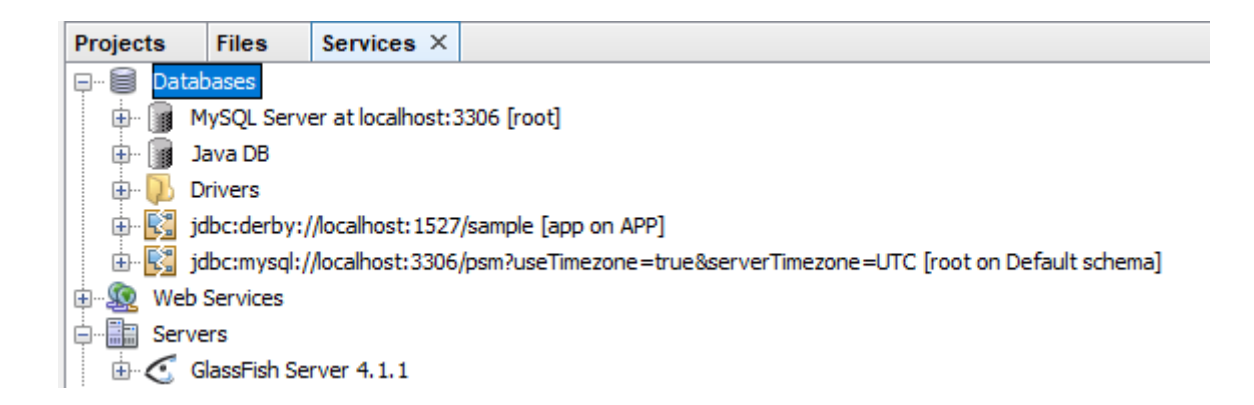

Figure 4.3: Integration of Glass Fish and PhpMyAdmin

#### **4.2.4 Model View Controller (MVC) Architecture**

Model View Controller (MVC) architecture pattern applied while developing the OGSA system. The Model View Controller (MVC) is an architectural pattern that separates an application into three main logical components: the model, the view, and the controller. Each of these components are built to handle specific development aspects of an application. Figure 4.3 shows the Model View Controller patterns for Online Grocery Shopping Application.

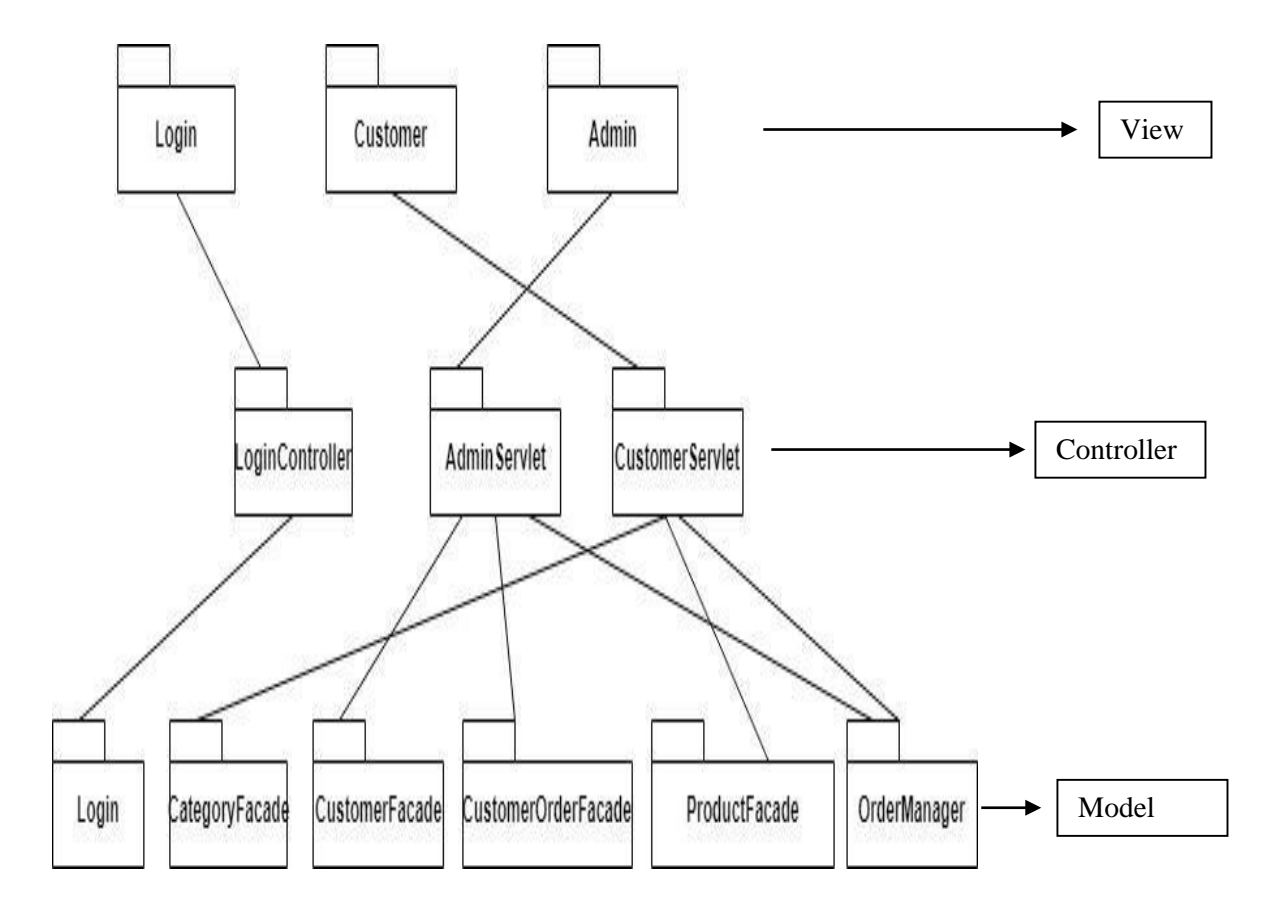

Figure 4.4: Model View Controller patterns for OGSA

Online Grocery Shopping Application developed based on the Model View Controller architecture pattern. The View packages consist the interface pages of OGSA system and the Model packages maintain the data of OGSA system from the database. At last, the controller packages have a collection of models and methods for viewing and editing the models.

## **4.2.5 Coding Phase**

Java, JavaScript and Html language used to develop all the modules of the Online Grocery Shopping Application (OGSA) system. The interface page of every module created in JSP page using HTML code and the validations of page has created with using JavaScript. The Servlet pages of OGSA created using Java Programming language which codes the page functions of every JSP pages. To deploy these OGSA application, GlassFish server has been used. When run the application in Netbeans IDE 8.2, its send request to GlassFish server to deploy the "index.jsp" which is the primary page of the OGSA system on browser. Figure 4.4 shows the context path to deploy the OGSA system.

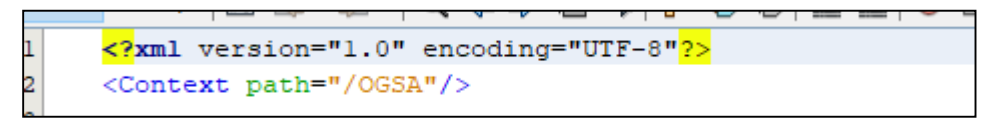

Figure 4.5: Context Path

### **4.2.5.1 Add to cart Implementation**

In Online Grocery Shopping Application (OGSA), AddToCard method used to add the Selected Category name and Products Image, Name, Description, Price by clicking on "**add to cart**" button. Once clicked the **AddToCart method** will add the product into the cart. Figure 4.6 shows the code of "category.jsp" which is the page used to display the product details according to the category page. Figure 4.7 shows the addToCart method java code in Category.jsp.

```
<div id="categoryRightColumn">
    <p id="categoryTitle">${selectedCategory.name}</p>
    <table id="productTable">
        <c:forEach var="product" items="${categoryProducts}" varStatus="iter">
             \langletr class="${((iter.index % 2) == 0) ? 'lightBlue' : 'white'}">
                 <td>
                     <img src="${initParam.productImagePath}${product.name}.jpg"
                          alt="${product.name}">
                 \langle /td \rangle<td>
                      ${product.name}
                      <br><b>br></b><span class="smallText">${product.description}</span>
                 \langle /td \rangle<td>&#82;&#77; ${product.price}</td>
                 <td>
                      <form action="addToCart" method="post">
                          \langle \texttt{input type="hidden"}name="productId"<br>value="${product.id}">
                          <input type="submit"
                                name="submit"
                                 value="add to cart">
                      \langle/form>
```
Figure 4.6: Category.jsp

```
protected void doPost (HttpServletRequest request, HttpServletResponse response)
    throws ServletException, IOException {
    request.setCharacterEncoding("UTF-8"); // ensures that user input is inter
      and the contract of the contract of the contract of the contract of the contract of the contract of the contract of the contract of the contract of the contract of the contract of the contract of the contract of the contra
    String userPath = request.getServletPath();
    HttpSession session = request.getSession();
    ShoppingCart cart = (ShoppingCart) session.getAttribute("cart");
    Validator validator = new Validator();
    // if addToCart action is called
    if (userPath.equals("/addToCart")) {
         // if user is adding item to cart for first time
         // create cart object and attach it to user session
         if (cart == null) {
             cart = new ShoppingCart();
             session.setAttribute("cart", cart);
         \mathcal{V}// get user input from request
         String productId = request.getParameter("productId");
         if (!productId.isEmpty()) {
              Product product = productFactor, find (Integer.parseInt(productId));
              cart.addItem(product);
         \mathbf{r}
```
Figure 4.7: Category Method Code

# **4.3 Testing Phase**

Testing is a process which used to evaluate the functionality of a system and also to test whether the developed system has met all the specified requirements or not. The purpose of testing is to produce a fine quality online shopping system for the customers. The Online Grocery Shopping Application (OGSA) has met all the user requirements and the system will be tested by the customer to verify whether the applied features meet the requirement or not.

# **4.3.1 Unit Testing**

Unit testing is performed to test every single units or components of Online Grocery Shopping Application (OGSA) to determine whether each one is fully functional. Table 4.1 shows the sample of Unit Testing Test Cases of module 1 Login.

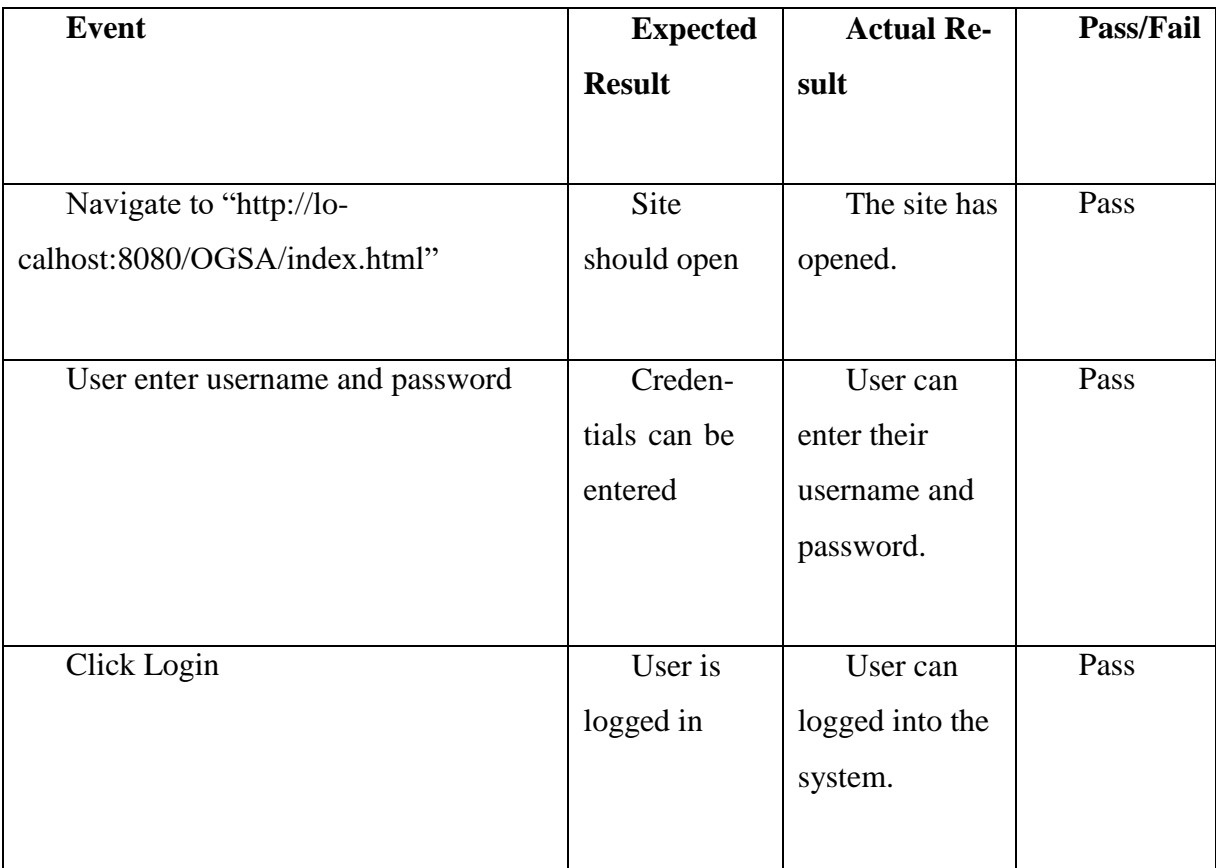

Table 4.1: Unit Testing Test Cases

# **4.3.2 Integration Testing**

Integration testing is performed to combine all of the units among a program and test them as a group. This testing level is intended to find interface defects between the modules. Table 4.2 shows the sample of Integration Testing Test Cases of module 3 Manage Purchase.

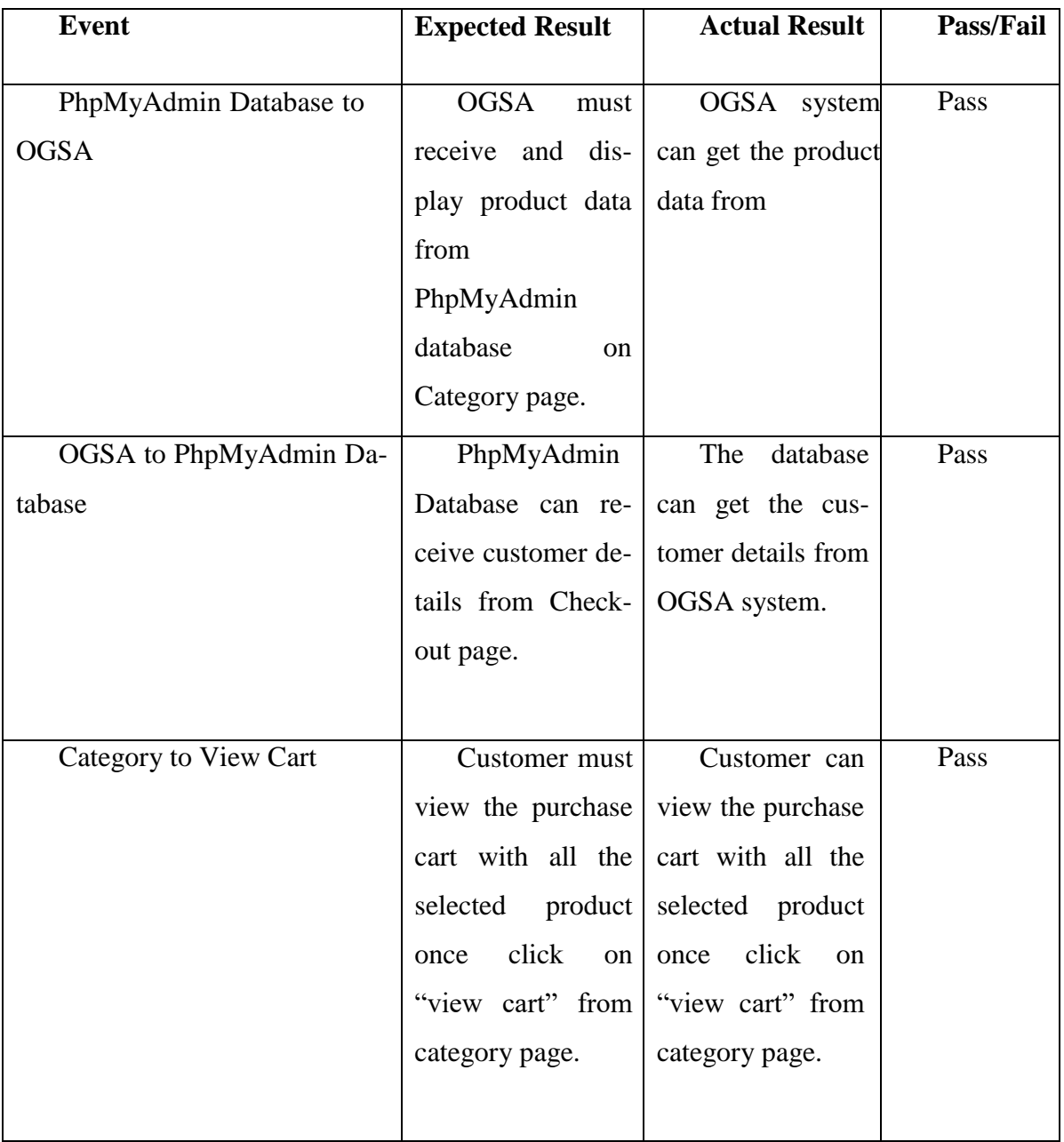

Table 4.2: Integration Testing Test Cases

# **4.3.3 System Testing**

System testing performed to test the whole complete OGSA system integration. The purpose of this test is to evaluate the OGSA system's compliance with the specified requirements. Table 4.3 shows the sample of System Testing Test Cases.

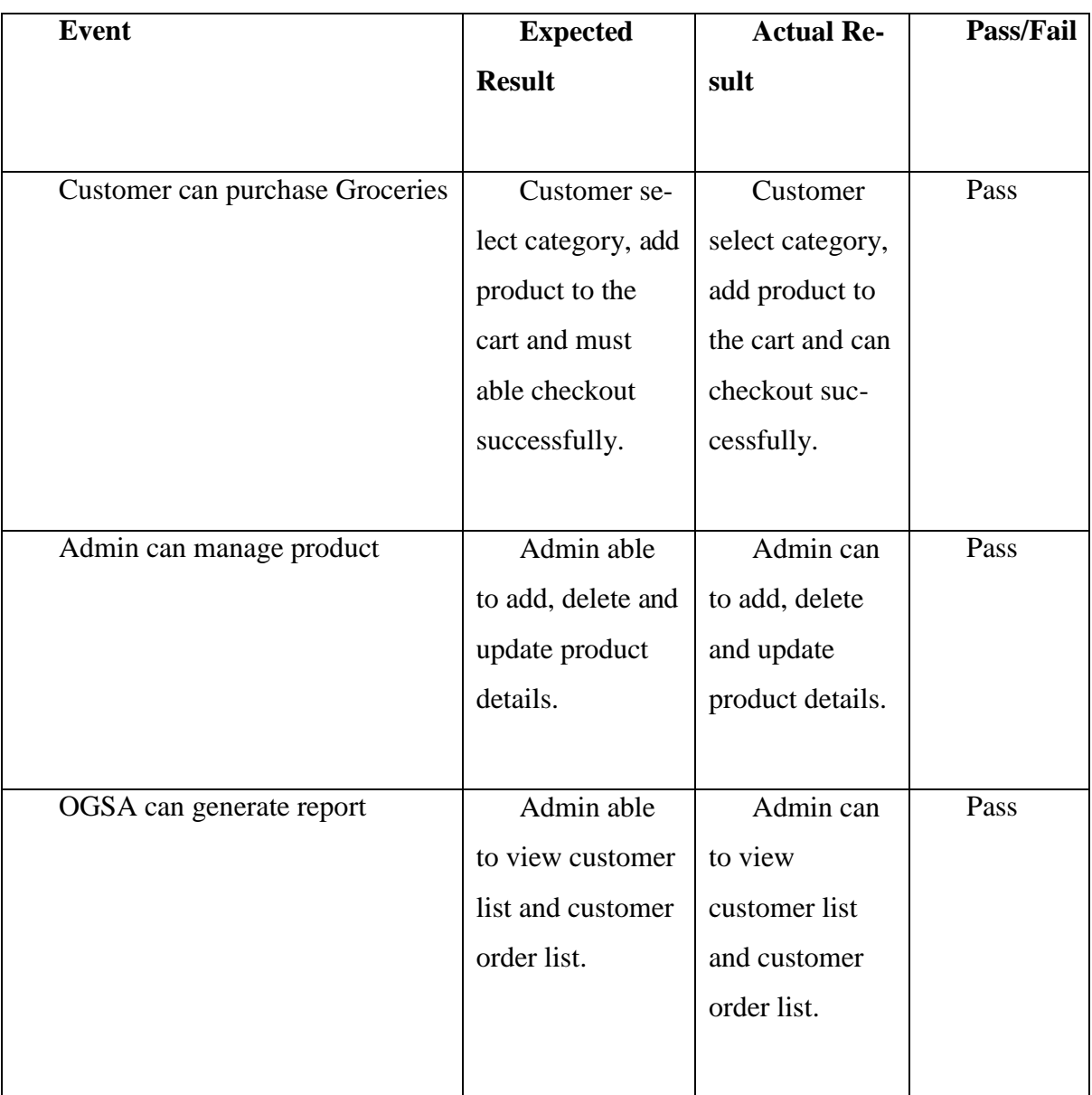

Table 4.3: System Testing Test Cases

### **4.3.4 Acceptance Testing**

Acceptance testing (or User Acceptance Testing), is conducted to determine whether the system is ready for release.

The detail of User Acceptance Testing (UAT) can refer Appendix B.

# **4.4 Result and Discussion**

In this phase, discuss about the executed testing result of each modules of Online Grocery Shopping Application (OGSA). OGSA system work well as planned. OGSA able to access two type of different user enter into the application. Customer able to select category, add item into the cart, and able to checkout successfully. More than, OGSA allow the customer to update product details, add admin side user to OGSA and also can view customer list and customer order list.

# **4.5 User Manual**

User manual is a guidance with technical communication document intended to provide information and assist the user about how to use the particular system.

The detail of User Manual can refer Appendix C.

# **4.6 System Testing Approval**

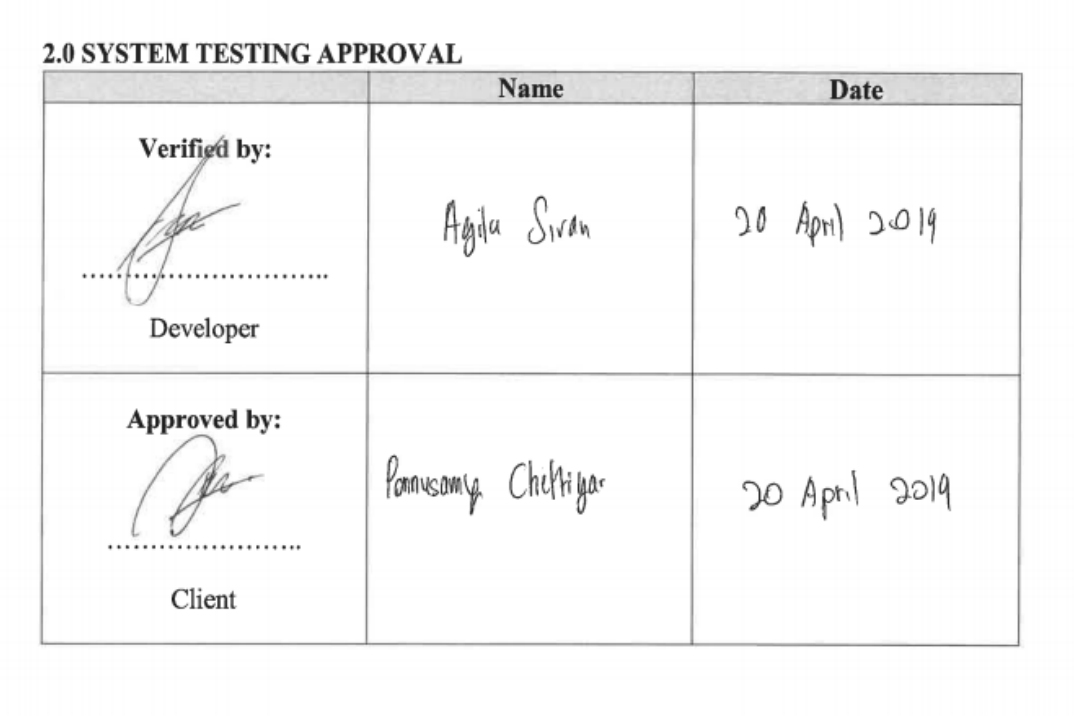

# **4.7 Conclusion**

As a conclusion of chapter 4, these chapter discuss about the implementation, testing, Result and discussion. In the implementation phase of OGSA describe about development environment, the programming languages that used to develop these systems and also about the system functionalities. For the testing phase, the test cases and the result of test cases are provided and from the testing, can retrieve a result pertaining the usage of the system.

#### **CHAPTER 5**

# **CONCLUSION**

# **5.1 Introduction**

This chapter will conclude the overall of Online Grocery Shopping Application (OGSA). The scope of the project and objective has recognized to implement the OGSA in order to provide a better solution for the problems. The application of research constraints and future work of OGSA also discussed in this chapter.

The Online Grocery Shopping Application has fulfilled this project objective which is to propose and design a web-based application system of online grocery shopping for AKPS Cash & Carry, to implement online grocery shopping using java programming and to evaluate the functions of online grocery shopping Application System.

#### **5.2 Research constraints**

The constraints throughout the implementation of OGSA as follows:

## I) Time constraints

The development by applying Waterfall model consume a lot of time because, in waterfall model, once moved from one developing phase to another phase, cannot go back to the prior phase. So that, before move to next step the must ensure all the requirement and functionalities must be correctly implemented which caused time constraint. There was also time constraint during deploying the system on web browser.

## II) Limitation

During development of Online Grocery Shopping Application has faced some limitation such as insufficient resources for development reference and the glassfish server stop functioning sometimes, so it should be restarting often.

#### **5.3 Future work**

Online Grocery Shopping Application needs more function and improvement to make it more effective and interactive for online sales purchase. There are several enhancements that can be made for OGSA.

- I) Developing the application with more attractive interfaces and add more features as "My Favorite" which can contain the customers favorite items only and also as "Discount item" page which contains all the discount items only.
- II) Upgrading the application that to calculate certain features automatically such as calculate real time quantity of products which can decrease the quantity of products in database according to customer purchase and automatically shows the item unavailable when the products quantity equal to zero.
- III) Work more on online payment gateway and make the online transaction successful from OGSA system.

# **5.4 Conclusion**

ONLINE GROCERY SHOPPING APPLICATION was designed for enhancing online shopping management between admin and customers. For this project, the application is developed for easy online purchase purpose which is focus on customer and admin of AKPS Cash & Carry Sdn.Bhd. Although there is some limitation to the system, all three objectives that were stated in Chapter 1 have been achieved. Future work also has been discussed to improve the system.

#### **REFERENCE**

Cohen, Sir John Edward [Jack] [formerly Jacob Edward Kohen] (1898–1979), grocer and creator of Tesco stores (Vol. 1). (2004). https://doi.org/10.1093/ref:odnb/30949

HappyFresh | Crunchbase. (n.d.). Retrieved May 28, 2019, from https://www.crunchbase.com/organization/happyfresh#section-overview

10 best websites to shop for groceries online | Stuff. (n.d.). Retrieved April 30, 2019, from ht[tps://www.stuff.tv/my/features/10-best-websites-shop-groceries-online](http://www.stuff.tv/my/features/10-best-websites-shop-groceries-online)

20 Online Grocery Delivery Services in Malaysia - makchic. (n.d.). Retrieved April 30, 2019, from https:/[/www.makchic.com/best-online-grocery-delivery-services-in](http://www.makchic.com/best-online-grocery-delivery-services-in-malaysia/)[malaysia/](http://www.makchic.com/best-online-grocery-delivery-services-in-malaysia/)

- CMS. (2005). SELECTING A DEVELOPMENT APPROACH. Retrieved from ht[tps://www.cms.gov/research-statistics-data-and-systems/cms](http://www.cms.gov/research-statistics-data-and-systems/cms-information-)[information](http://www.cms.gov/research-statistics-data-and-systems/cms-information-)technology/xlc/downloads/selectingdevelopmentapproach.pdf
- Tesco Stores (Malaysia) Sdn. Bhd.: Private Company Information Bloomberg. (n.d.). Retrieved April 30, 2019, from ht[tps://www.bloomberg.com/research/stocks/private/snapshot.asp?privcapId=9068](http://www.bloomberg.com/research/stocks/private/snapshot.asp?privcapId=9068769) [769](http://www.bloomberg.com/research/stocks/private/snapshot.asp?privcapId=9068769)
- Waterfall Project Management Methodology · Blog · ActiveCollab. (n.d.). Retrieved April 30, 2019, from https://activecollab.com/blog/project-management/waterfall-projectmanagement- methodology

# **APPENDIX A**

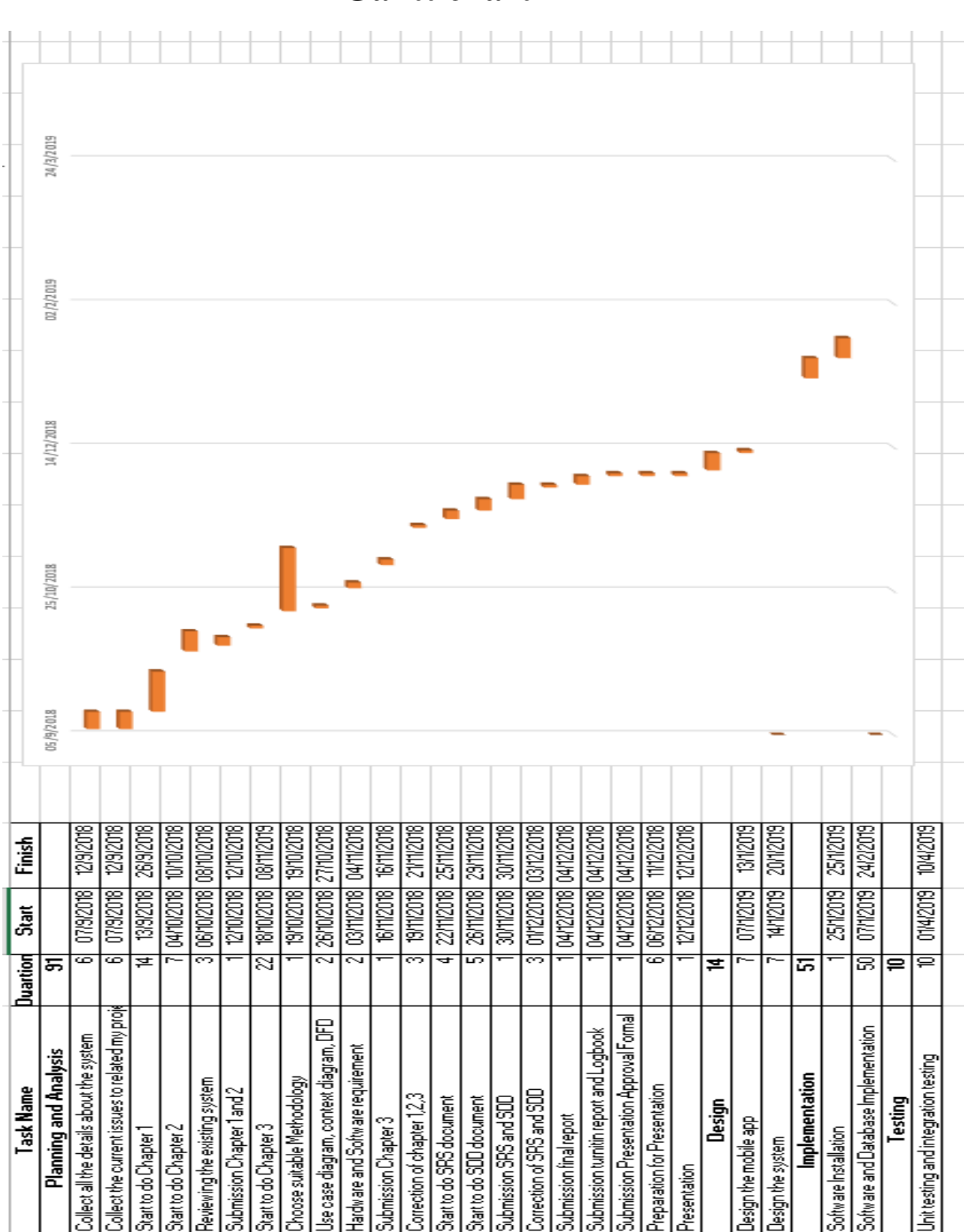

# **Gantt chart**

# **Appendix B (User Acceptance Testing)**

# ONLINE GROCERY SHOPPING APPLICATION

# Faculty of Computer Systems & Software Engineering

# User Acceptance Test (UAT)

# **LIST OF CONTENT**

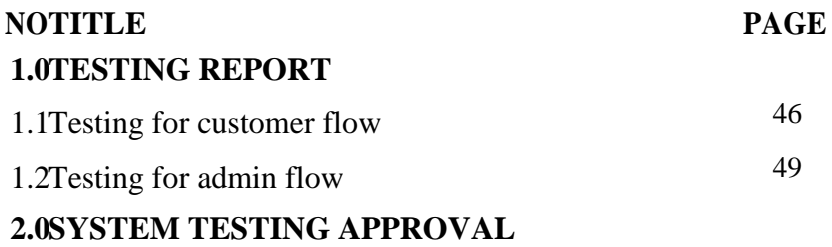

# **LIST OF TABLES**

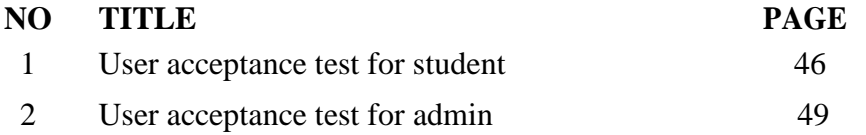

# **1.0 TESTING REPORT**

The purpose of this section is to shows the User Acceptance Testing (UAT) process for the system.

# **1.1 Testing for customer flow**

**Table 1:** User acceptance test for customer.

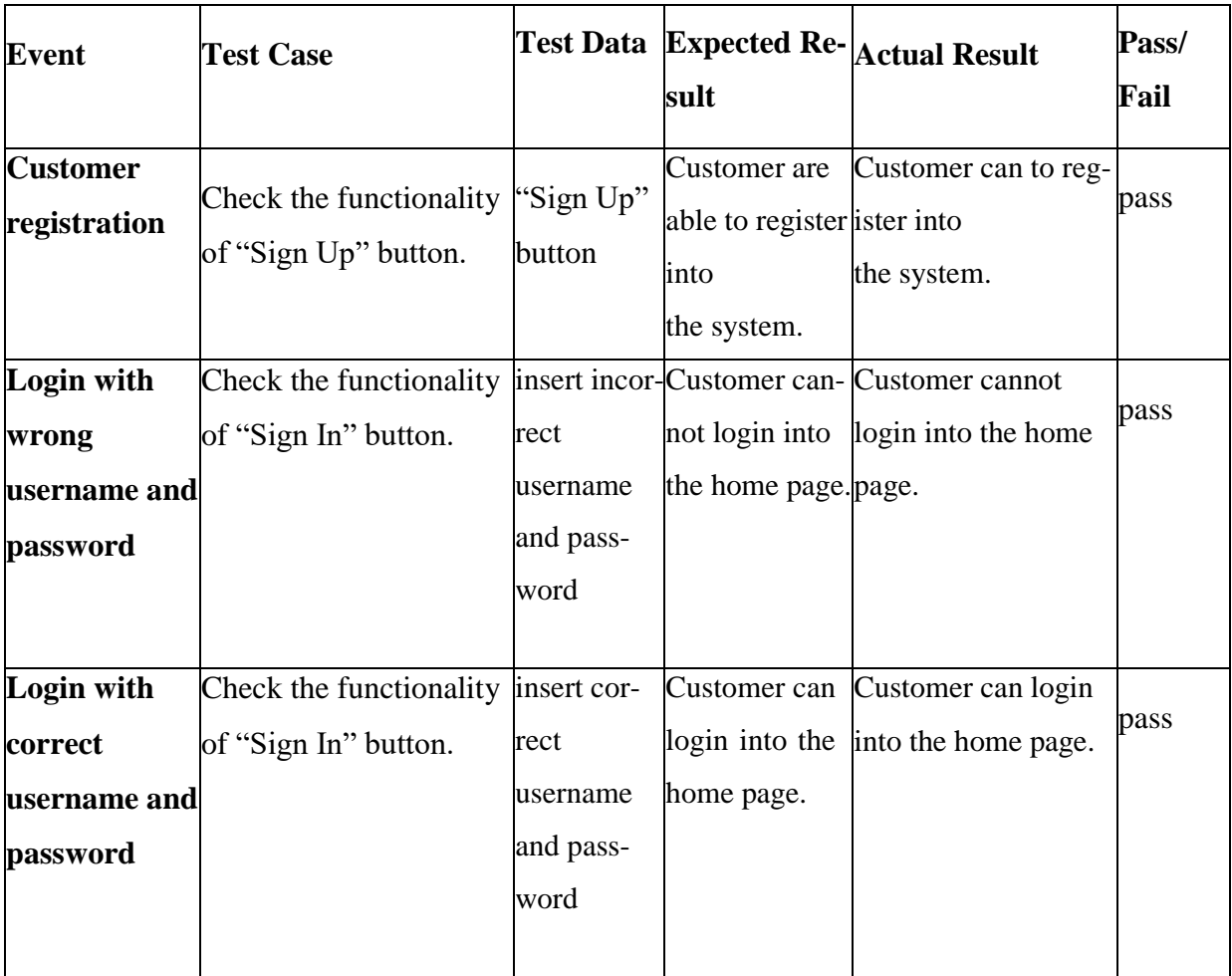

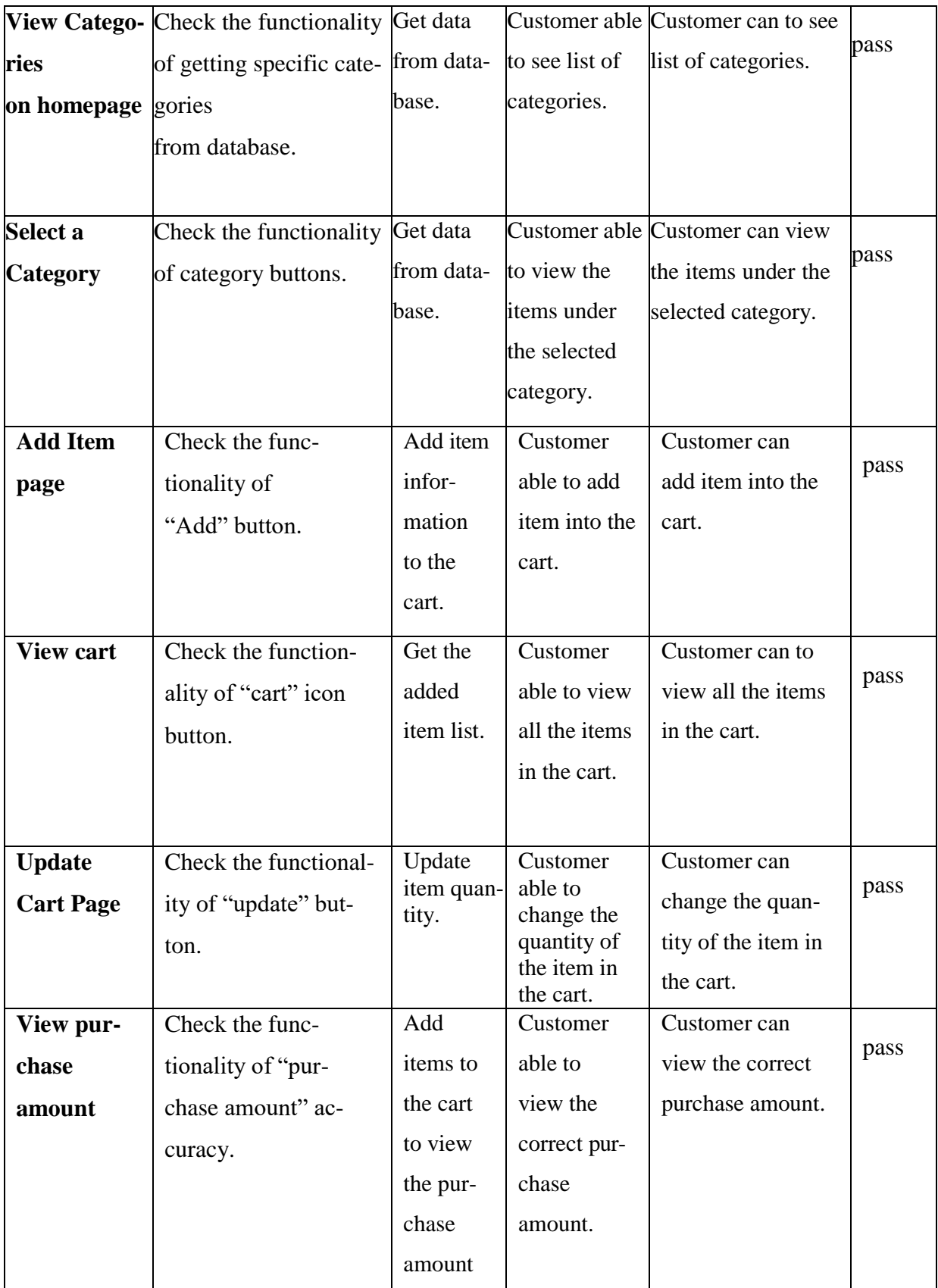

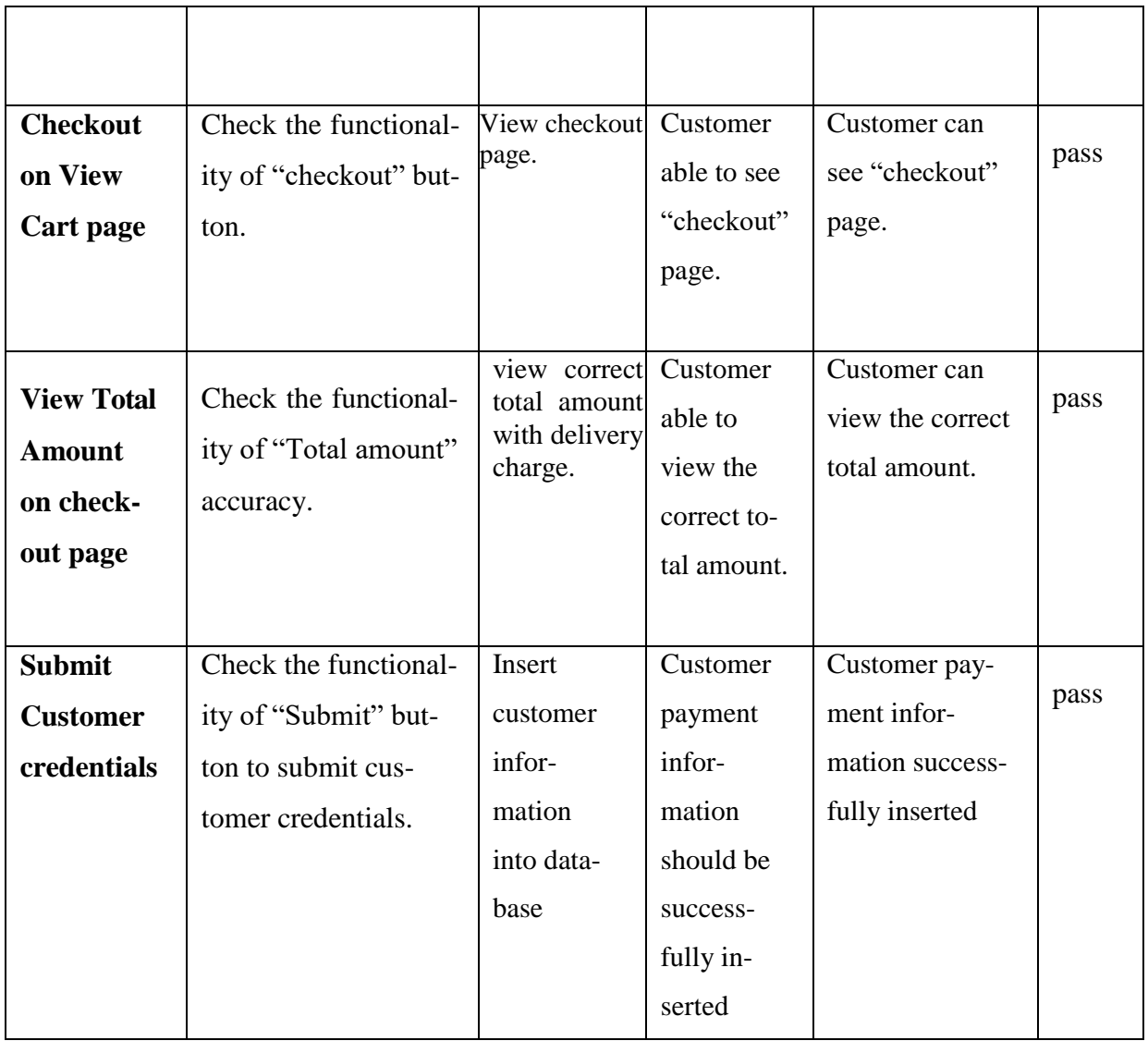

# **1.2 Testing for admin flow**

**Table 2:** User acceptance test for admin.

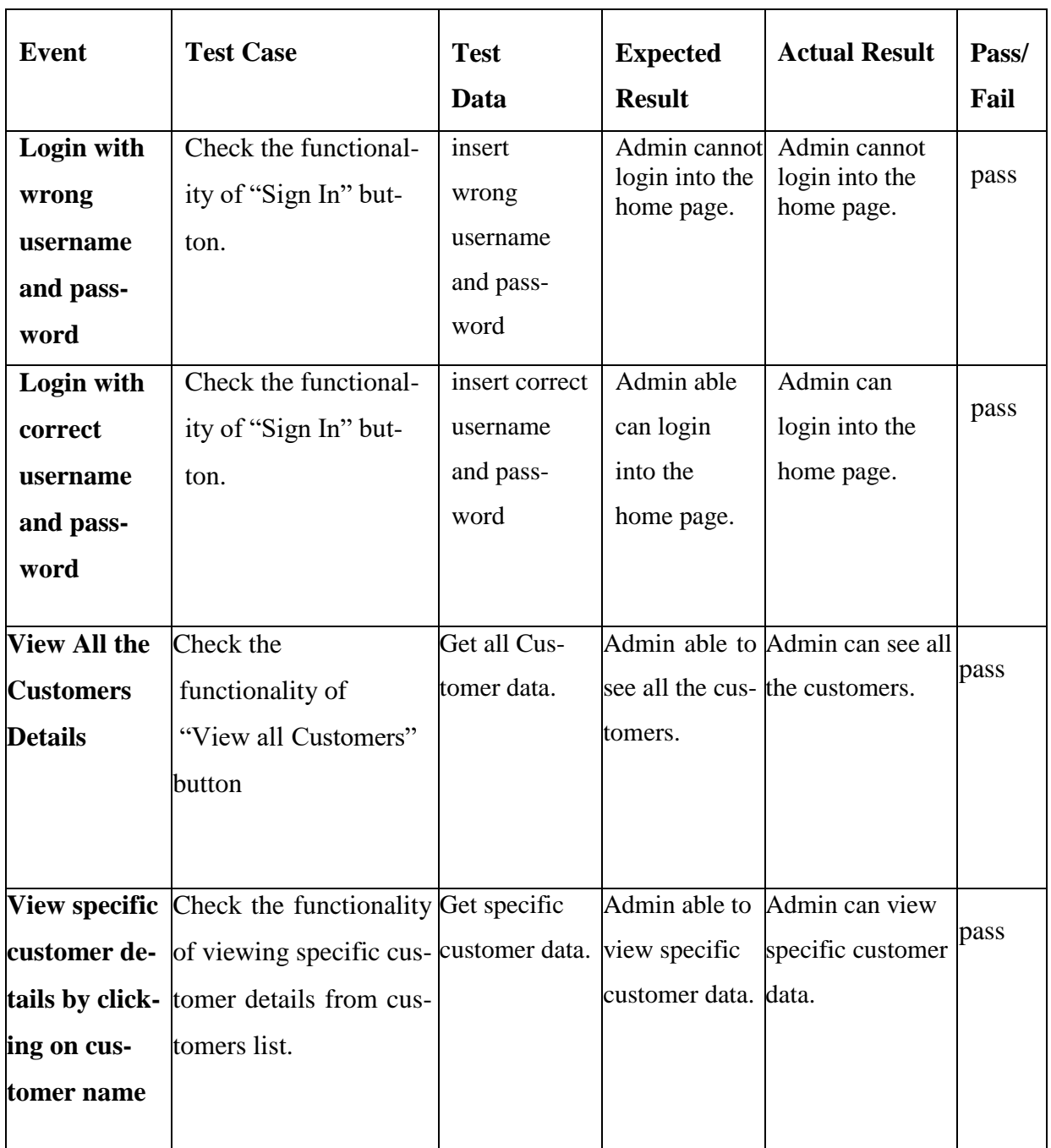

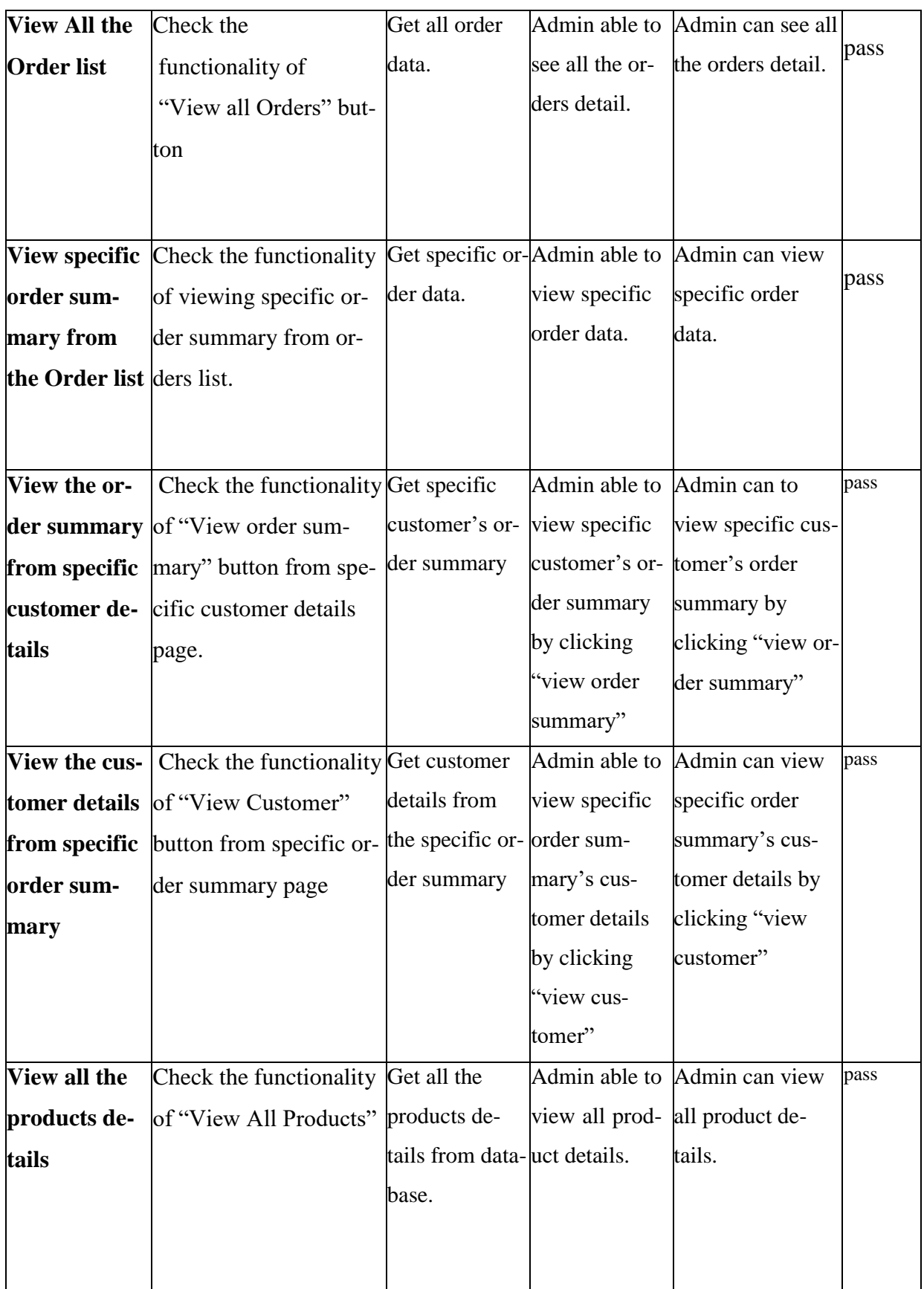

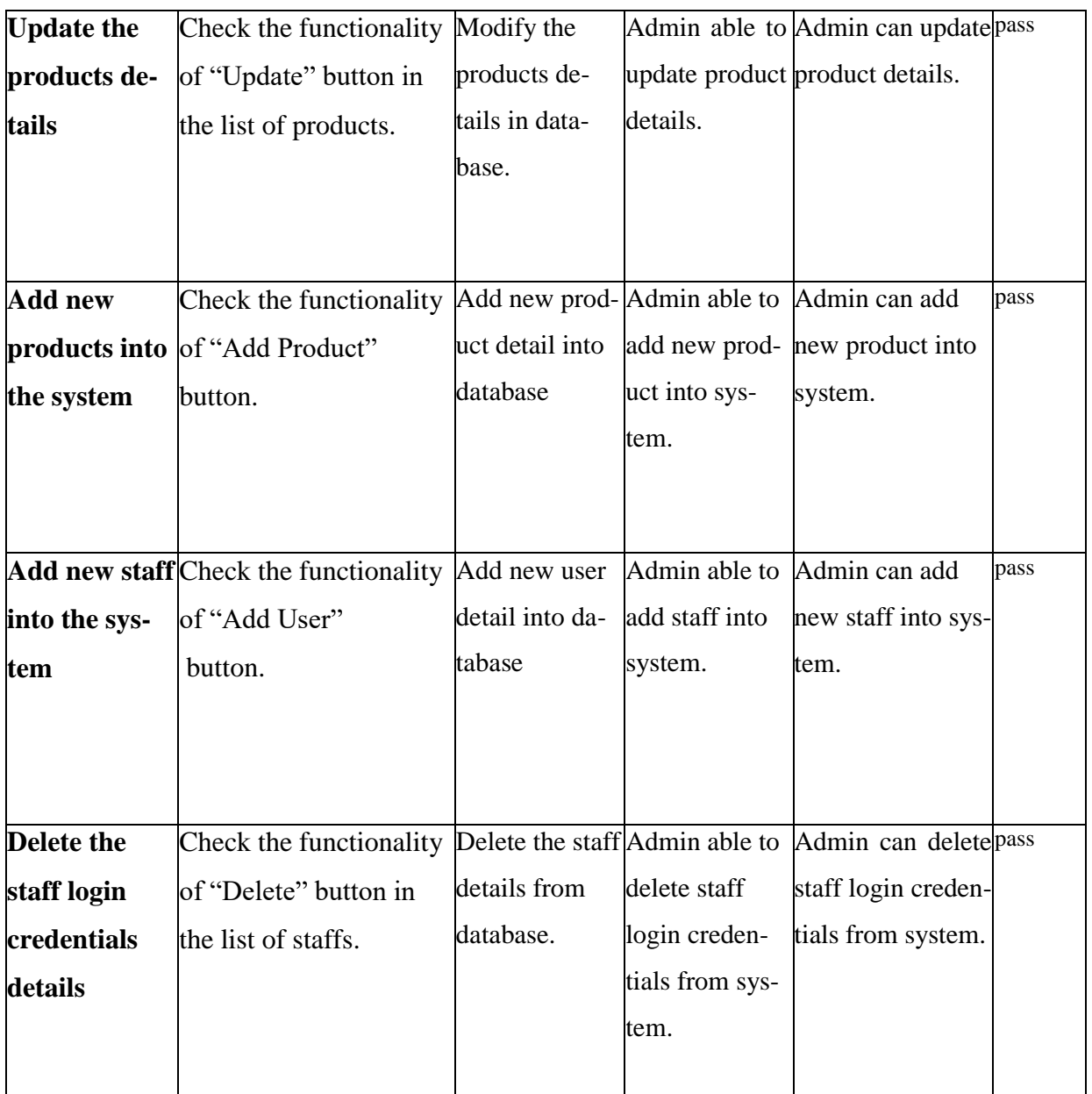

**Appendix C (User Manual)**

# ONLINE GROCERY SHOPPING APPLICATION

Faculty of Computer Systems & Software Engineering

# User Manual

# **1.0 GENERAL INFORMATION**

# **1.1 System Overview**

The system is about providing online grocery sales to the customers. Online GroceryShopping Application has two main users, they are customer and admin. To use this application, customer and admin must login into the system to verify the user. The customers in this system can purchase grocery items by selecting the category of the item, add the item to the cart and make payment through online. Moreover, customer have their own user profile and they able to make changes in their profile. Admin also can add, delete and update the categories and products into the system. The admin also can add or remove staffs to the system. Admin also can view and able to print the monthly purchase report.

# **2.0 SYSTEM SUMMARY**

# **2.1 User Access Level**

### **This system allows 2 users to use this system.**

## i. Customer

Customer must login the system by using their username and password to have an access to the system. In this system customers can view product, select product, add product to the cart, make payment via PayPal payment gateway and update profile.

# ii. Admin

To access the system admin required to login into the system by using username and password. This system allow admin to add, update and delete product and allow to add staff to have an access to the system.

# **3.0 GETTING STARTED**

# **3.1 Main Page**

Main page is the first page customer will see once the open the Online Grocery Shopping Application in their website. This page contains two main function buttons which is "SIGN UP" for new user to register and "SIGN IN" for registered user to login. Figure 4.8 shows the Main page of OGSA.

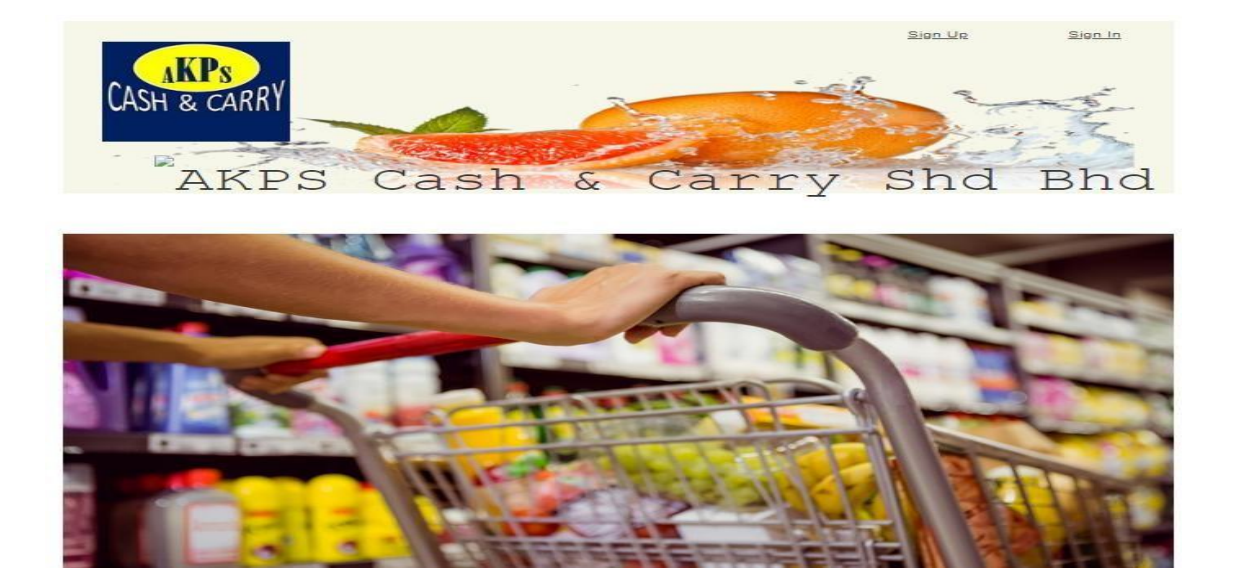

Figure 4.8: Main page of OGSA

# **3.2 Login**

First, the customer has to login into the application to make online purchase. Once open the appli- cation in the web browser, it will displaymain page with "SIGN IN" and "SIGN UP" button. The customer who already have an account can directly click on "SIGN IN" button and login using their valid username and password. Figure 4.9 shows the Login page of OGSA.

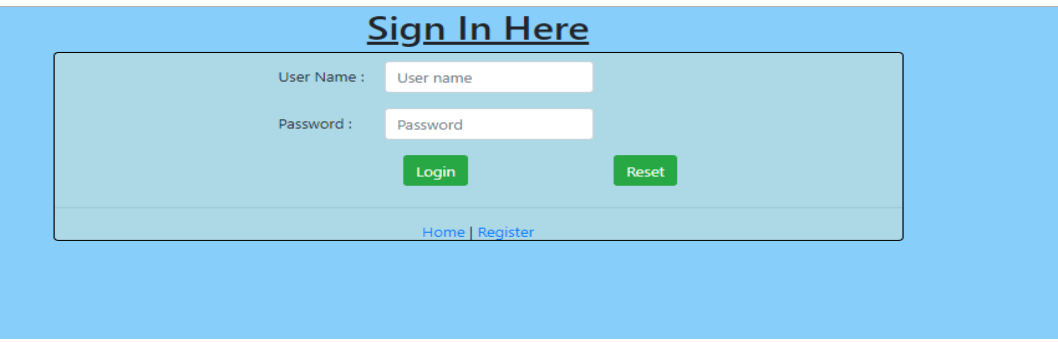

Figure 4.9: Login of OGSA

# **3.3 Register**

Users who are have not register to the application, can register themselves by clicking on "SIGN UP" button in the main page. Once they click "SIGN UP" button, a form will appear and to register the user must fill in the form and click on "Register" button. Figure 4.10 shows the Register page of OGSA.

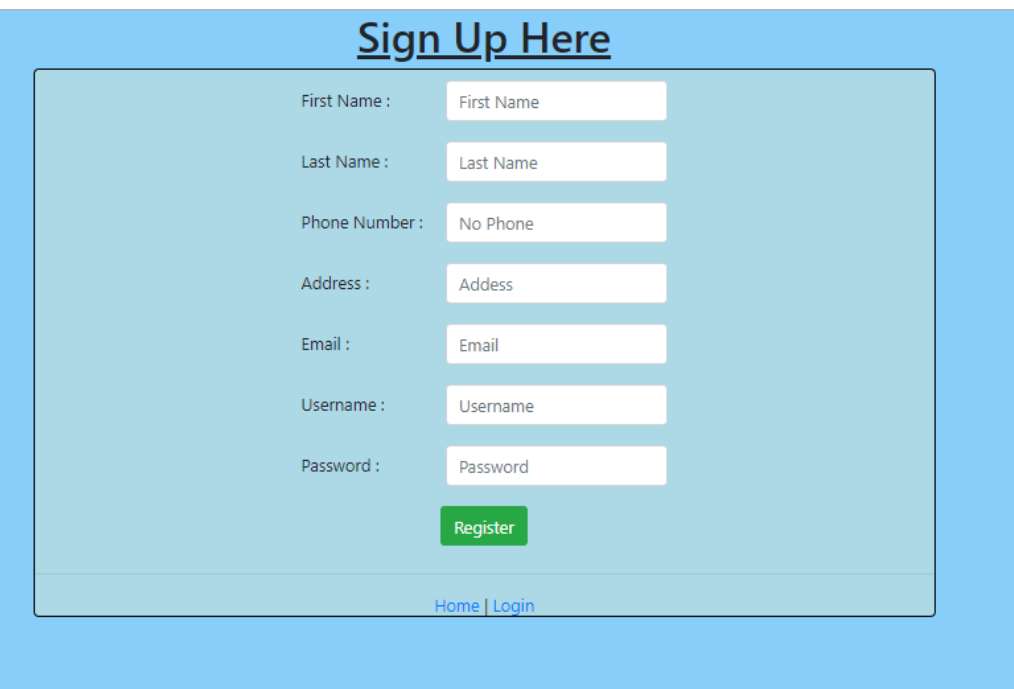

Figure 4.10: Register of OGSA

# **3.4 Home page**

After the Customer login into the system, the homepage will be prompt. Customer can see all the categories of offering products. Customer have to click on the specific category to see the products under the category. Figure 4.11 shows the Home page of OGSA.

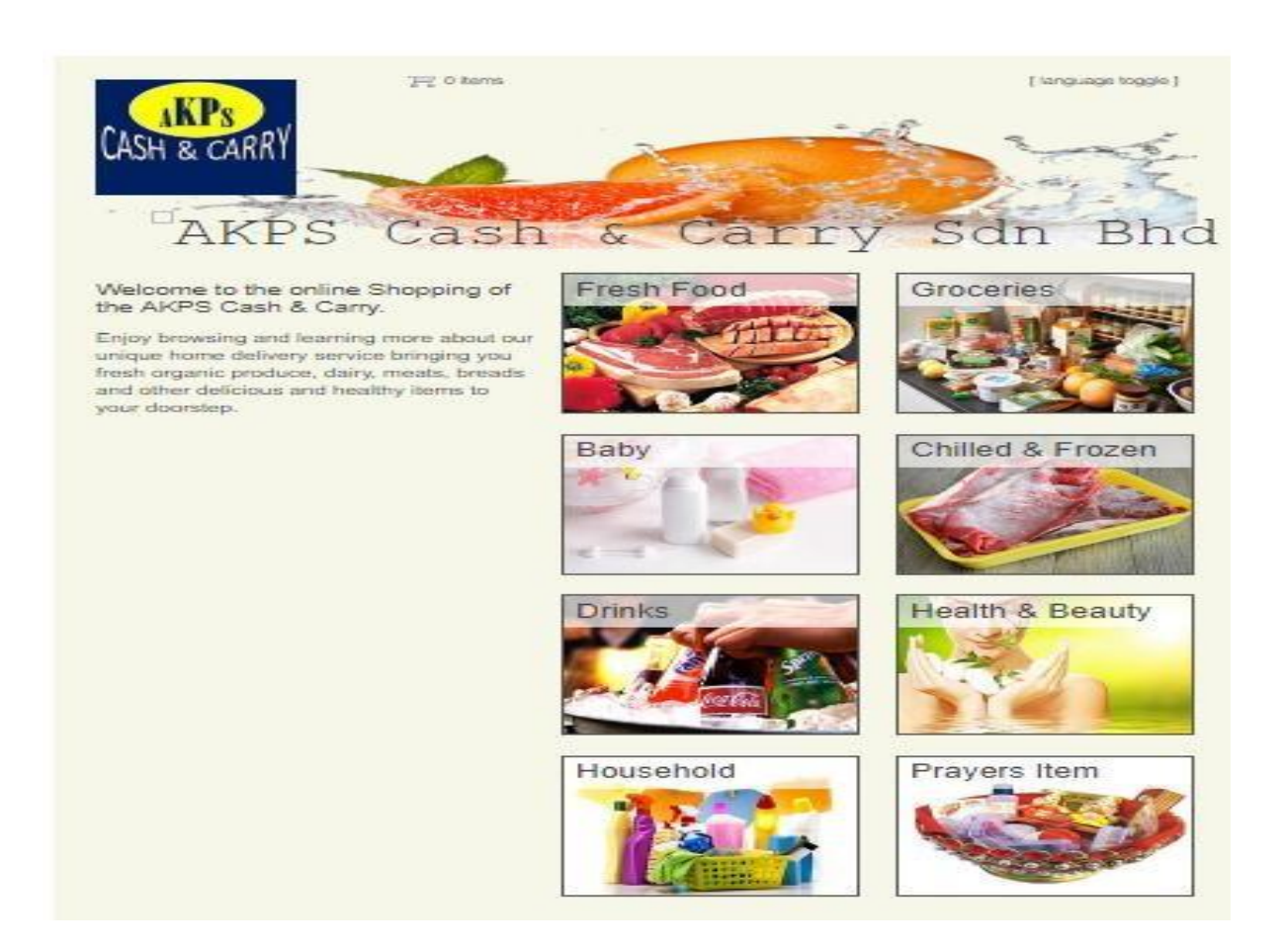

Figure 4.11: Homepage of OGSA
#### **3.5 Category Page**

Once customer clicked on category button, they able to see all the products in Category.jsp. From this page customer can add the selected item to the cart by click on "add to cart" button. After add items customer can view the cart by clicking on "view cart" button on top of the page and if customer wish to directly checkout, they can click on "proceed to checkout" button. Figure 4.12 shows the Category of OGSA.

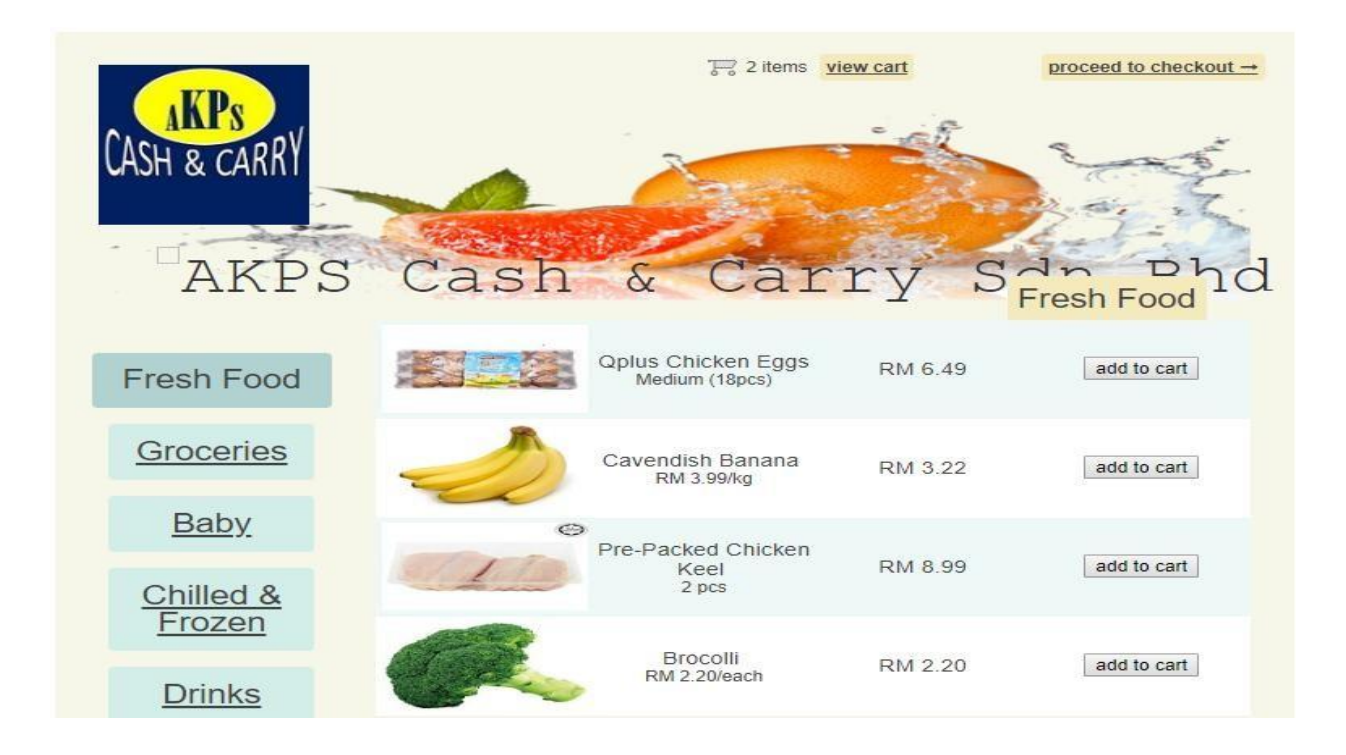

Figure 4.12: Category page of OGSA

#### **3.6 View Cart Page**

This is the cart page of Online Grocery Shopping Application. After customer clicked "view cart" the cart will be display and this allow customer to clear the cart by clicking on "clear cart" button, allow the customer to go back to the category shopping page by clicking on "continue shopping" where they can add items again and to checkout, customer have to click on "proceed to checkout" button. Moreover, to add or less the quantity of product, customer have to change the number of quantities in the cart and click update. Figure 4.13 shows the View Cart page of OGSA.

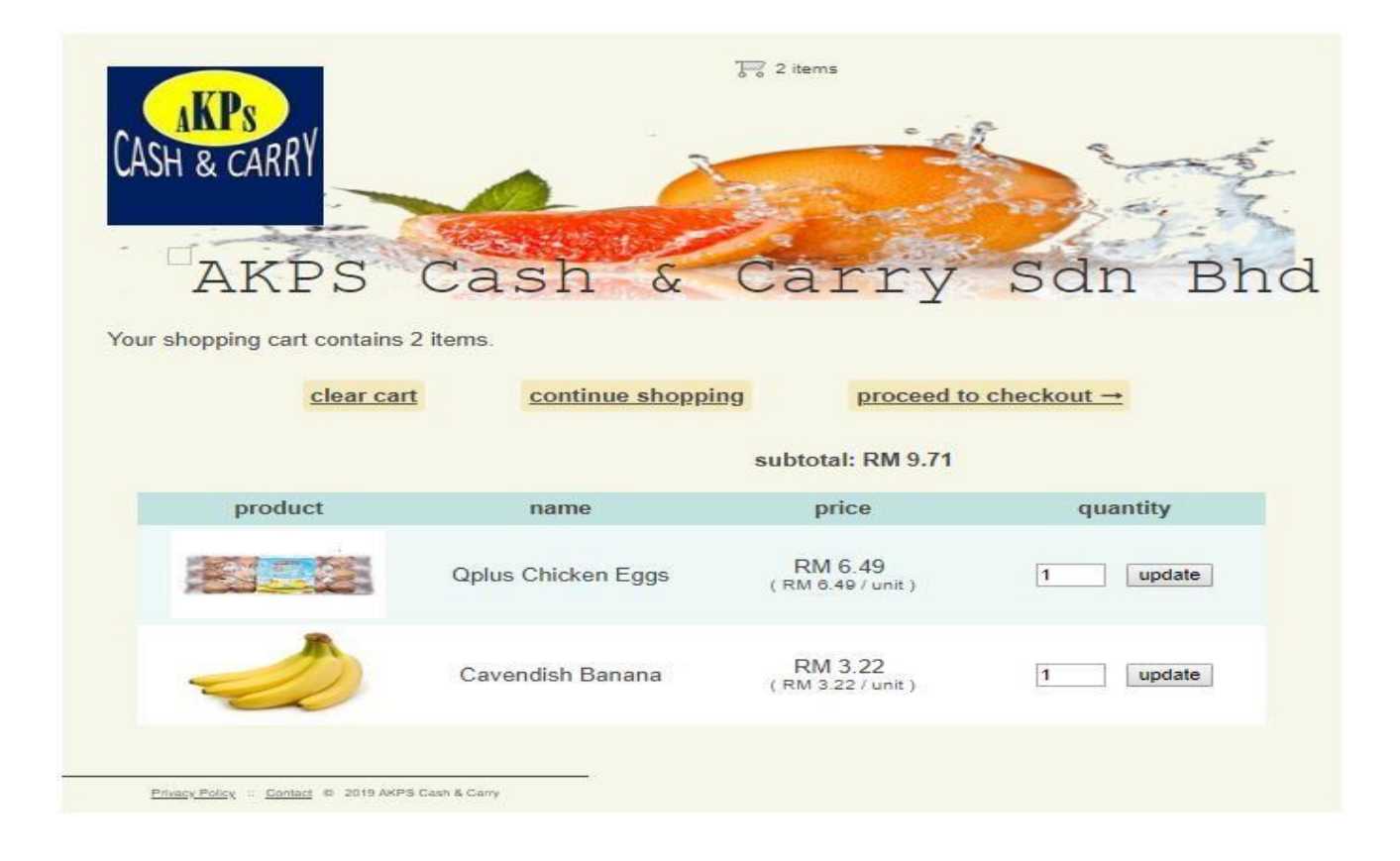

Figure 4.13: View Cart page of OGSA

# **3.7 Checkout Page**

The checkout page can view by the customer once they click "proceed to checkout" button from Category.jsp and Cart.jsp. In this page, the total price with the delivery surcharge will be display. And customer have to enter their credentials to do checkout. Figure 4.14 shows the Checkout page of OGSA.

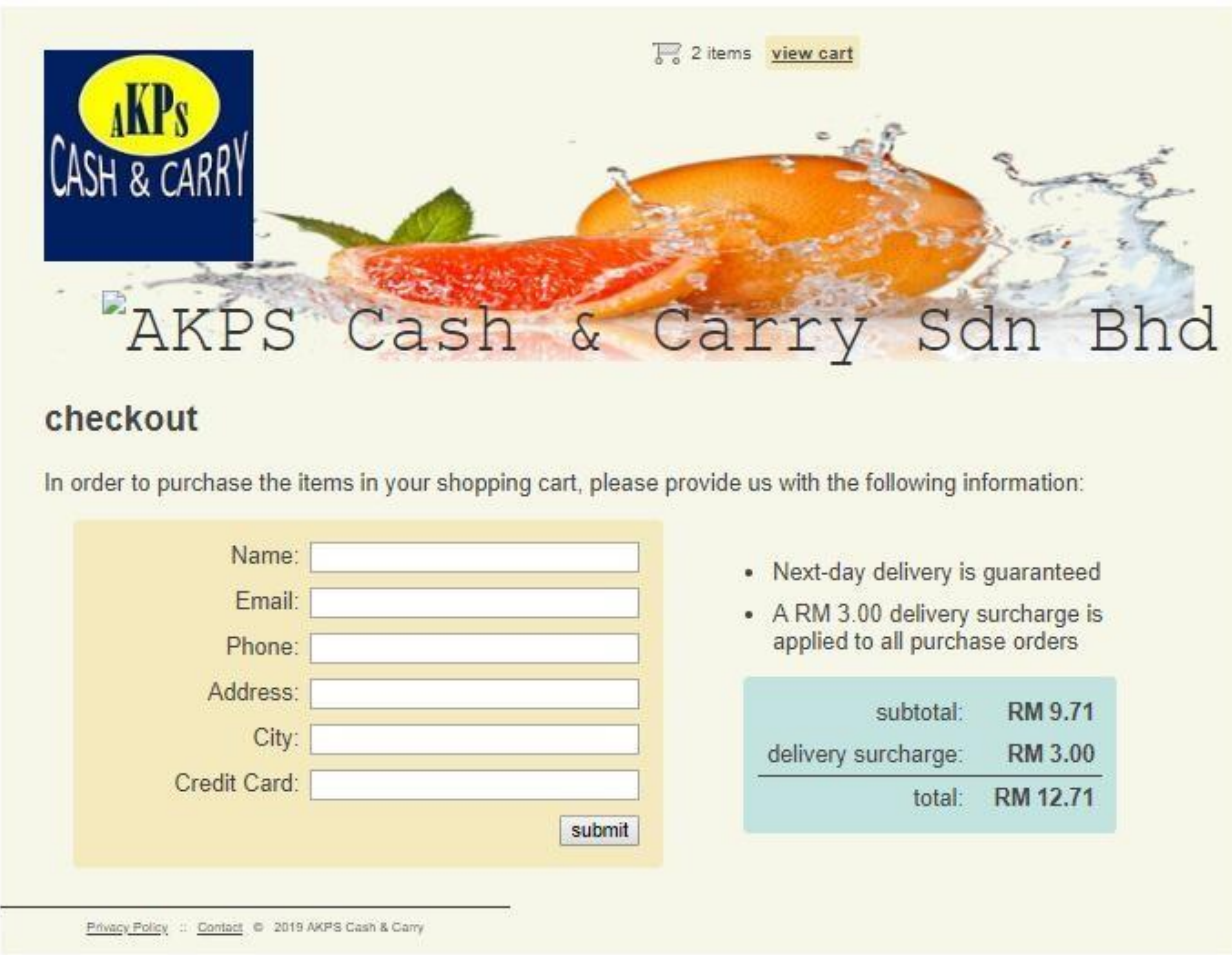

Figure 4.14: Checkout page of OGSA

#### **3.8 Purchase Confirmation Page**

Purchase page will display after customer done checkout. In this the order confirmation number will generated for the customer to avoid wrong delivery. The order summary and delivery address also will be display for customer view. Figure 4.15 shows the Purchase Confirmation page of OGSA.

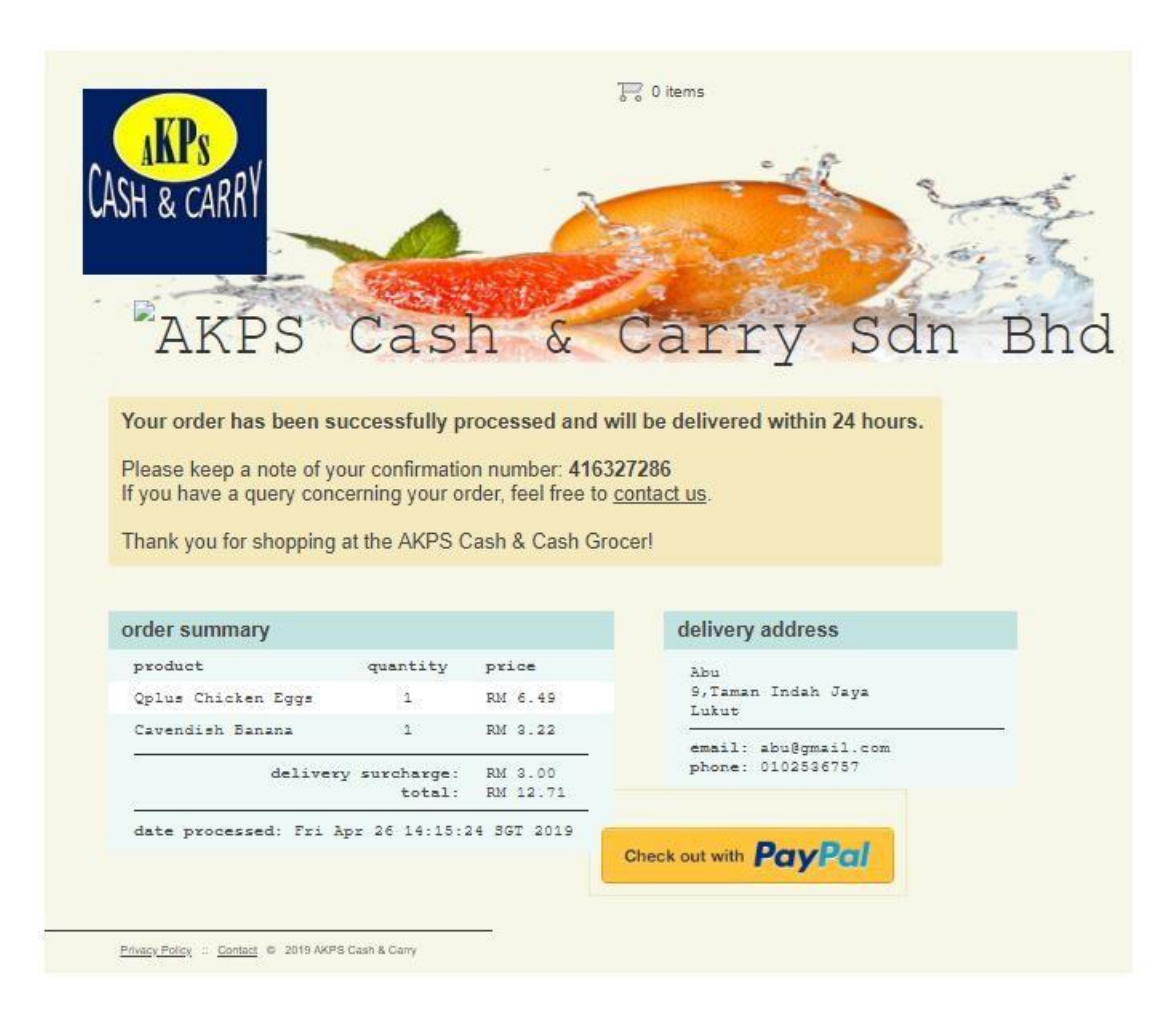

Figure 4.15: Confirmation page of OGSA

#### **Admin Interfaces**

#### **4.1 Admin Home Page**

This is the homepage for the admin. Once admin login the system with correct username and password, the system will display Admin console page. In this homepage have six menu buttons which is "View All Customers", "View All Orders", "View All Products", "Add New Product", "View Users" and also "Add New User" to perform admin activities. This page also has "logout" button for customers to get logged out from the system. Figure 4.16 shows the Admin Home page of OGSA

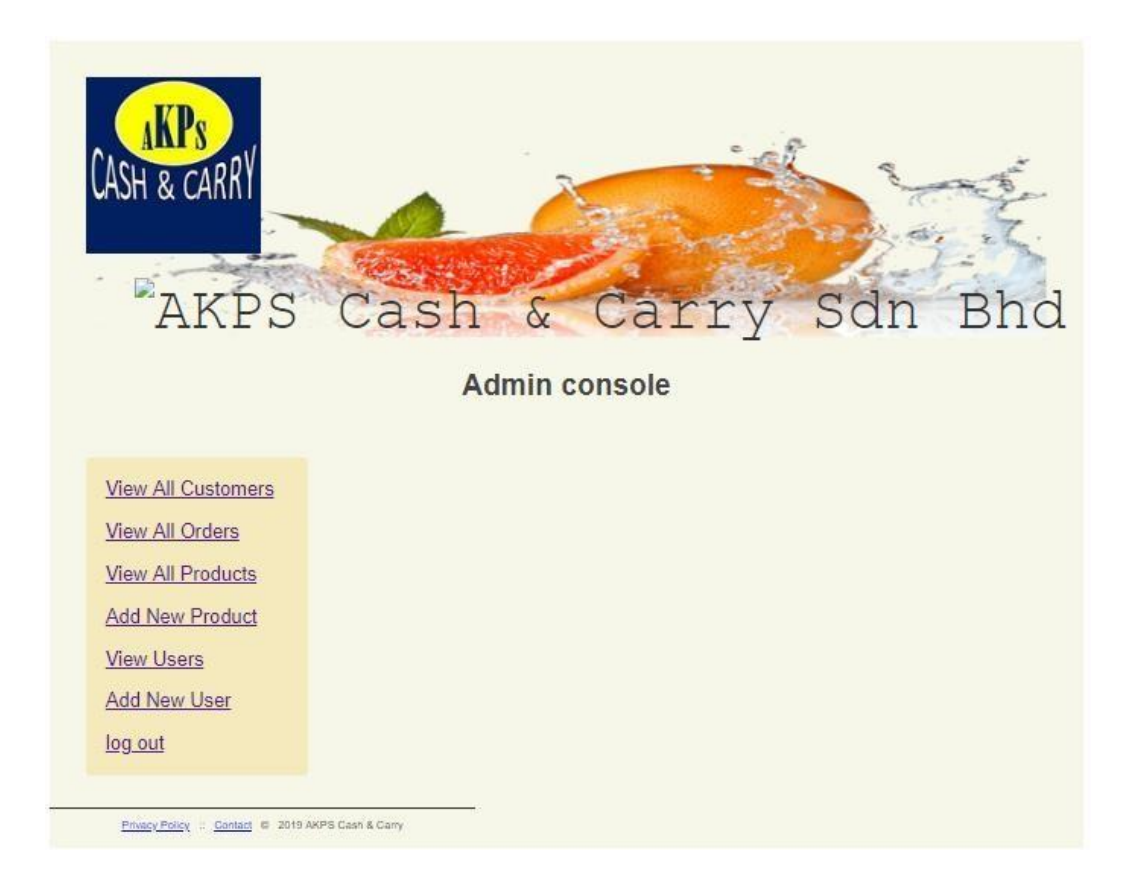

Figure 4.16: Home page of OGSA admin

#### **4.2 View all customer**

Once admin clicks on "View all Customers" button, list of customers will be display for admin. To know more detail about a specific customer, Admin have to click on the customer's name. Figure 4.17 shows the View all customers page of OGSA.

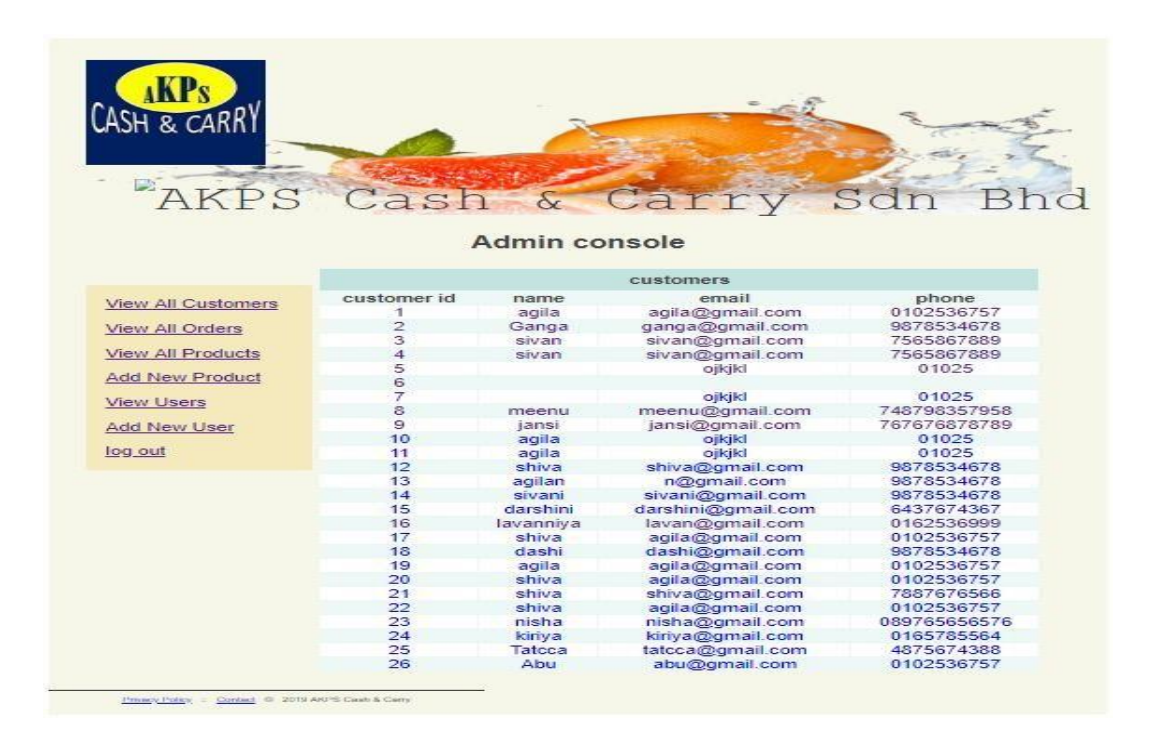

Figure 4.17: View all customers page of OGSA

#### **4.3 View customer list**

The customer details will be displaying once the admin clicks on the customer's name. Moreover, Admin also can view the specific customer's order summary from the same page by clicking on "view order summary" button below the page. Figure 4.18 shows View specific customer detail page of OGSA.

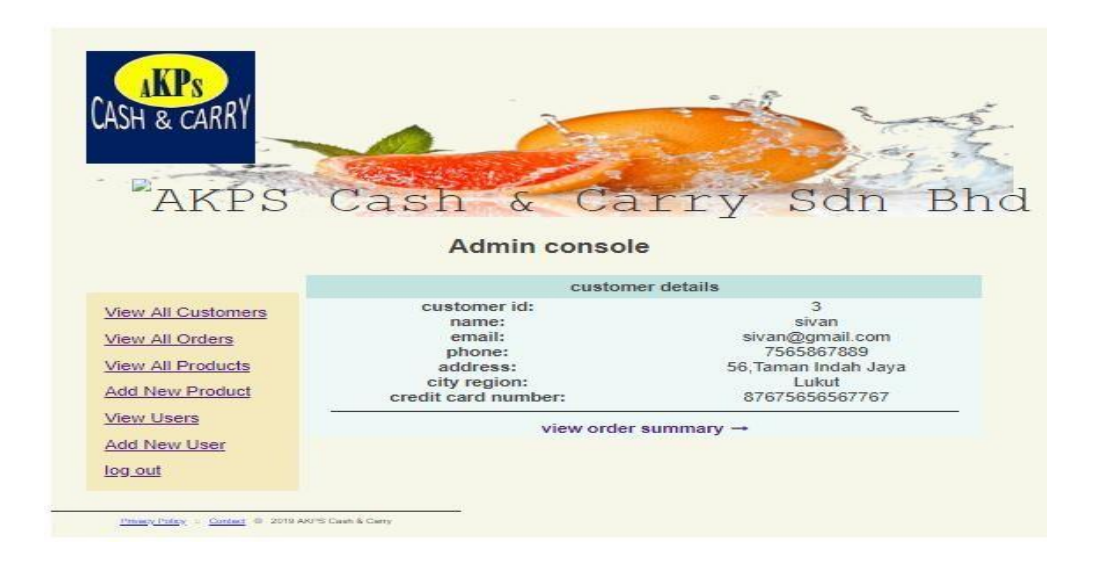

Figure 4.18: View specific customer detail page of OGSA

## **4.4 View all Orders**

Once admin clicks on "View all Orders" button, list of orders will be display for admin. To view the order's product list, Admin have to click on the order's confirmation number. Figure 4.19 shows View all orders page of OGSA.

| LASH & CARRY              |                         |                              |                |                              |
|---------------------------|-------------------------|------------------------------|----------------|------------------------------|
|                           |                         |                              |                |                              |
|                           |                         |                              |                |                              |
|                           |                         |                              |                |                              |
|                           |                         |                              |                |                              |
|                           |                         |                              |                |                              |
|                           |                         | Cash<br>$\delta$             | Carry          | Sdn                          |
|                           |                         |                              |                |                              |
|                           |                         |                              |                |                              |
|                           |                         | Admin console                |                |                              |
|                           |                         |                              | orders         |                              |
|                           |                         |                              |                |                              |
| <b>View All Customers</b> |                         | order id confirmation number | amount         | date created                 |
|                           | 1                       | 10156726                     | RM 24.70       | Wed Apr 03 09:10:41 SGT 2019 |
| View All Orders           | $\overline{2}$          | 818163747                    | RM 84.68       | Wed Apr 03 09:18:56 SGT 2019 |
|                           | $\overline{\mathbf{3}}$ | 333884599                    | RM 14.90       | Mon Apr 08 00:50:05 SGT 2019 |
| <b>View All Products</b>  | 4                       | 377931270                    | RM 14.90       | Mon Apr 08 00:53:53 SGT 2019 |
| <b>Add New Product</b>    | 5                       | 952435197                    | RM 9.49        | Mon Apr 08 01:50:55 SGT 2019 |
|                           | 6                       | 78159145                     | RM 9.49        | Mon Apr 08 02:05:26 SGT 2019 |
| <b>View Users</b>         | 7                       | 477011070                    | <b>RM 9.49</b> | Mon Apr 08 02:07:59 SGT 2019 |
|                           | 8                       | 492852586                    | RM 21.70       | Mon Apr 08 08:15:03 SGT 2019 |
| <b>Add New User</b>       | 9                       | 96953816                     | RM 54.95       | Mon Apr 08 08:30:01 SGT 2019 |
|                           | 10                      | 484214524                    | RM 12.71       | Sat Apr 13 23:12:32 SGT 2019 |
| log out                   | 11                      | 643092894                    | RM 12.71       | Sat Apr 13 23:28:37 SGT 2019 |
|                           | 12                      | 207905673                    | RM 37.22       | Sat Apr 13 23:48:34 SGT 2019 |
|                           | 13                      | 970660416                    | RM 12.71       | Sun Apr 14 08:02:56 SGT 2019 |
|                           | 14                      | 635597923                    | RM 12.71       | Sun Apr 14 10:01:27 SGT 2019 |
|                           | 15                      | 350813675                    | RM 103.81      | Sun Apr 14 10:06:36 SGT 2019 |
|                           | 16                      | 776788195                    | RM 43.05       | Tue Apr 16 00:15:45 SGT 2019 |
|                           | 17                      | 48238813                     | RM 15.93       | Tue Apr 16 01:41:43 SGT 2019 |
|                           | 18                      | 920512265                    | RM 66.20       | Tue Apr 16 09:05:06 SGT 2019 |
|                           | 19                      | 561667835                    | <b>RM 9.49</b> | Tue Apr 16 09:29:46 SGT 2019 |
|                           | 20                      | 300634487                    | RM 34.06       | Tue Apr 16 09:32:13 SGT 2019 |
|                           | 21                      | 744543303                    | RM 34.06       | Sat Apr 20 05:49:54 SGT 2019 |
|                           | 22                      | 642634960                    | RM 25.98       | Sat Apr 20 21:22:05 SGT 2019 |
|                           | 23                      | 614068880                    | <b>RM 9.49</b> | Sat Apr 20 21:32:14 SGT 2019 |
|                           | 24                      | 54169471                     | RM 57.93       | Mon Apr 22 01:03:39 SGT 2019 |
|                           | 25                      | 522944600                    | RM 30.73       | Tue Apr 23 21:01:05 SGT 2019 |
|                           | 26                      | 416327286                    | RM 12.71       | Fri Apr 26 14:15:24 SGT 2019 |

Figure 4.19: View all orders page of OGSA

#### **4.5 view order list**

The order details will be displaying once the admin clicks on the order's confirmation number. Moreover, Admin also can view the specific customer's details from the same page by clicking on "view customer details" button below the page. Figure 4.20 shows View specific order summary page of OGSA.

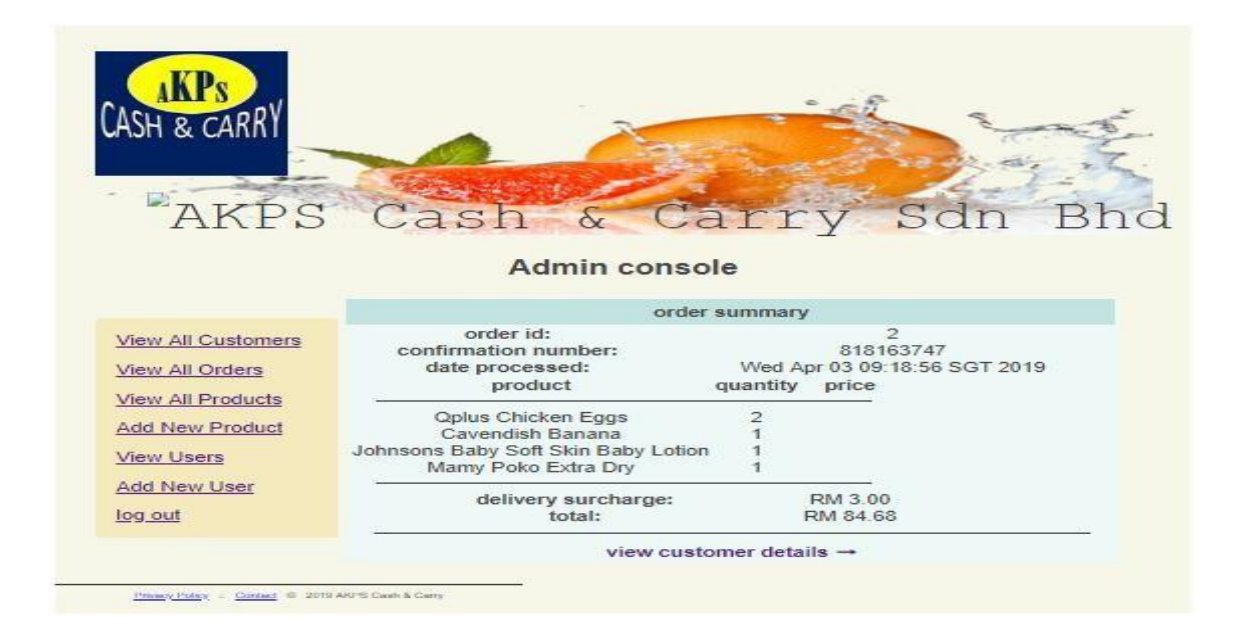

Figure 4.20: View specific order summary page of OGSA

#### **4.6 view all products**

.

Admin can click on 'View all Products" button to view all the products details. In the product list, has also provide an "Update" button for each product to allow admin to update the product details. Figure 4.21 shows View all product page of OGSA.

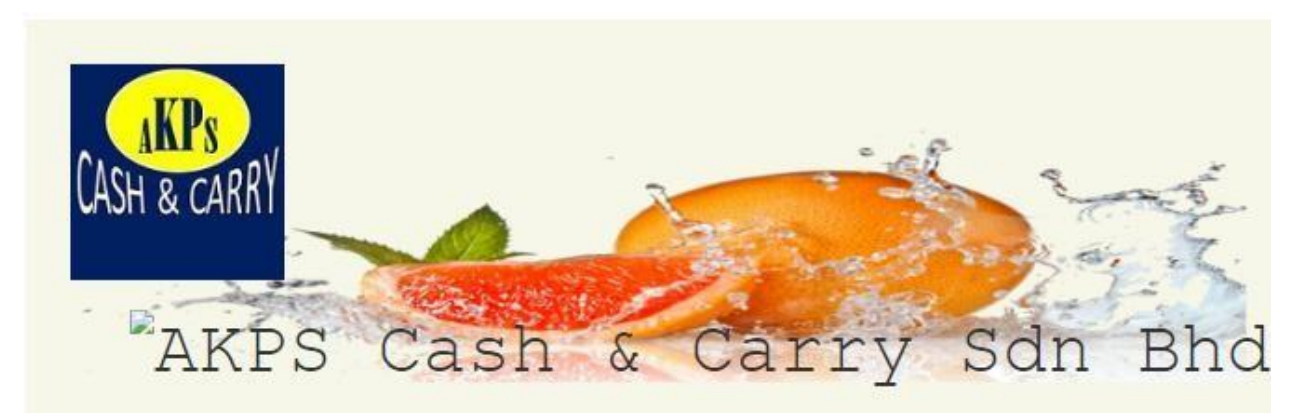

# **Admin console**

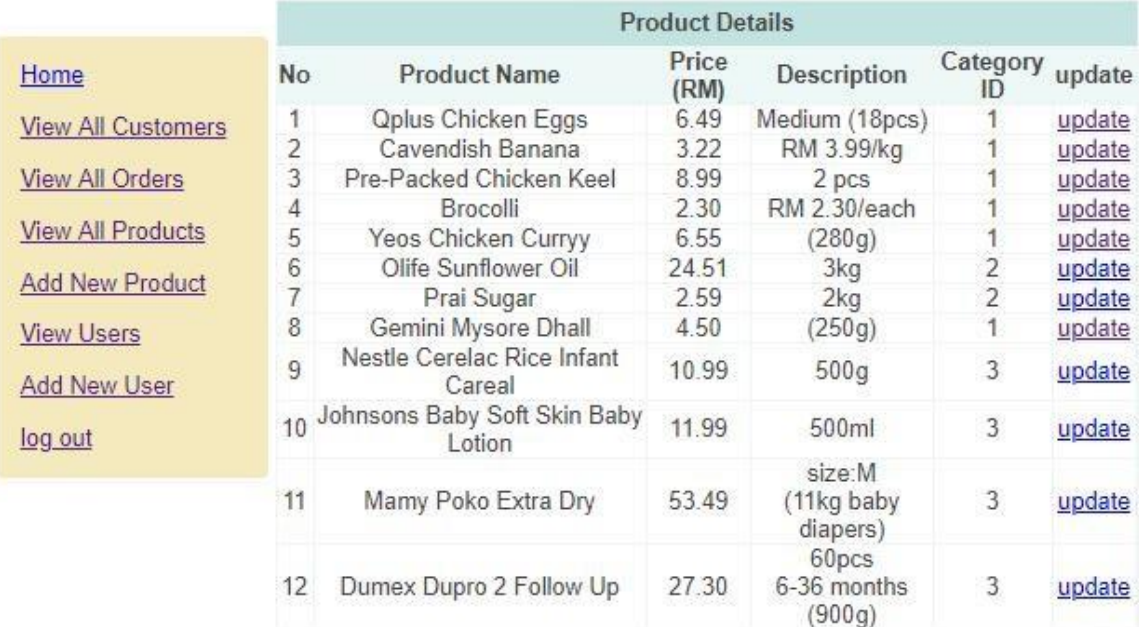

Figure 4.21: View all product page of OGSA

# **4.7 Update products**

Once customer clicks on "Update" button in the View Products page, the Update Product page will be displayed for the admin to modify the details of the specific product. And admin must click on submit button to save all the modified products information. Figure 4.22 shows Update product page of OGSA

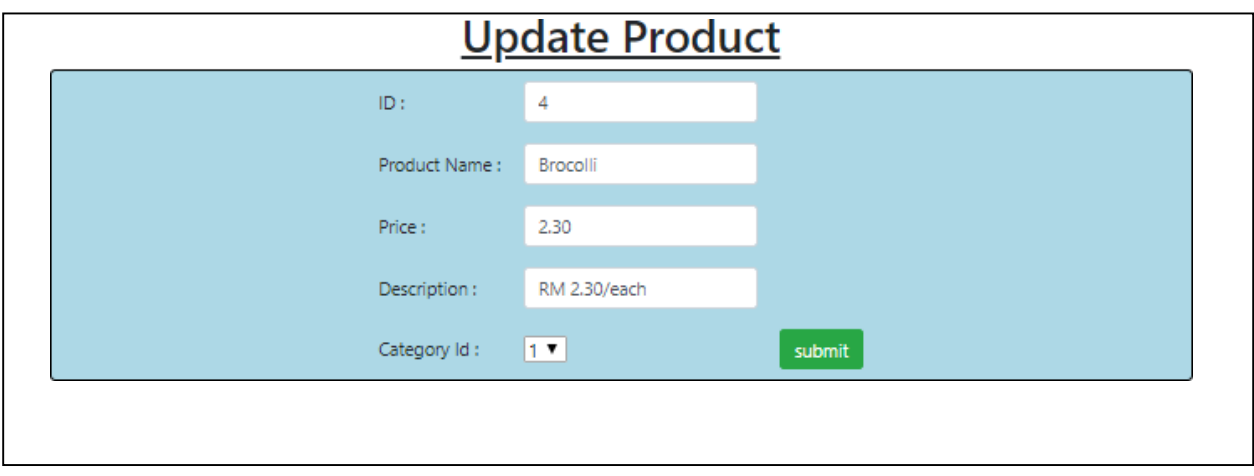

Figure 4.22: Update product page of OGSA

#### **4.8 Add new product**

The Add Product page will be display once admin clicks on "Add Product" button in the Admin Homepage. In this page, Admin can add new product information to the OGSA system. Figure 4.23 shows Add new product page of OGSA

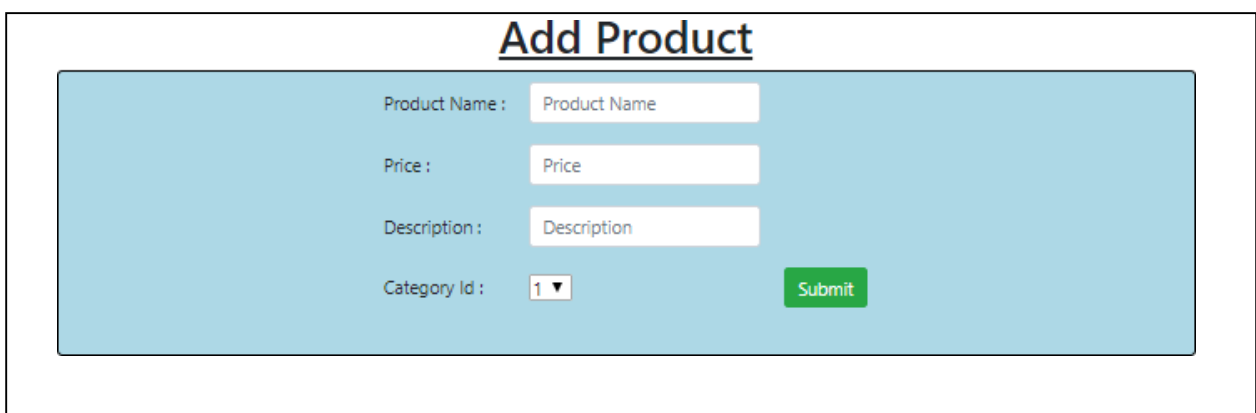

Figure 4.23: Add new product page of OGSA

## **4.9 Add new user**

The Add new user page will be display once admin clicks on "Add New User" button in the Admin Homepage. In this page, Admin can add new user information to the OGSA system. Figure 4.24 shows Add new user page of OGSA

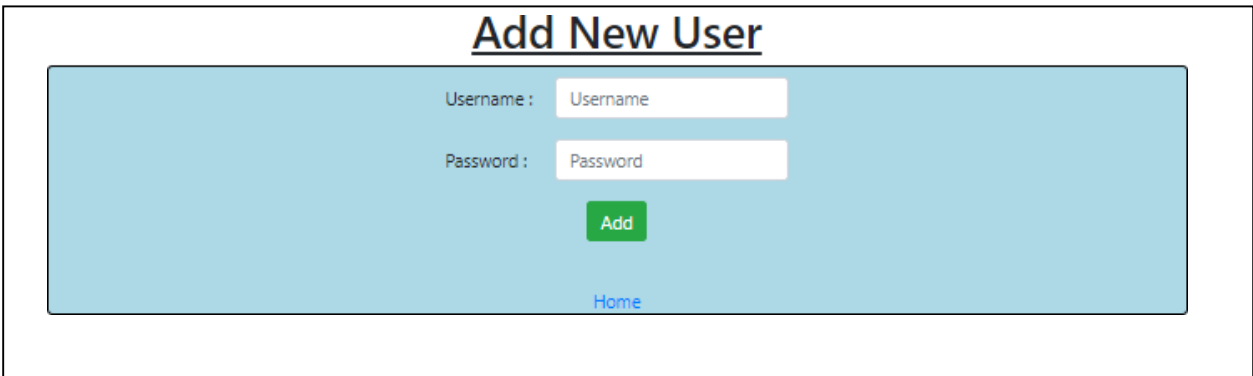

Figure 4.24: Add new staff page of OGSA

#### **4.10 view users**

Admin can click on 'View Users" button to view all the staff's details. In the staff list, has also provide an "Delete" button for each staff to allow admin to delete the staff details permanently from OGSA system. Figure 4.25 shows View staff list page of OGSA.

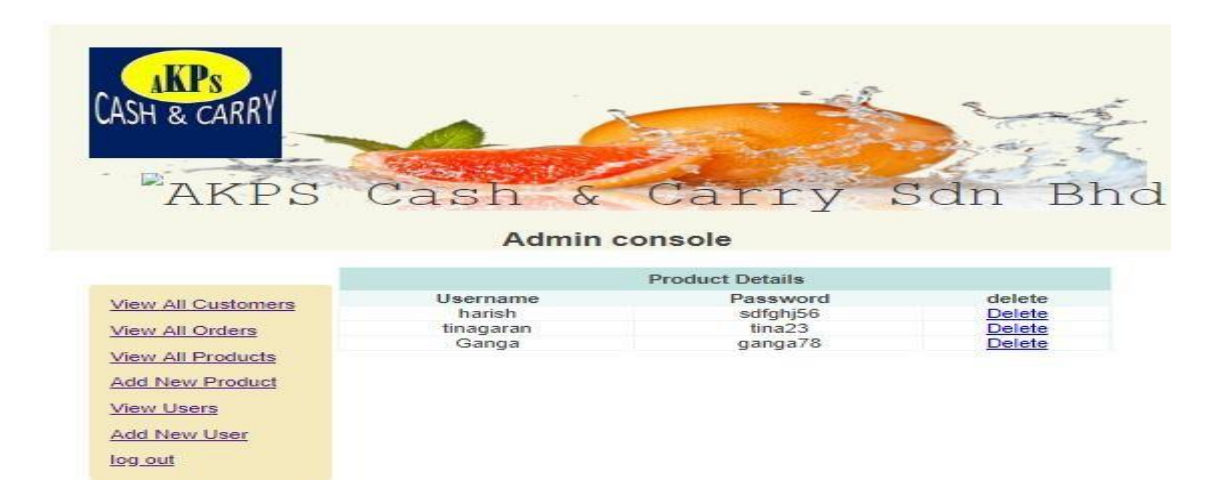

Figure 4.25: View staff list page of OGSA

# **Appendix D**

# Software Requirement Specification (SRS)

# **Appendix E**

# Software Design Description (SDD)

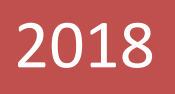

# **SOFTWARE** REQUIREMENT SPECIFICATION (SRS)

Online Grocery Shopping Applicati

AGILA A/P SIVAN [AKPS CASH & CARRY] Bachelor of Computer Science (Software Engineering)

<span id="page-88-0"></span>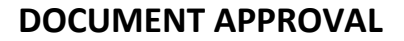

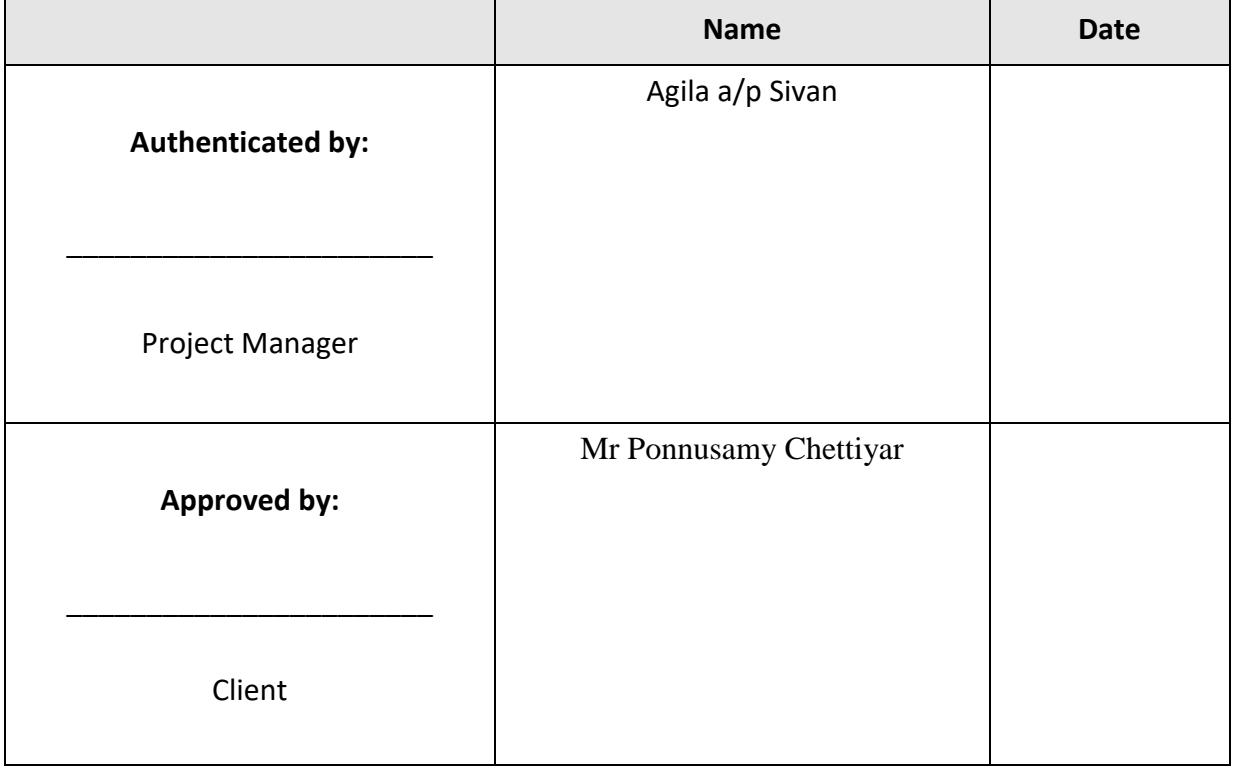

- Software : Adobe Reader XI, Microsoft Word, Microsoft Point, IMB RSA, Google Drive.
- Archiving Place : Google Drive
- Copies Available : 2 Hard copies

<span id="page-89-0"></span>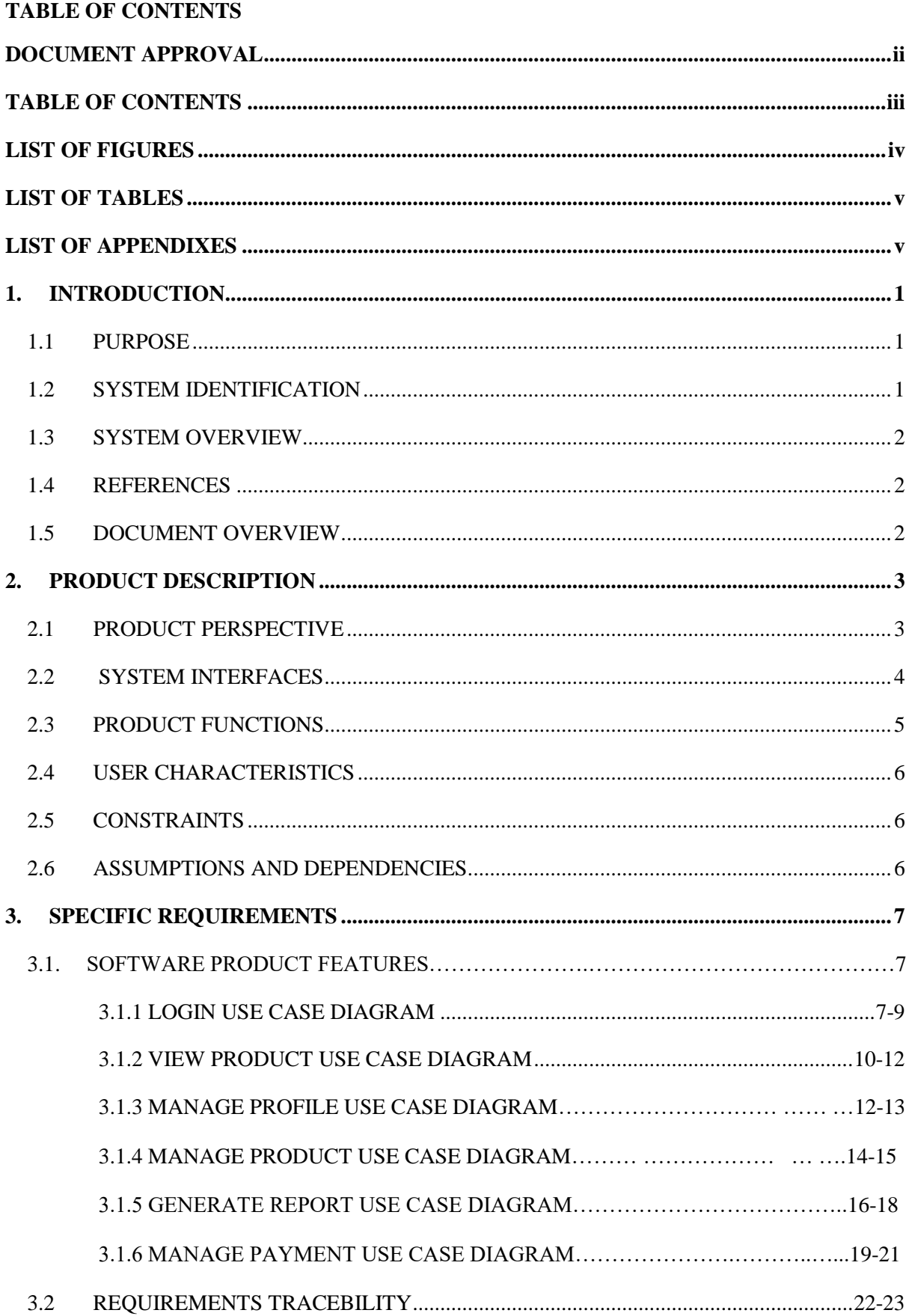

# <span id="page-90-0"></span>**LIST OF FIGURES**

- 2.1 Context Diagram for Online Grocery Shopping Application
- 2.2 Main page of Online Grocery Shopping Application
- 2.3 Use cased diagram for Online Grocery Shopping Application
- 3.1 Login-Diagram
- 3.2 View product-Diagram
- 3.3 Manage profile-Diagram
- 3.4 Manage Product-Diagram
- 3.5 Generate Report-Diagram
- 3.6 Manage Payment-Diagram

### <span id="page-91-0"></span>**LIST OF TABLES**

- 2.4 User Characteristics
- 3.1 Profile
- 3.2 View product
- 3.3 Manage profile
- 3.4 Manage Product
- 3.5 Generate Report
- 3.6 Manage Payment
- 4.1 Requirement Trace-ability for Login
- <span id="page-91-1"></span>4.2 Requirement Trace-ability for View Product
- 4.3 Requirement Trace-ability for Manage Profile
- 4.4 Requirement Trace-ability for Manage Product
- 4.5 Requirement Trace-ability for Generate Report
- 4.6 Requirement Trace-ability for Manage Payment

#### **LIST OF APPENDIXES**

- Appendix 1 Sequence Diagram for Login
- Appendix 2 Sequence Diagram for View product
- Appendix 3 Sequence Diagram for Manage profile
- Appendix 4 Sequence Diagram for Manage product
- Appendix 5 Sequence Diagram for Generate report
- Appendix 6 Sequence Diagram for Manage payment

#### <span id="page-94-0"></span>**1. INTRODUCTION**

#### <span id="page-94-1"></span>**1.1 PURPOSE**

The purpose of this document is to provide a detail description of requirement for Online Grocery Shopping Application (OGSA). This document presents an overview of the system in three sections, which are Introduction, Product Descriptions and Specific Requirements. These three sections explain the system in aspects of its functions, interfaces, constraints and requirement of the system and the acronyms and abbreviation. This document is prepared for the customer and developer as their reference.

#### <span id="page-94-2"></span>**1.2 SYSTEM IDENTIFICATION**

System Title: Online Grocery Shopping Application

System Abbreviation: OGSA

System ID: OGSA-V01-2018

Requirement ID: OGSA\_UC\_01

#### **1.3 SYSTEM OVERVIEW**

 Online Grocery Shopping Application (OGSA) is a web based application system and this system is mobile friendly. OGSA allows different users to manage their grocery purchases through online. The purpose of OGSA is to help user to make their grocery purchasing easy and more advanced. Targeted users for this system are staff of the AKPS Cash & Carry and AKPS Cash & Carry's Customer. The staff and customers need to log in to the system to manage the online shopping.

 Through this system, customers allowed to choose the groceries and add the selected items to the purchase cart. Customer also allowed selecting the delivery slot. The application can calculate the total amount of payment once customer check out. The customer can make their payment through the online banking before the delivery made.

#### <span id="page-95-0"></span>**1.4 REFERENCES**

- 1. Souag, R. Mazo, C. Salinesi, and I. Comyn-Wattiau, "Using the AMAN-DA method to generate security requirements: a case study in the maritime domain," 2017.
- 2. Samad Paydar, Mohsen Kahani, A semi-automated approach to adapt activity diagrams for new use cases, Information and Software Technology, Volume 57, January 2015, Pages 543-570,ISSN0950-5849,Retrieved from http://www.sciencedirect.com/science/article/pii/S0950584914001463

#### <span id="page-95-1"></span>**1.5 DOCUMENT OVERVIEW**

This Software Requirement Specification document has 4 different chapters which is Introduction, Product Descriptions, Specific Requirements and Acronyms and Abbreviation.

The purpose of this document is to document the entire requirements that has been gathered for the Online Grocery Shopping Application. In the Introduction, the system identification of this system has been stated. Besides that, system overview also has been added to represent the details of the system flow. Then, some references that have been used throughout the process has been record accordingly.

In Product Description, product perspective that has been display in the context diagram is explain with details. Then, system interface has explained on actor and description that involve in the system. The system constraints also have been stated to alert the user about the weakness of the system. Assumptions and dependencies are stated to make sure that when the system breakdown, it easier to search for solutions.

In Specific Requirement, it will give accurate and understandable way to explore the system. The client can alert about the software product features, user interface requirement and the requirement traceability.

In Acronyms and Abbreviation, this will be helpful to the client and user to memorize the product and easy to pronounce for marketing purpose.

#### <span id="page-96-0"></span>**2. PRODUCT DESCRIPTION**

#### <span id="page-96-1"></span>**2.1 Product Perspective**

A system context diagram in engineering is a diagram that defines the boundary between the system, or part of a system, and its environment, showing the entities that interact with it.

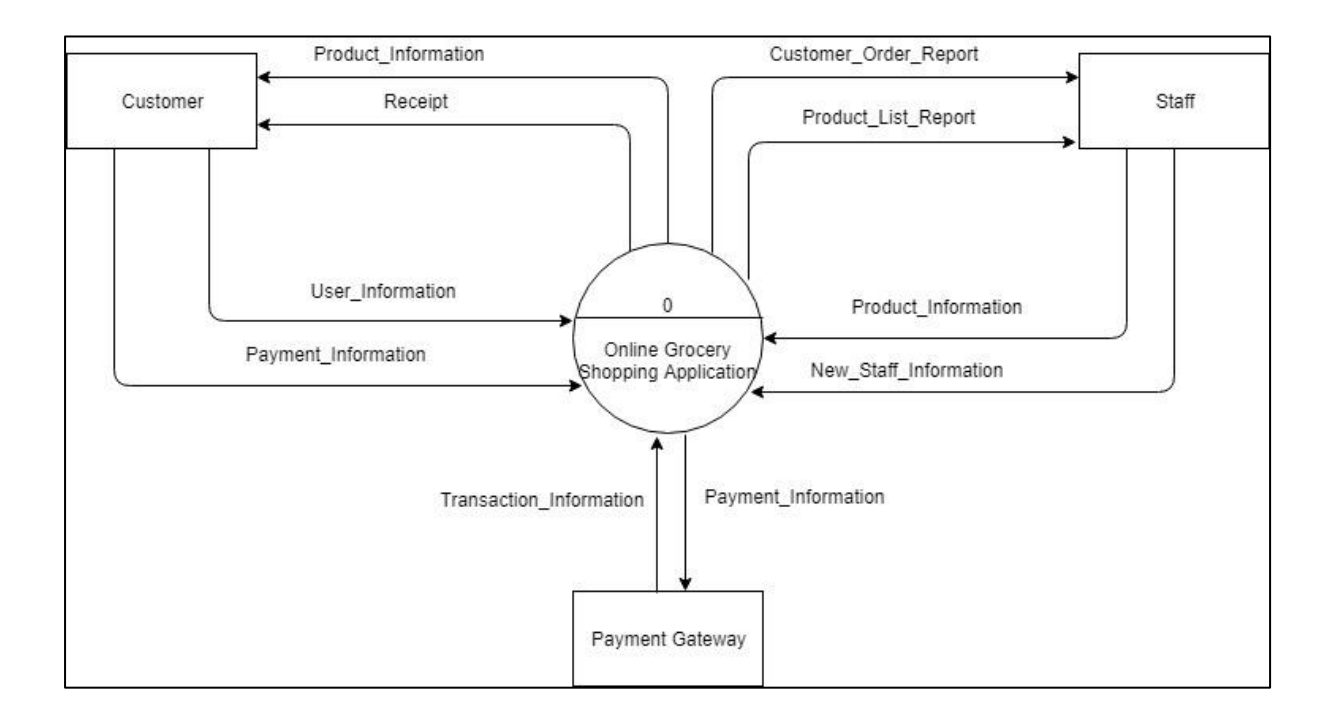

#### **Figure 2.1 Context Diagram for Online Grocery Shopping Application**

- 1. Product Information := {product name + product image + category + product price + product description }
- 2. User Information :=  ${name + email address + address + contact numbers + }$ username + password }
- 3. Payment Information := { payment gateway username + payment gateway password + credit card number}
- 4. Transaction Information := {details of the customers' payment transaction}

### <span id="page-97-0"></span>**2.2 System Interfaces**

 The interface is the intermediary between the system and user in order for staff and customer to gather information and do some managing. The interface is used to allow communication between each requirement. All user is requested to have a web browser in order to access this system and it also support mobile web based. In Online Grocery Shopping Application, the first page of the system is the main page. The main page Online Grocery Shopping Application has a few features. Once the customers register to the system, the customers can Log in and can view all the information about the products.

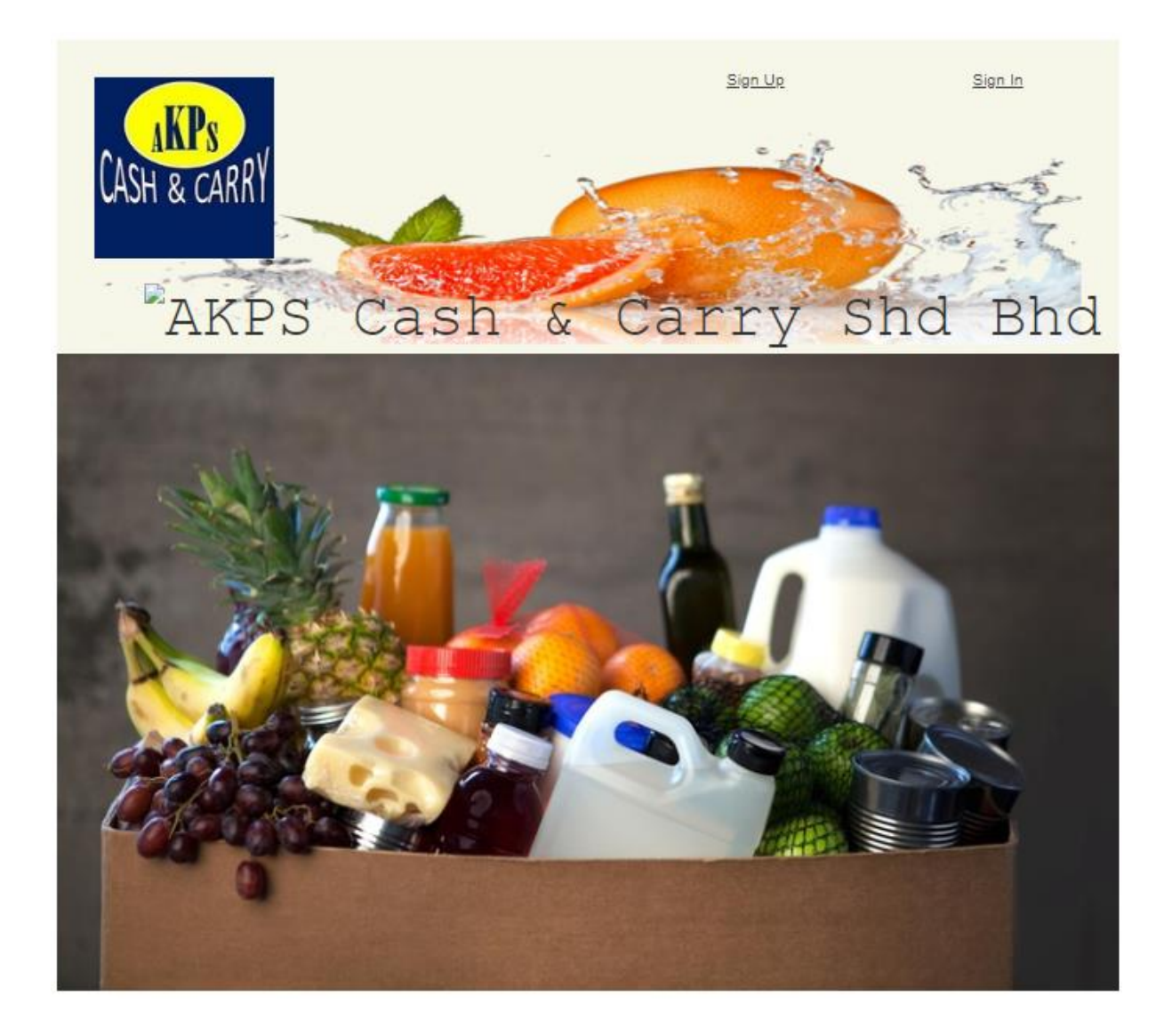

FIGURE 2.2 Main page of Online Grocery Shopping Application

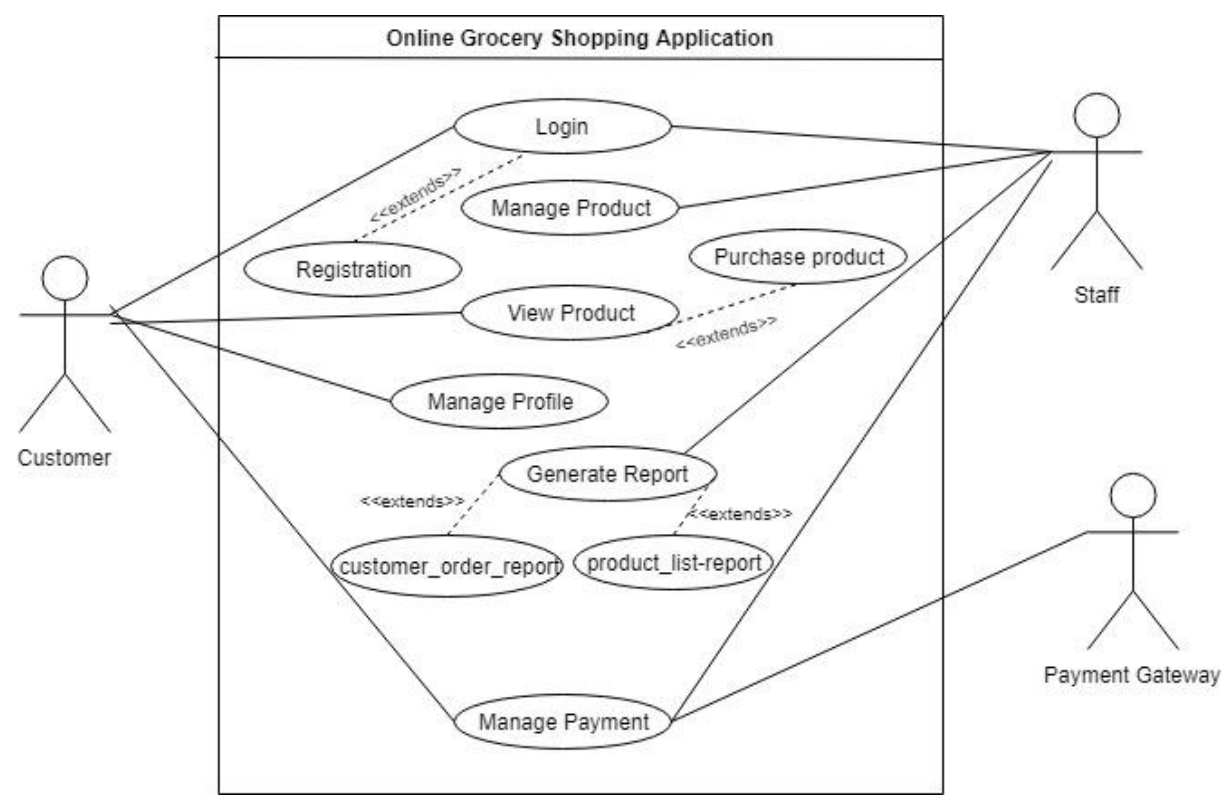

#### <span id="page-98-0"></span>**2.3 Product Functions**

FIGURE 2.3 Use case diagram for Online Grocery Shopping Application

The following details about use case:

1. Login

This use case is allowed customer to login into the application by enter their username and password to view products make purchases. Only registered customer can login to this application and the unregistered people can register to access this application.

2. View Product

This use case is allowed the customer to browse the product and allow the customer to add the product into purchase cart.

3. Manage Profile

This use case is allowed customer and staff to update the credentials on their profile.

- 4. Manage Product This use case is allowed staff to manage their sales product.
- 5. Generate Report

This use case is allowed staff to generate the customer order report and also the product list report.

6. Manage Payment

This use case is allowed customer to make payment through online system. Customer are provided with a payment gateway link to make payment.This use case relates to payment getaway because this system is use online banking for payment.

#### <span id="page-99-0"></span>**2.4 User Characteristics**

The Online Grocery Shopping Application has two main users, which are Customer and Staff. Each user has their own unique characteristics requirement for the system usability. Below is categorization of each user:

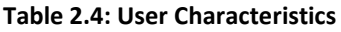

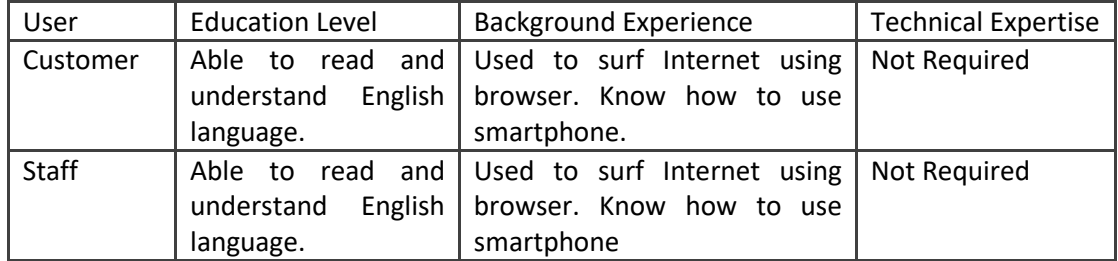

#### <span id="page-99-1"></span>**2.5 Constraints**

- i. The GUI is only in English.
- ii. Login username and password is used for the identification of user.
- iii. Only four admin user allowed to this system.
- iv. Only registered customers and admin will be authorized to use this system.

#### <span id="page-99-2"></span>**2.6 Assumptions and Dependencies**

i. Safety and Security

Antivirus is to be updated frequently to prevent any attack of virus that would affect system performance.

There should be more backup server, system and data to reduce hardware and system failure reduction.

Password is used for users to protect the privacy and security of system work.

Customers must have valid online banking account and enough balance to do payment.

ii. Environment

The operating system of the PC running the system can be any operating system such Windows, Mac OS, Linux and others OS can be run on another environment. This system also can be viewed in mobile browser.

iii. Connection

About the product is that it will always be used with the internet. Without internet, the users will never be able to access the application server.

# <span id="page-100-0"></span>**3. SPECIFIC REQUIREMENTS**

#### **3.1 Software Product Features**

3.1.1 Login

<span id="page-100-1"></span>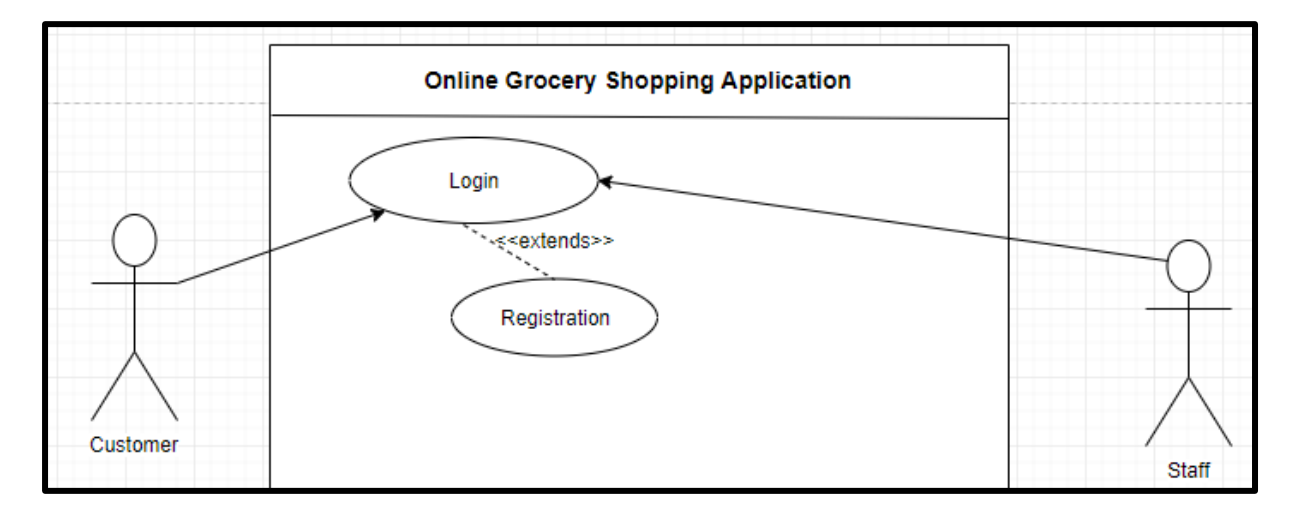

Figure 3.1 Login - Diagram

# **Login**

| <b>LAVIC J.I LUEIII</b>  |                                                            |  |  |  |
|--------------------------|------------------------------------------------------------|--|--|--|
| <b>Use Case ID</b>       | UC01 : Login                                               |  |  |  |
| <b>Brief Description</b> | This use case describes how a user login to the Online     |  |  |  |
|                          | <b>Grocery Shopping Application</b>                        |  |  |  |
| <b>Actor</b>             | Customer                                                   |  |  |  |
| <b>Pre-Conditions</b>    | 1. The user has registered into the application.           |  |  |  |
|                          | 2. Customer access to OGSA using the web browser.          |  |  |  |
| <b>Basic Flow</b>        | 1. The use case starts when the application displays login |  |  |  |
|                          | page. $[A1 - \text{Registration}]$                         |  |  |  |
|                          | 2. Customer enters registered username and password.       |  |  |  |
|                          | 3. Customer click "login" button. $[A2 -$ Cancel the login |  |  |  |
|                          | [E1- Invalid Username and Password]                        |  |  |  |
|                          | 4. The system display the main page.                       |  |  |  |
|                          |                                                            |  |  |  |

Table 3.1 Login

**SOFTWARE REQUIREMENT SPECIFICATION (SRS)** FSKKP

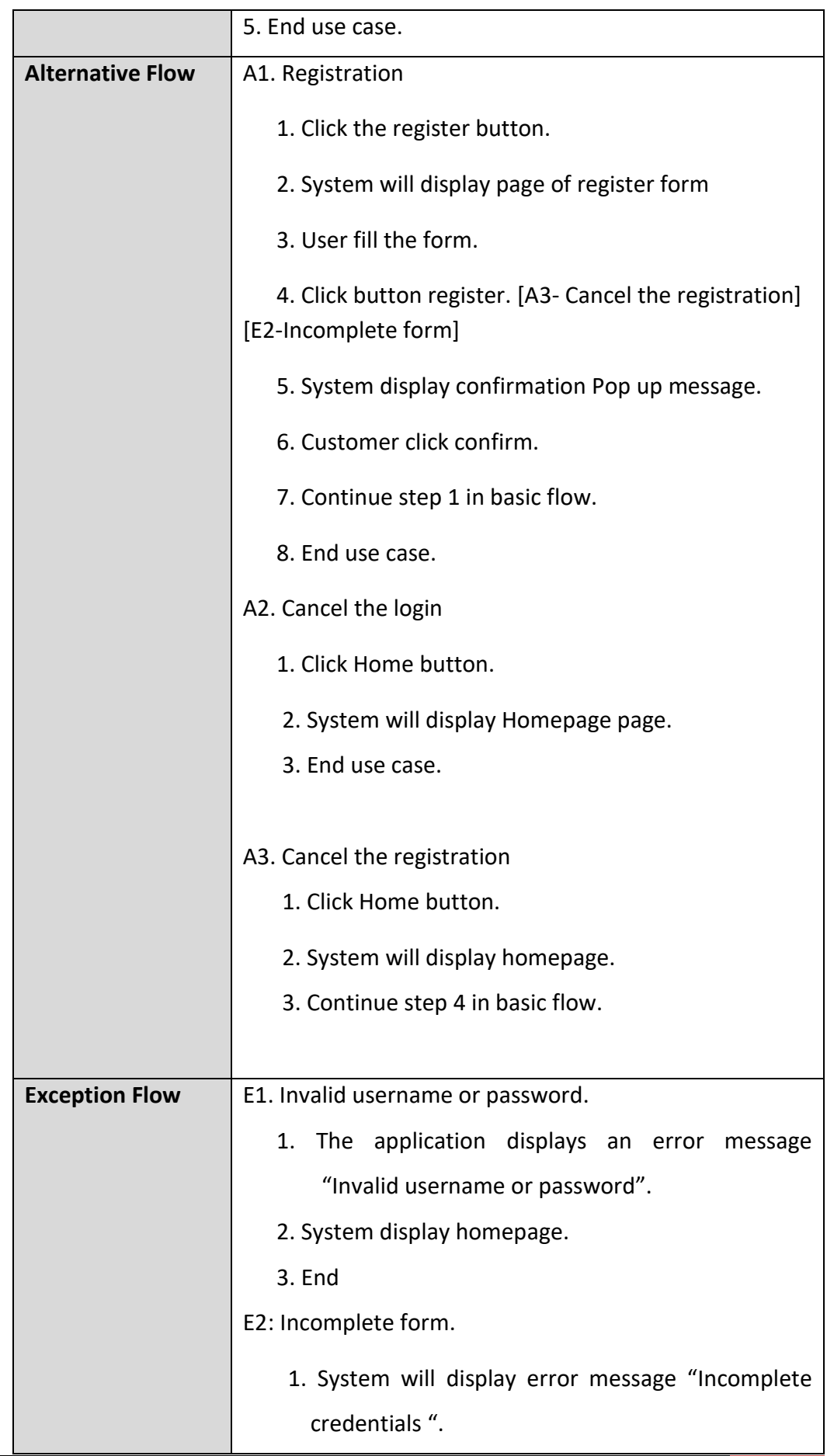

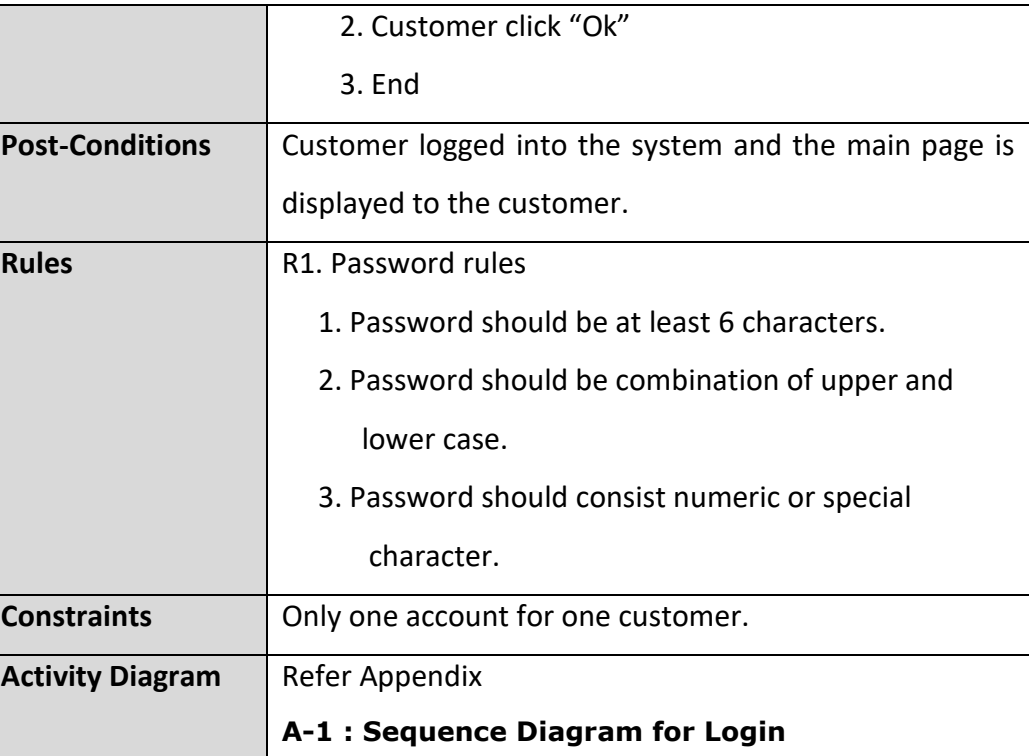

#### 3.1.2 View Product

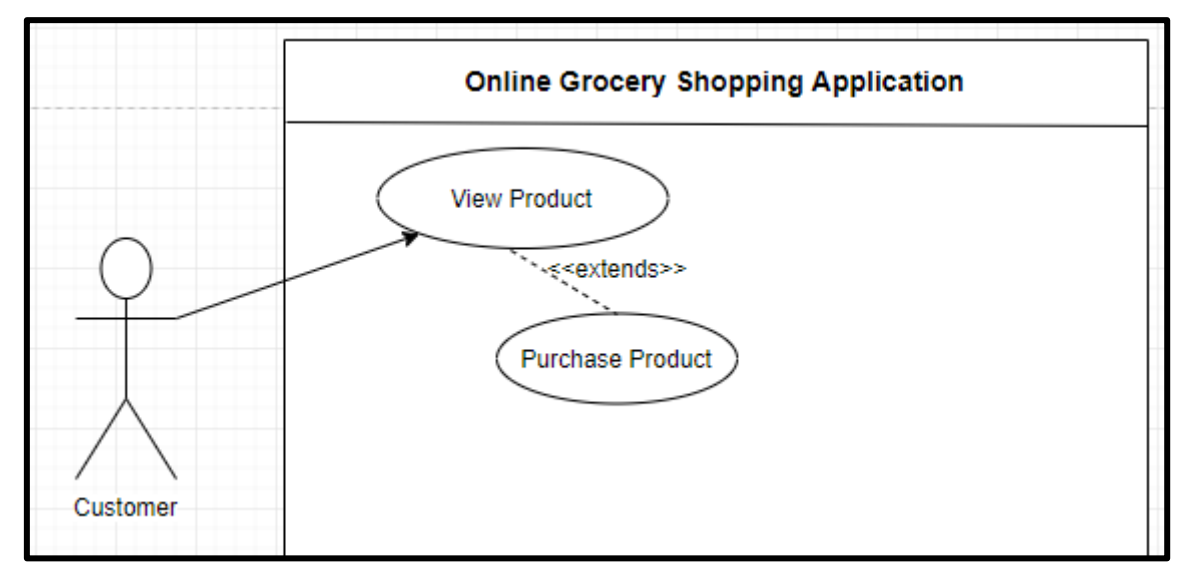

Figure 3.2 View Product -Diagram

#### **View Product**

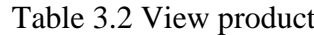

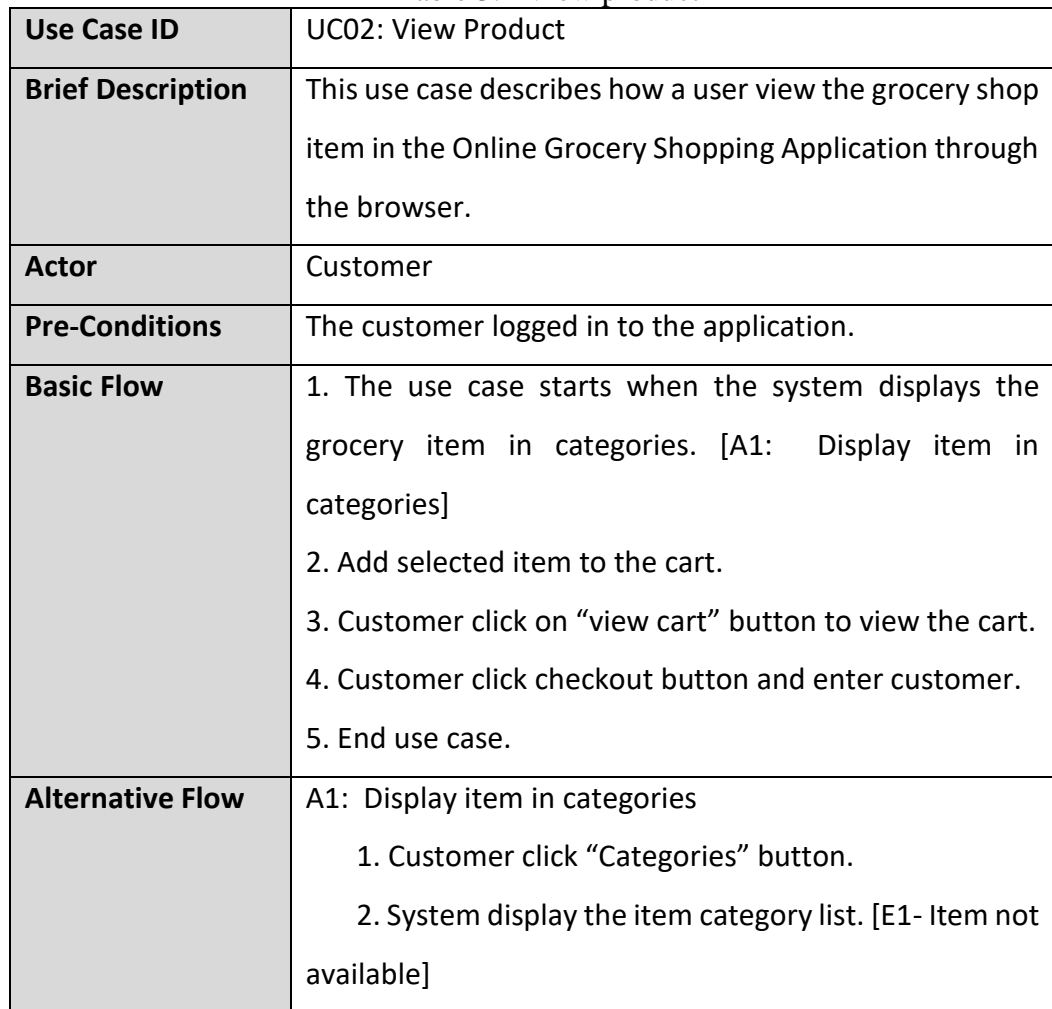

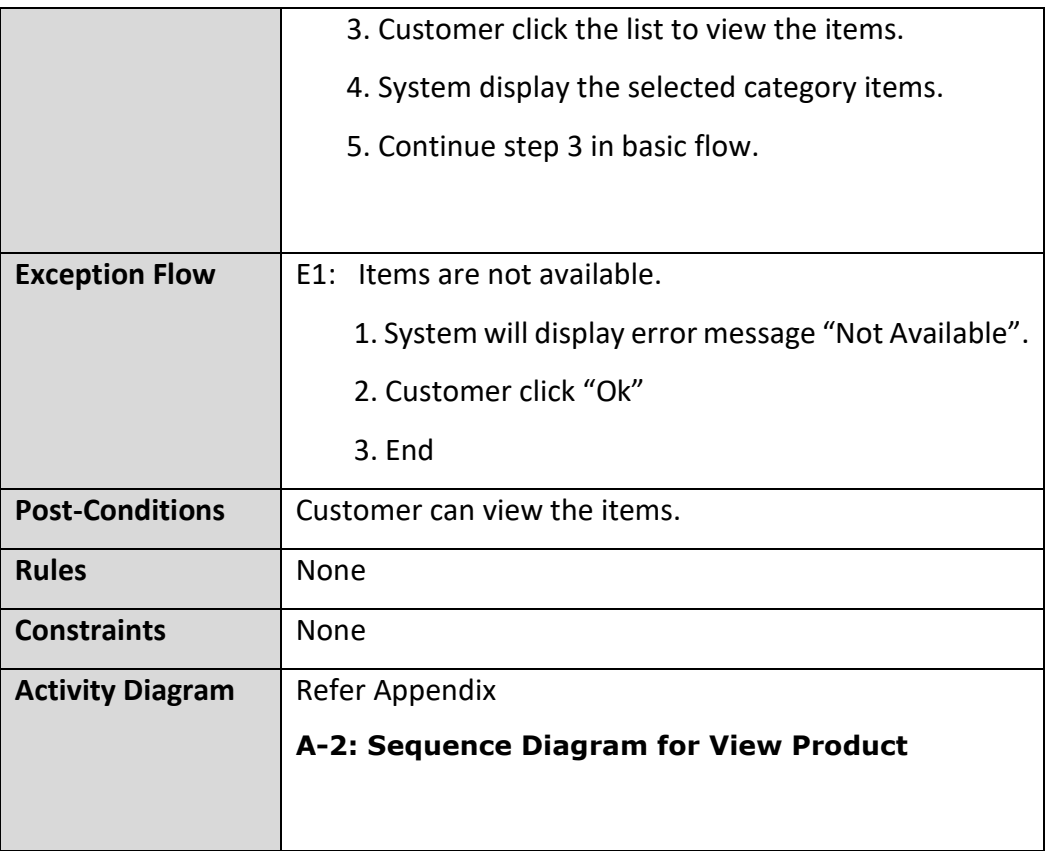

# 3.1.3 Manage Profile

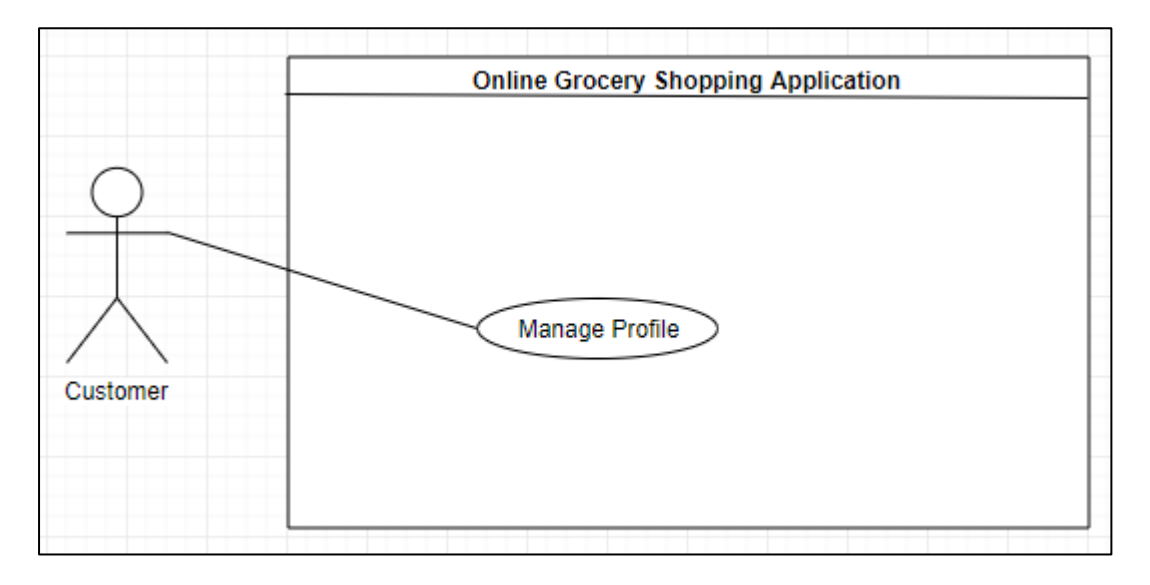

# Figure 3.3 Manage Profile-Diagram

# **Manage profile**

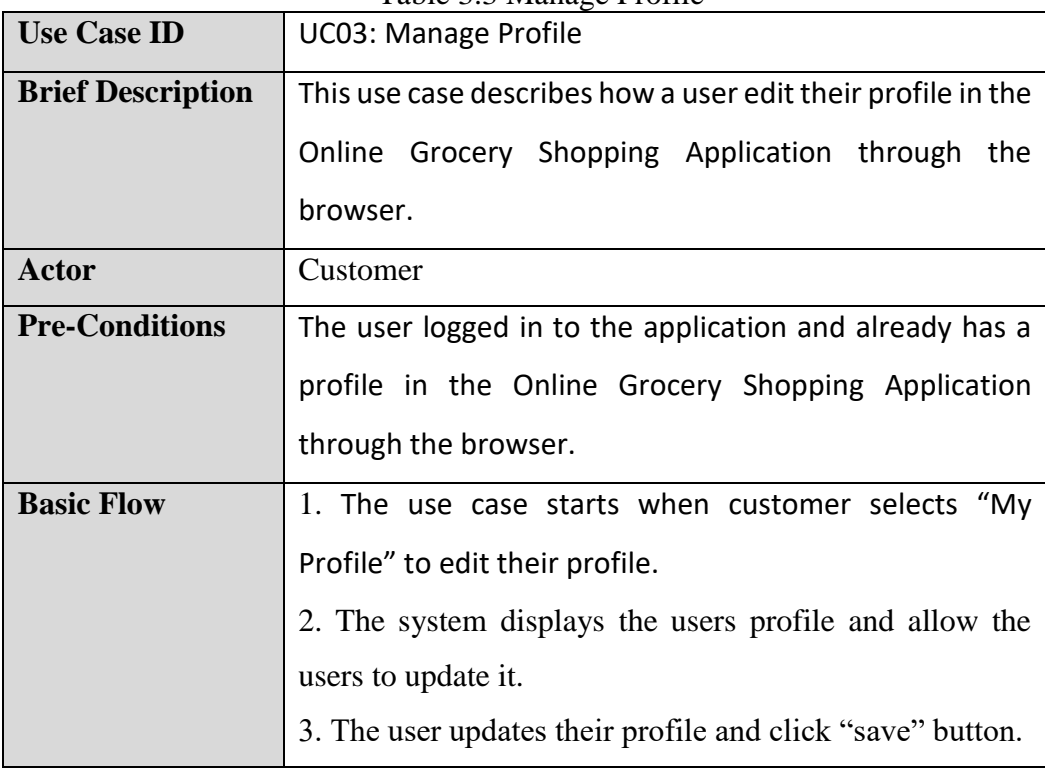

Table 3.3 Manage Profile

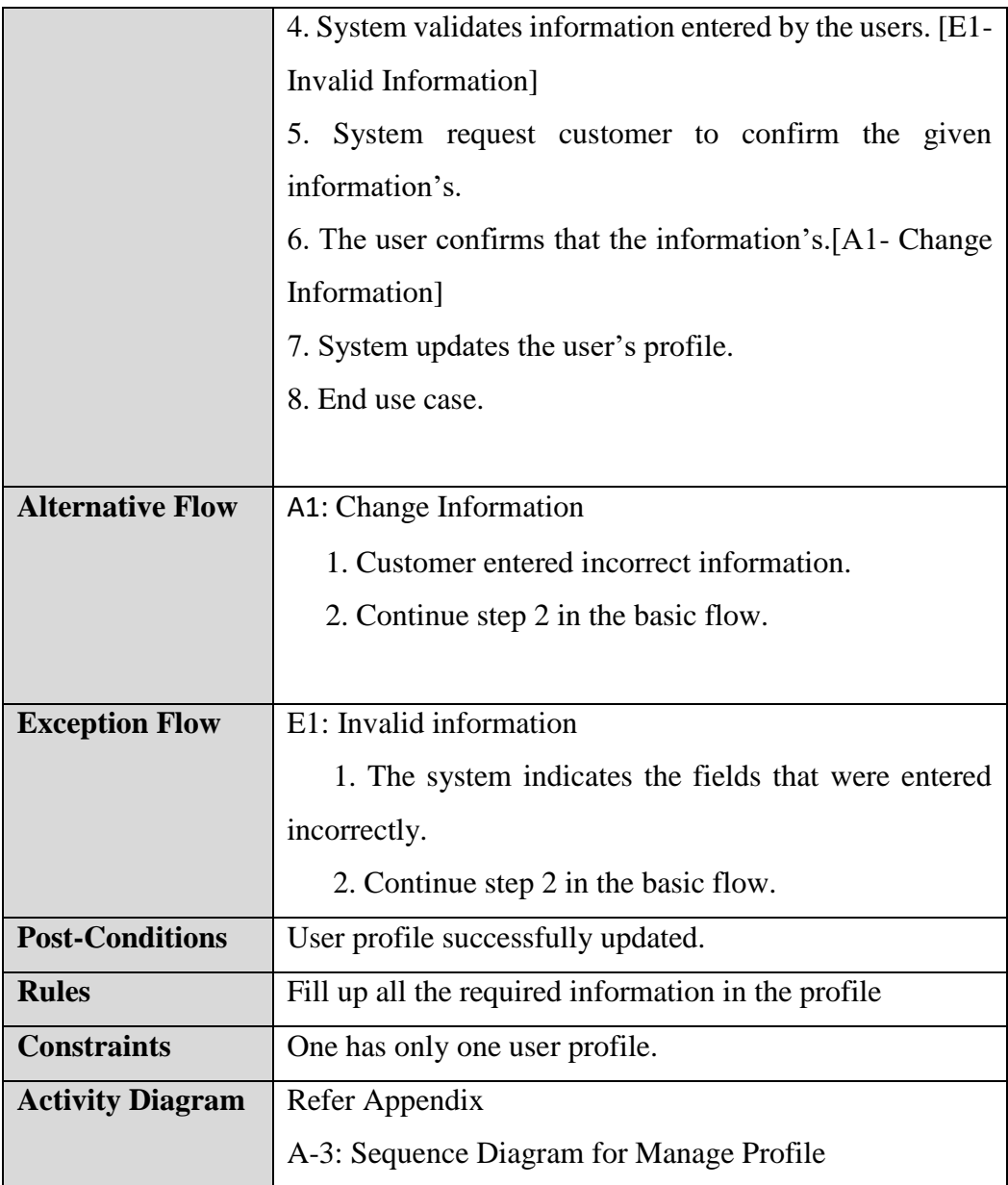

## 3.1.4 Manage Product

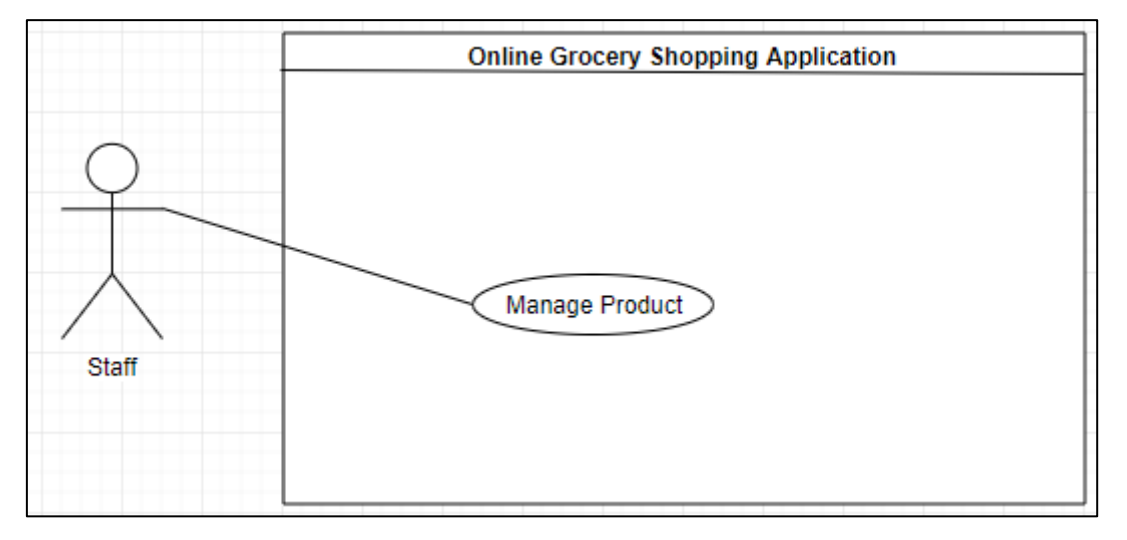

Figure 3.4 Manage Product-Diagram

# **Manage Product**

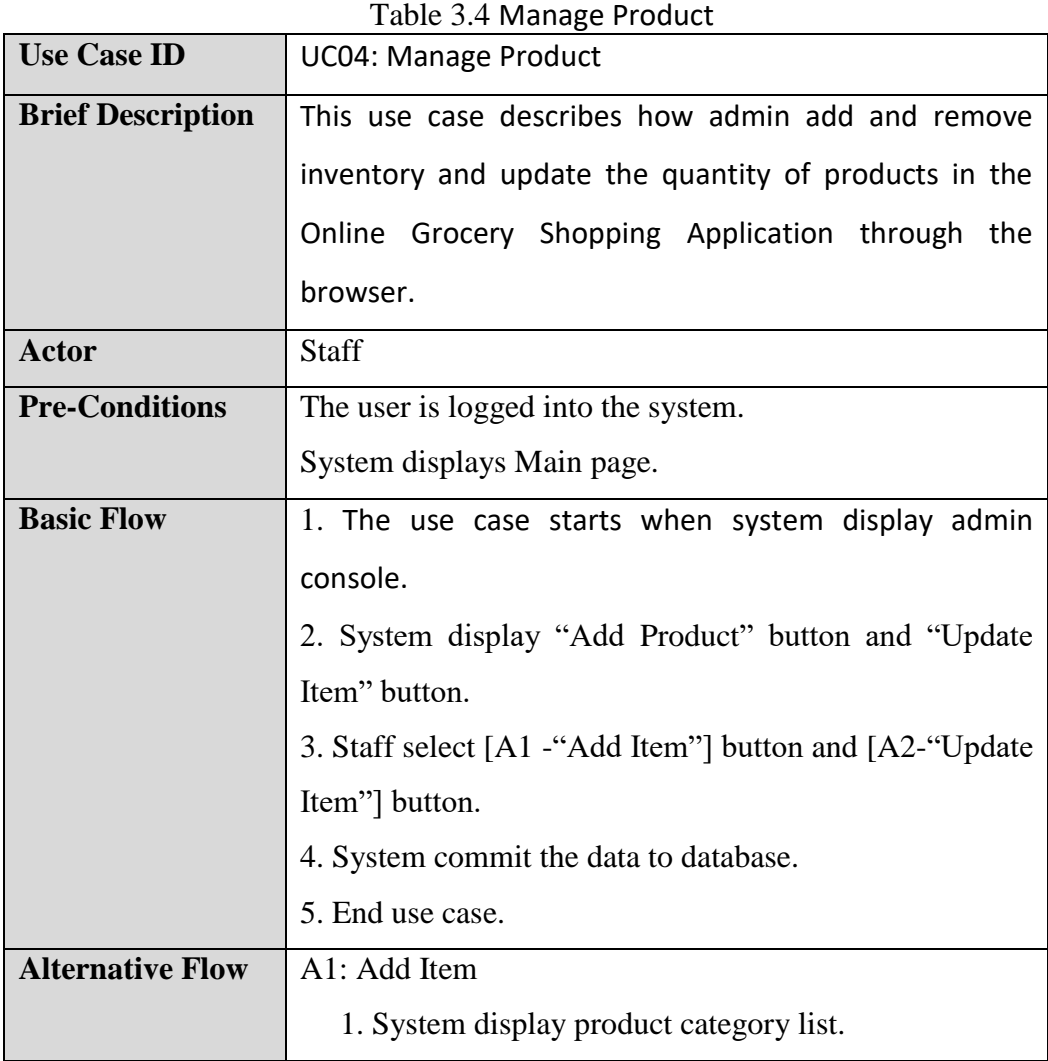
**SOFTWARE REQUIREMENT SPECIFICATION (SRS)** FSKKP

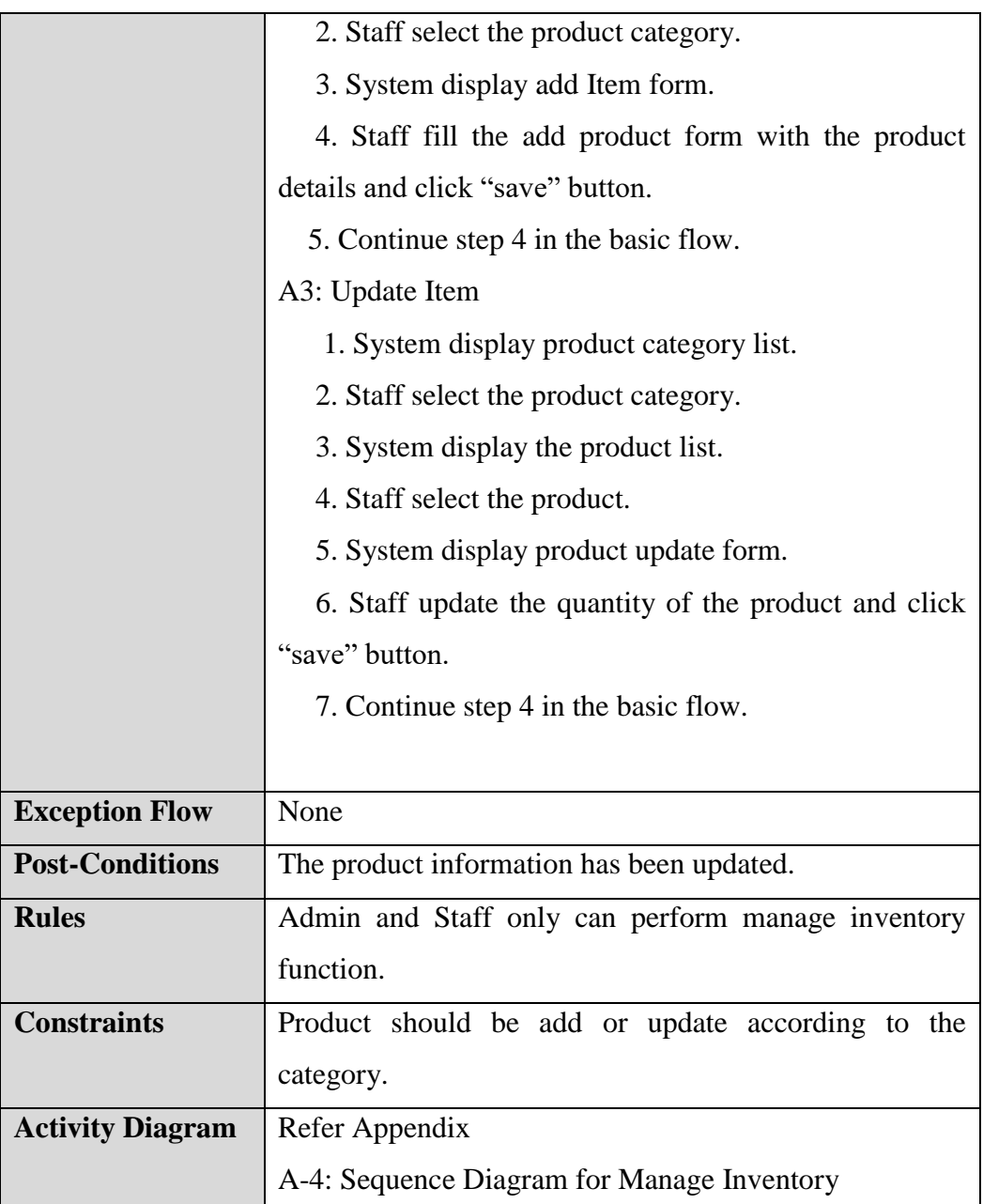

## 3.1.5 Generate Report

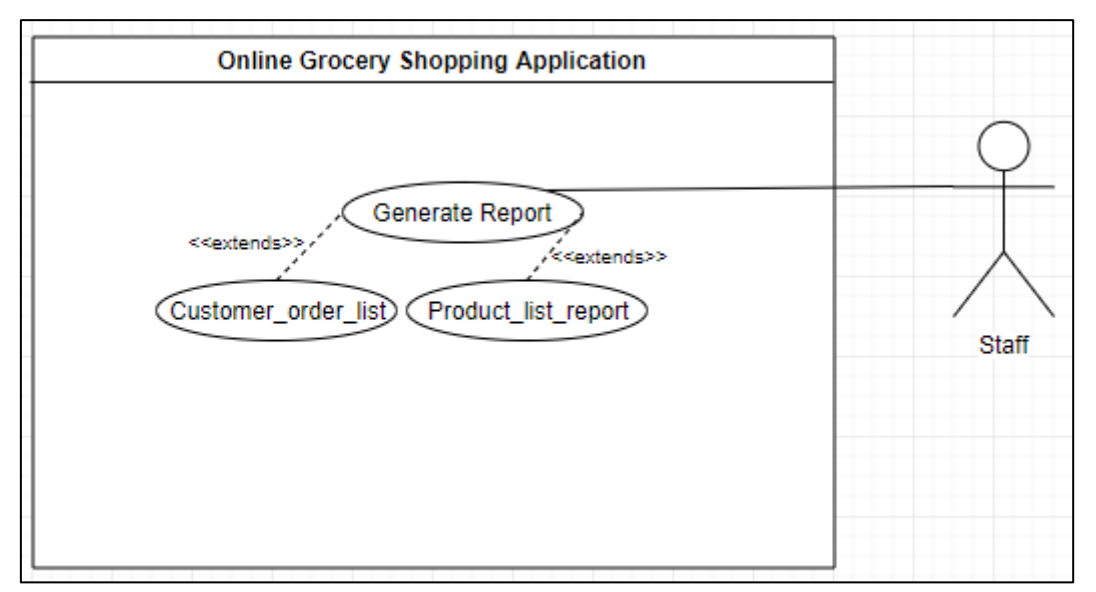

Figure 3.5 Generate Report-Diagram

## **Generate Report**

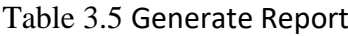

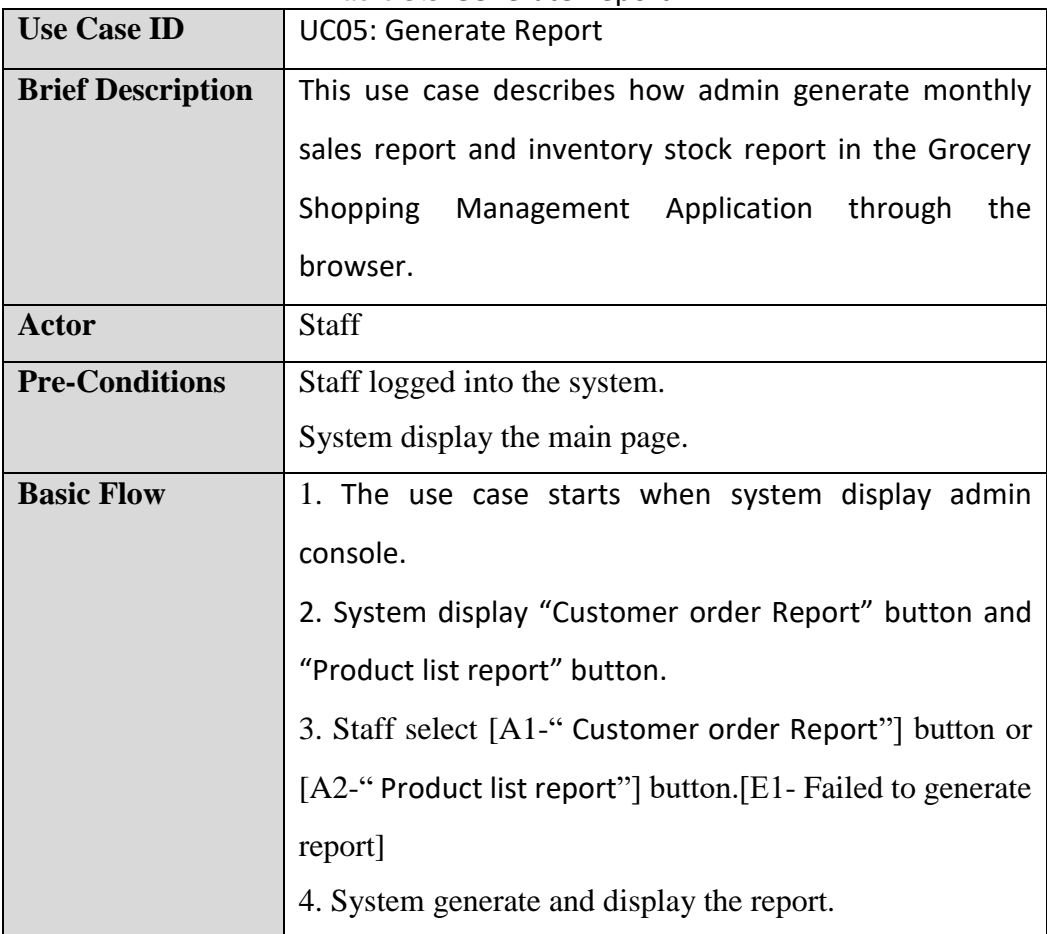

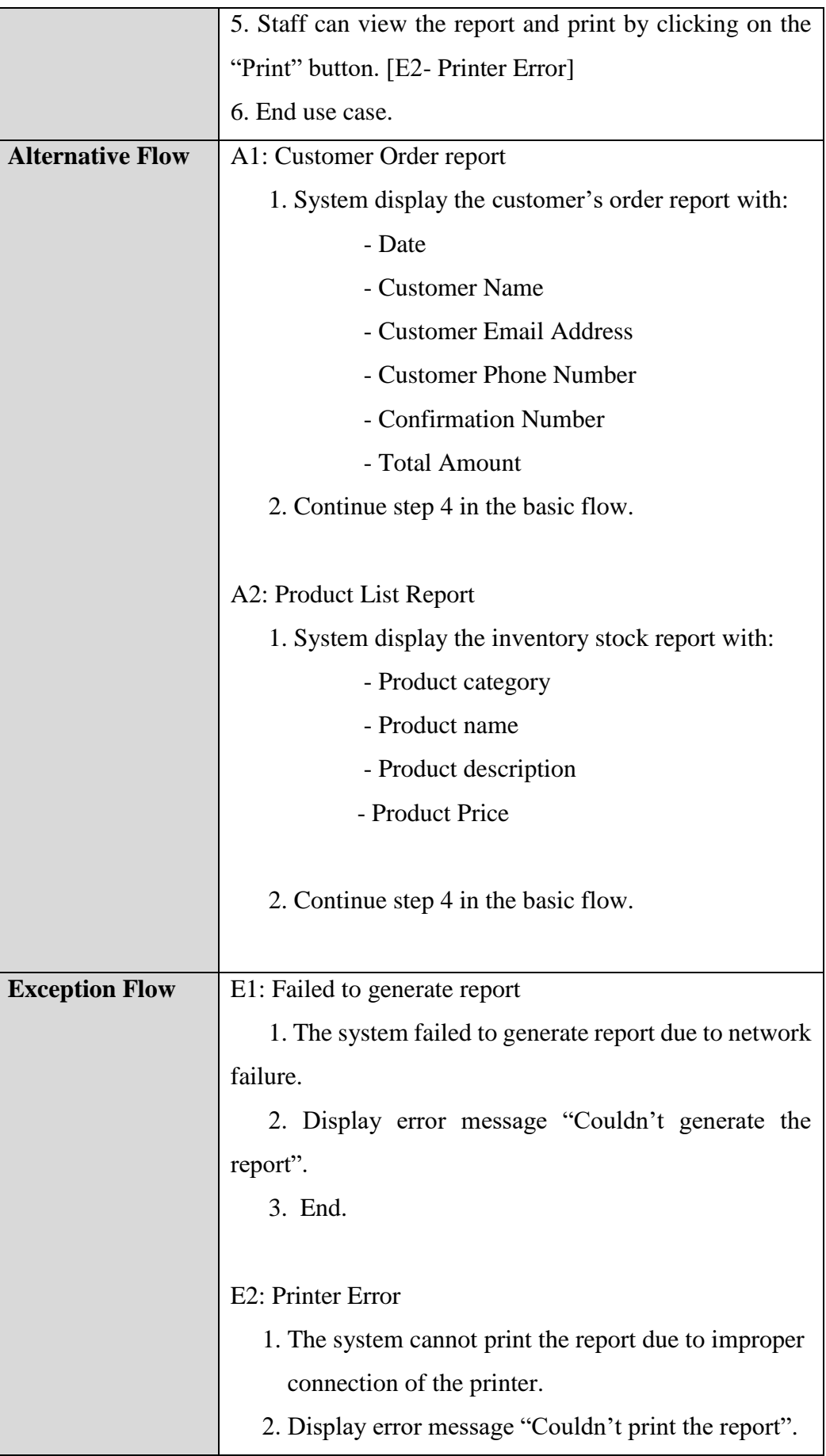

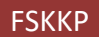

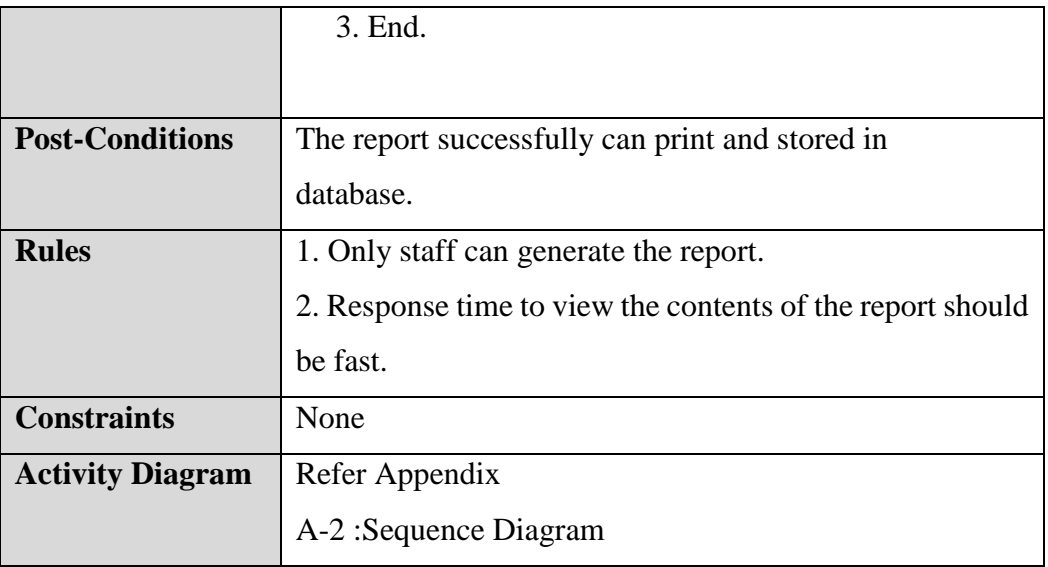

## 3.1.6 Manage Payment

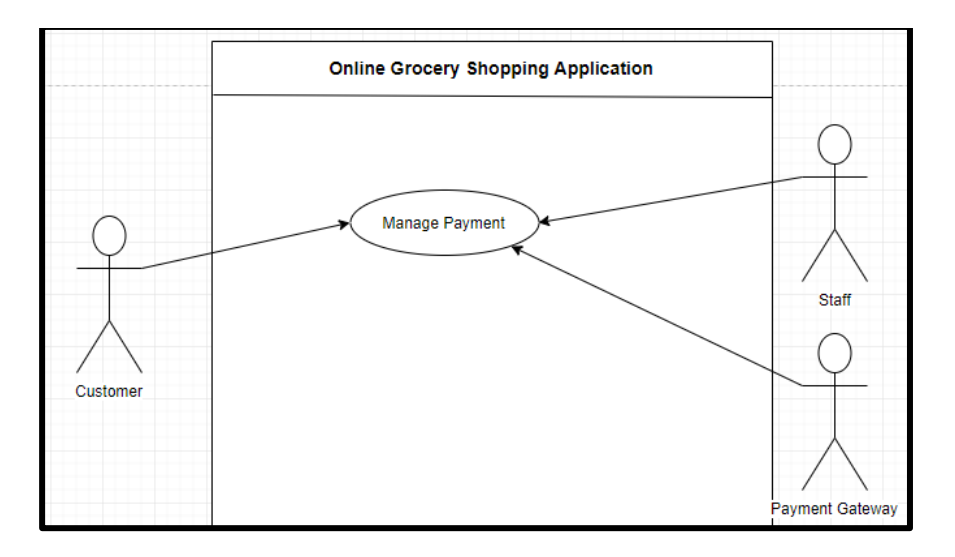

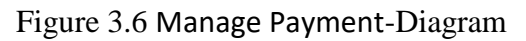

# **Manage Payment**

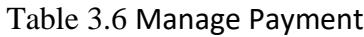

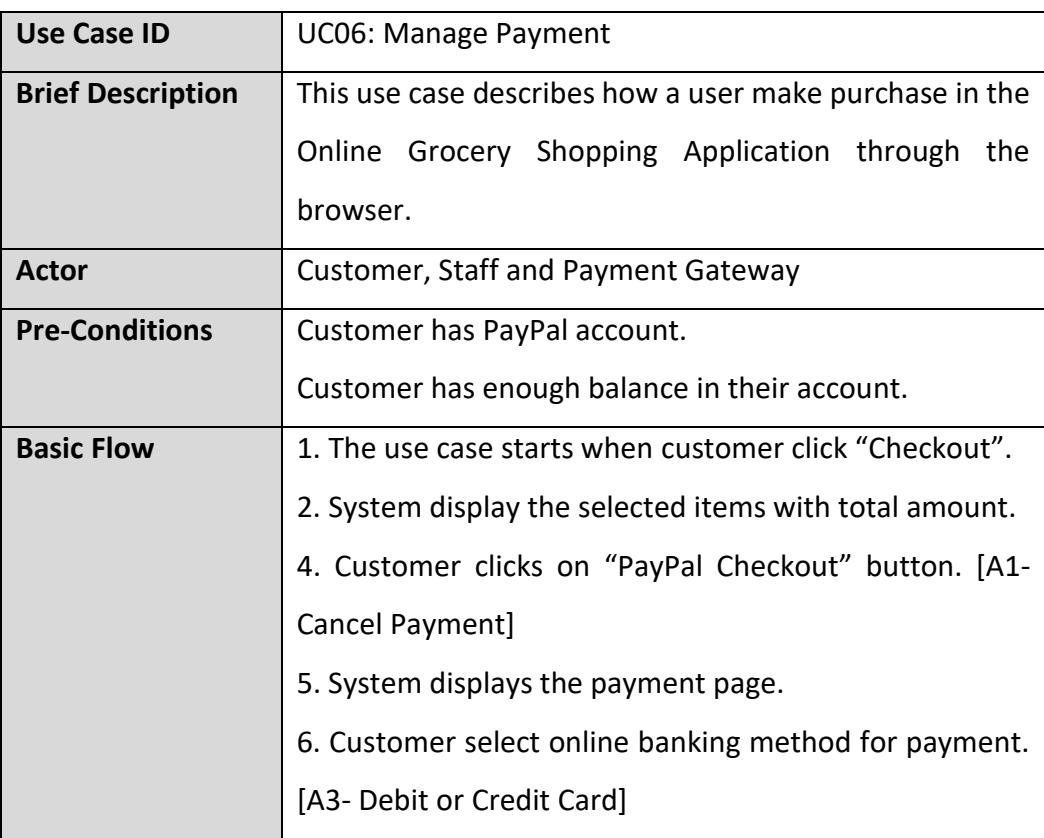

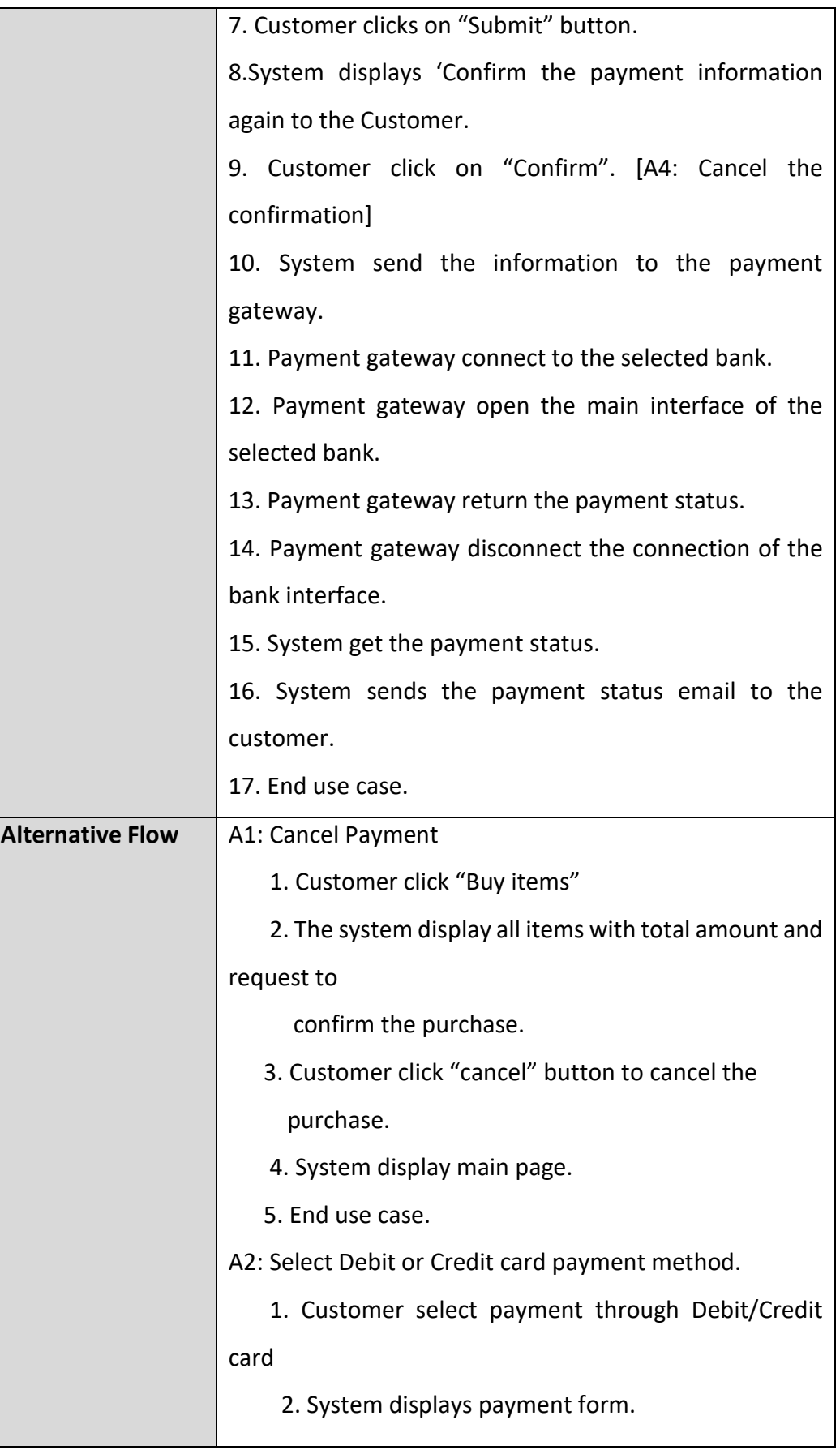

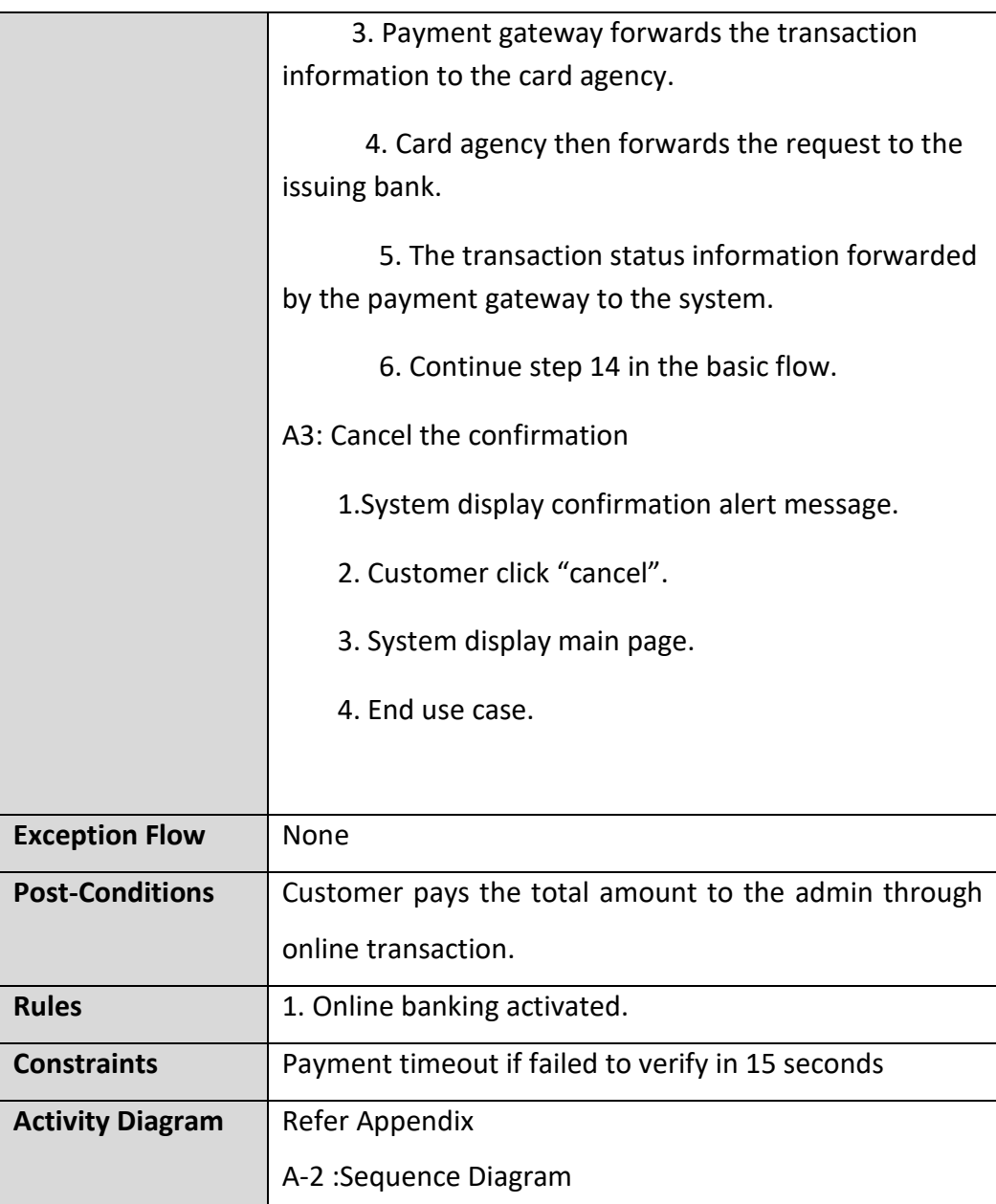

#### **4.0 REQUIREMENT TRACEABILITY**

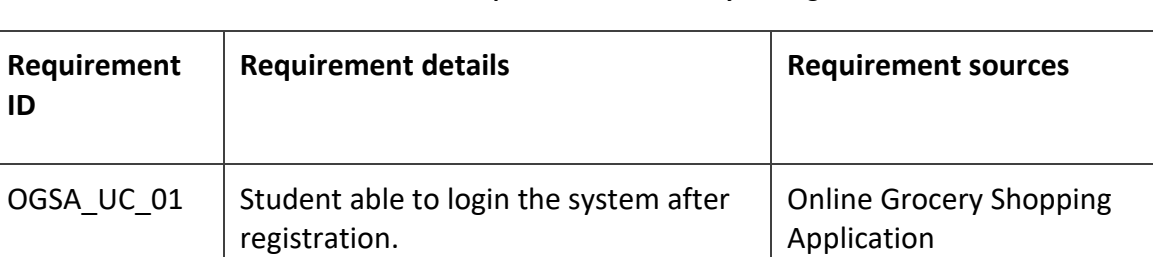

#### **Table 4.1: Requirement Traceability for Login**

#### **Table 4.2: Requirement Traceability for View Product**

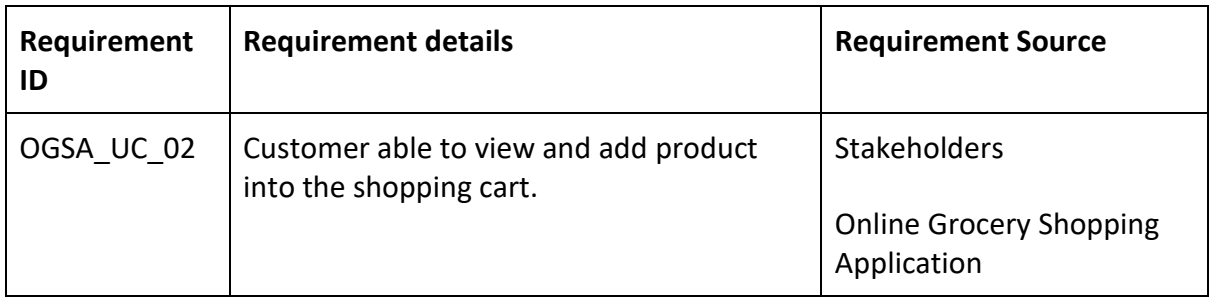

#### **Table 4.3: Requirement Traceability for Manage Profile**

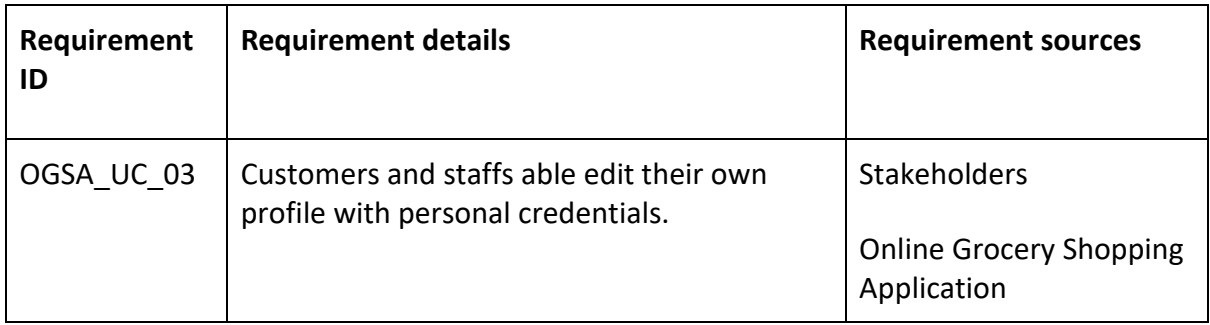

#### **Table 4.4: Requirement Traceability for Manage Inventory**

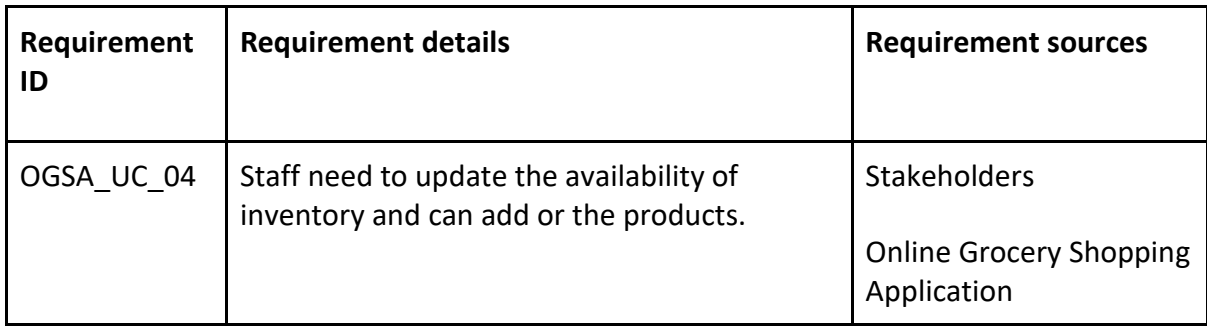

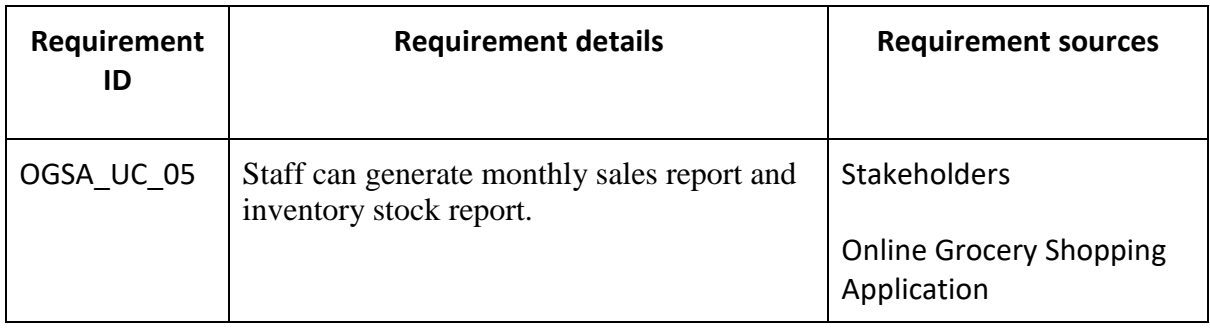

#### **Table 4.5: Requirement Traceability for Generate Report**

#### **Table 4.6: Requirement Traceability for Manage Payment**

l,

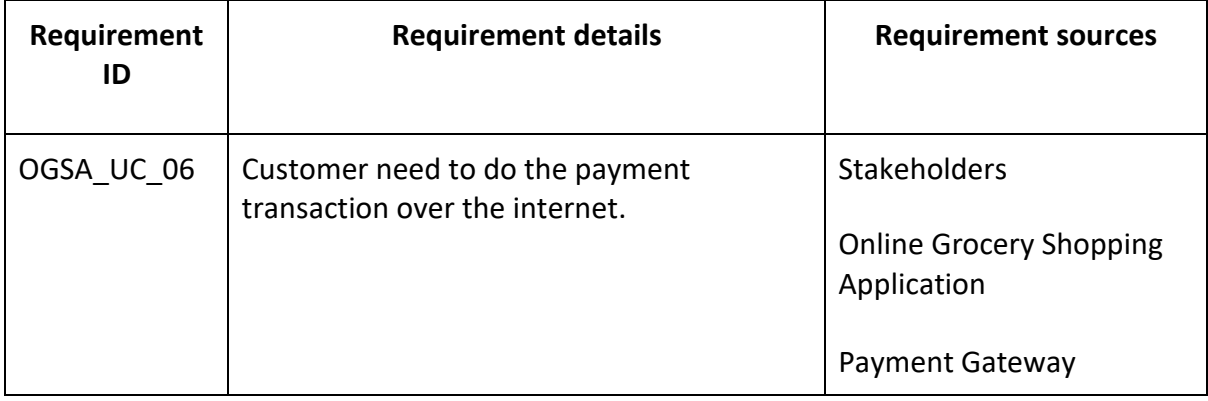

# **APPENDIX A**

# **Sequence Diagram**

# **Refer Use Case ID: UC01: Login**

## **A-1: Sequence Diagram for Login**

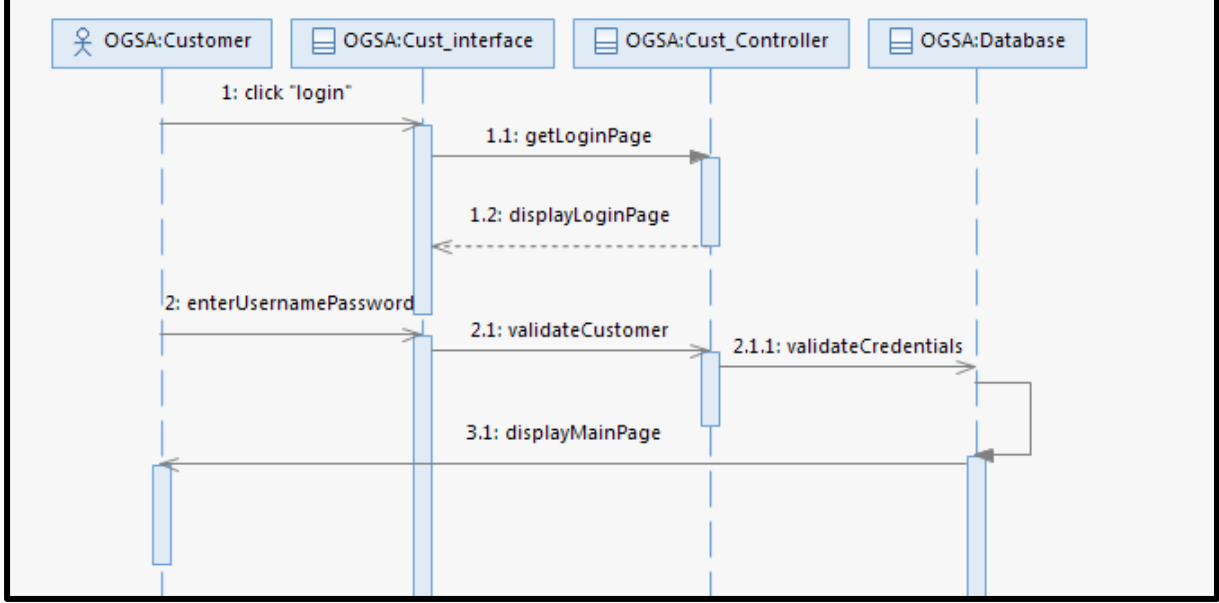

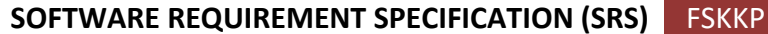

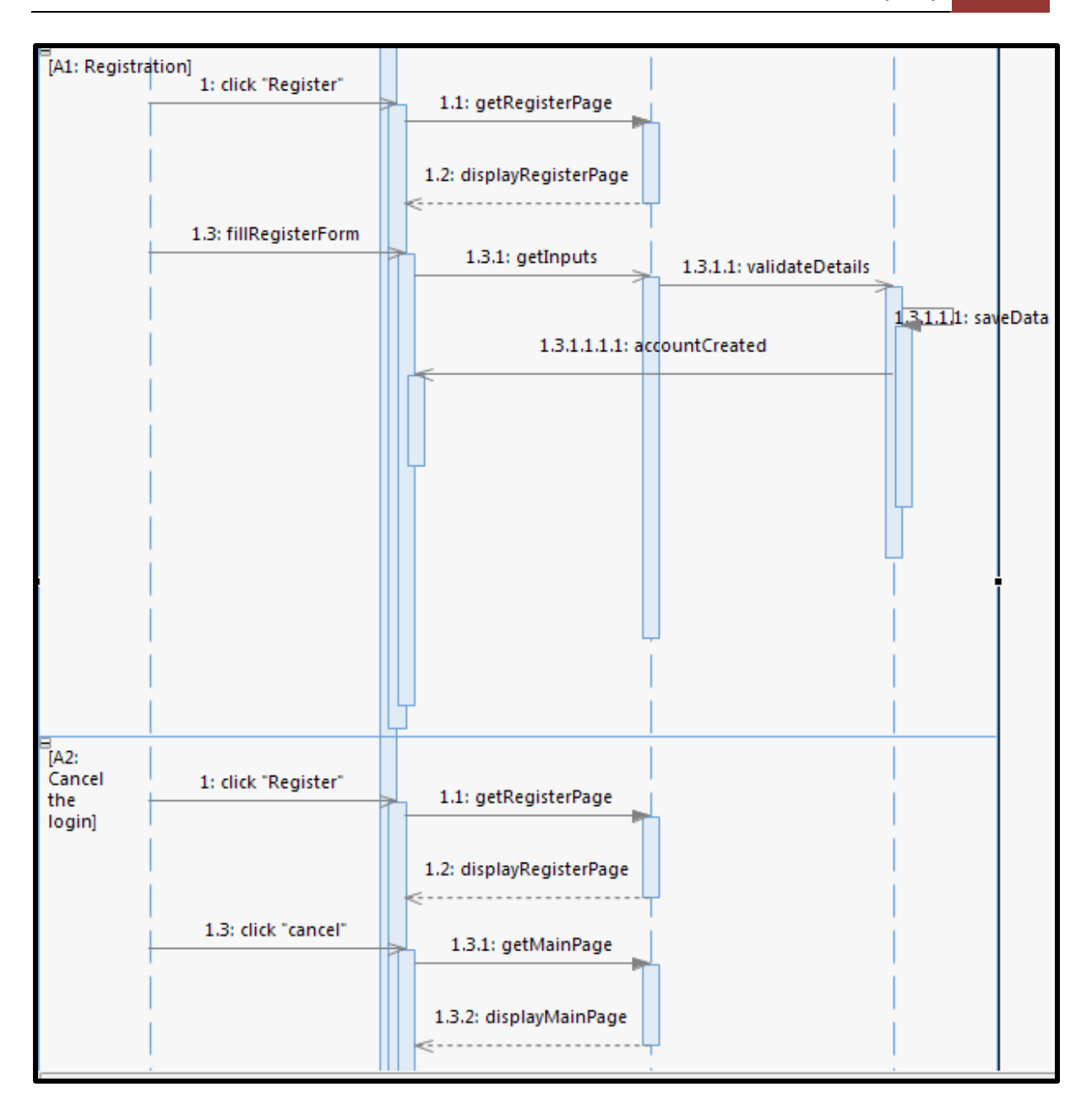

**SOFTWARE REQUIREMENT SPECIFICATION (SRS)** FSKKP

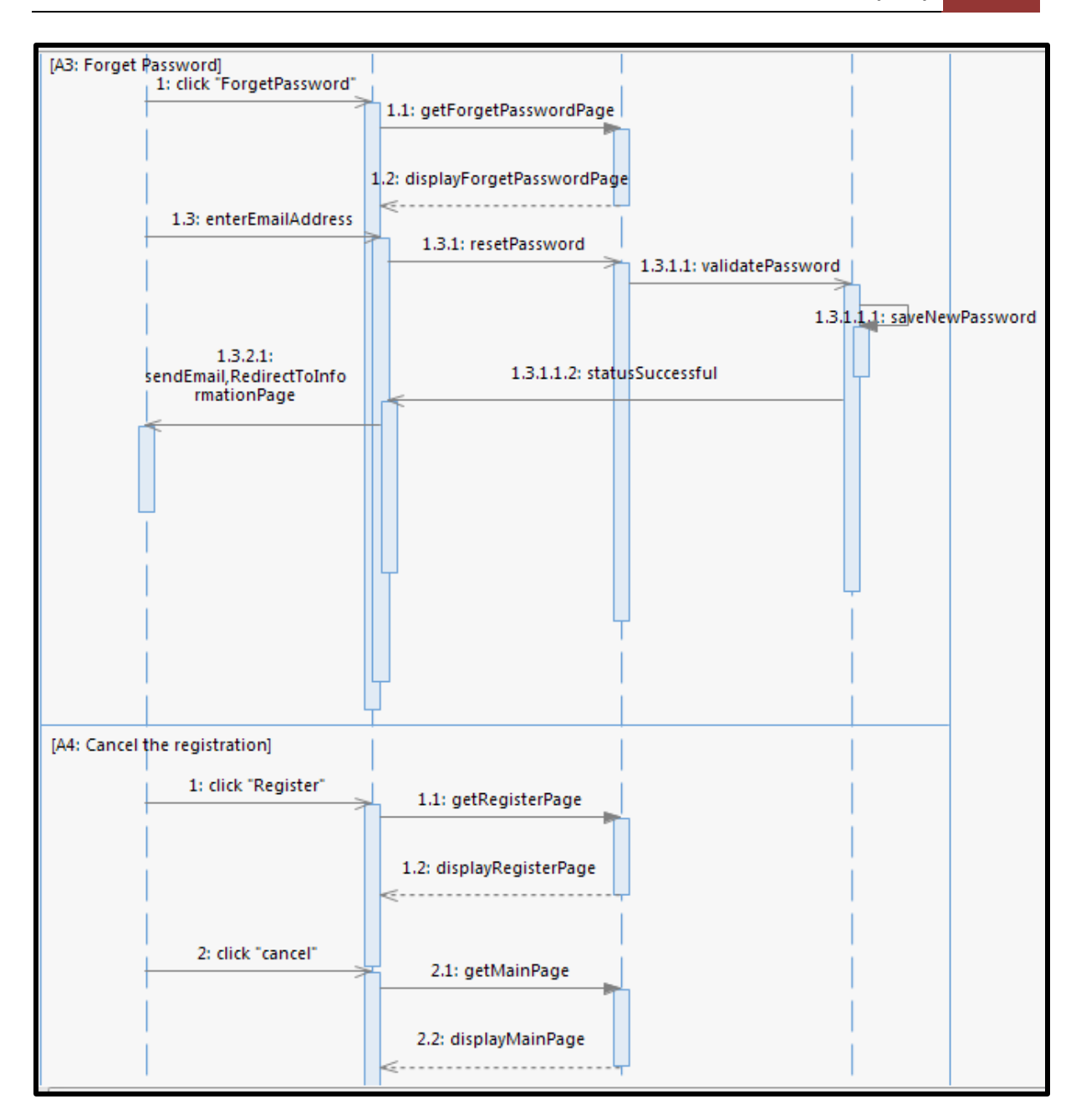

**SOFTWARE REQUIREMENT SPECIFICATION (SRS)** FSKKP

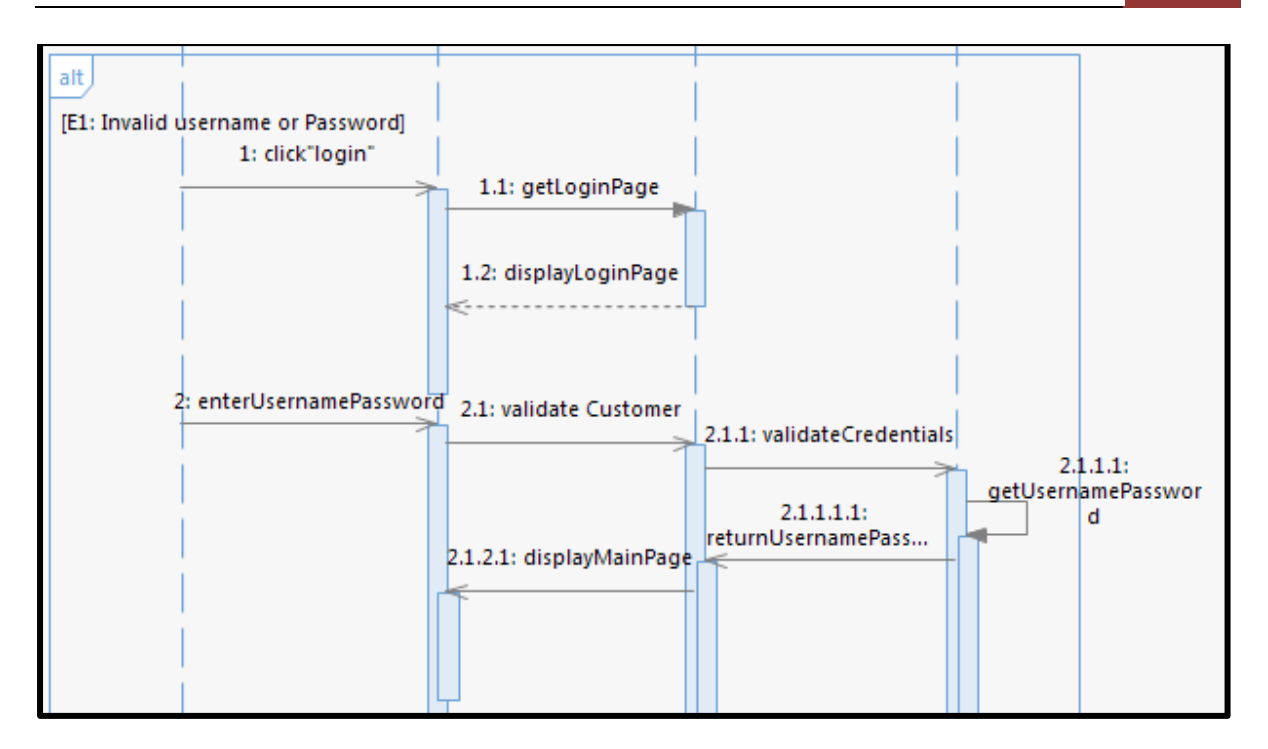

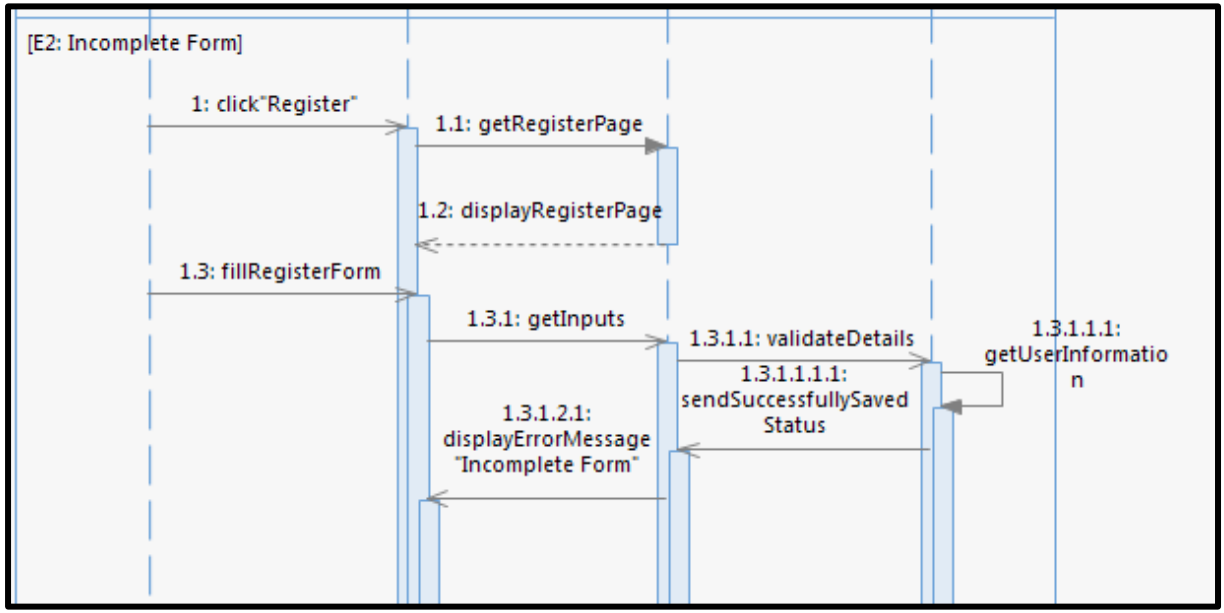

#### **Refer Use Case ID: UC02: View Product**

#### **A-2: Sequence Diagram for View Product**

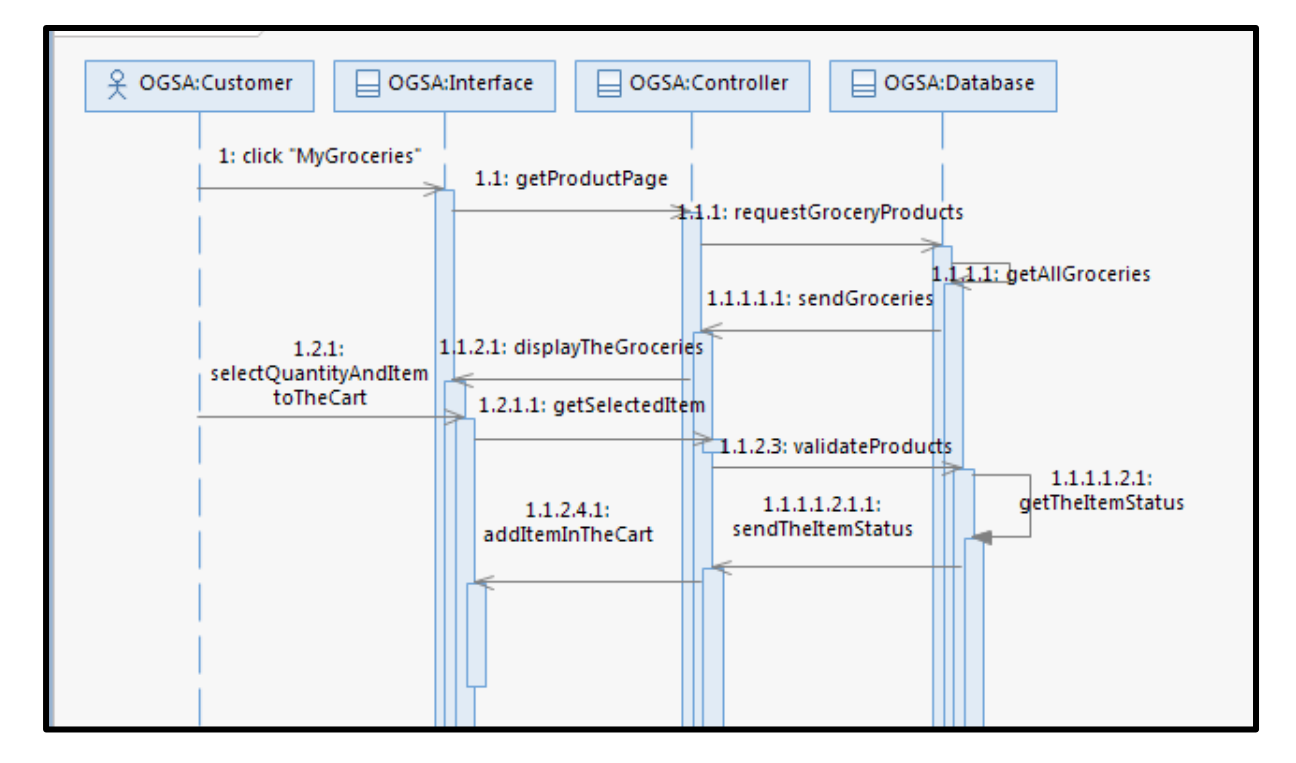

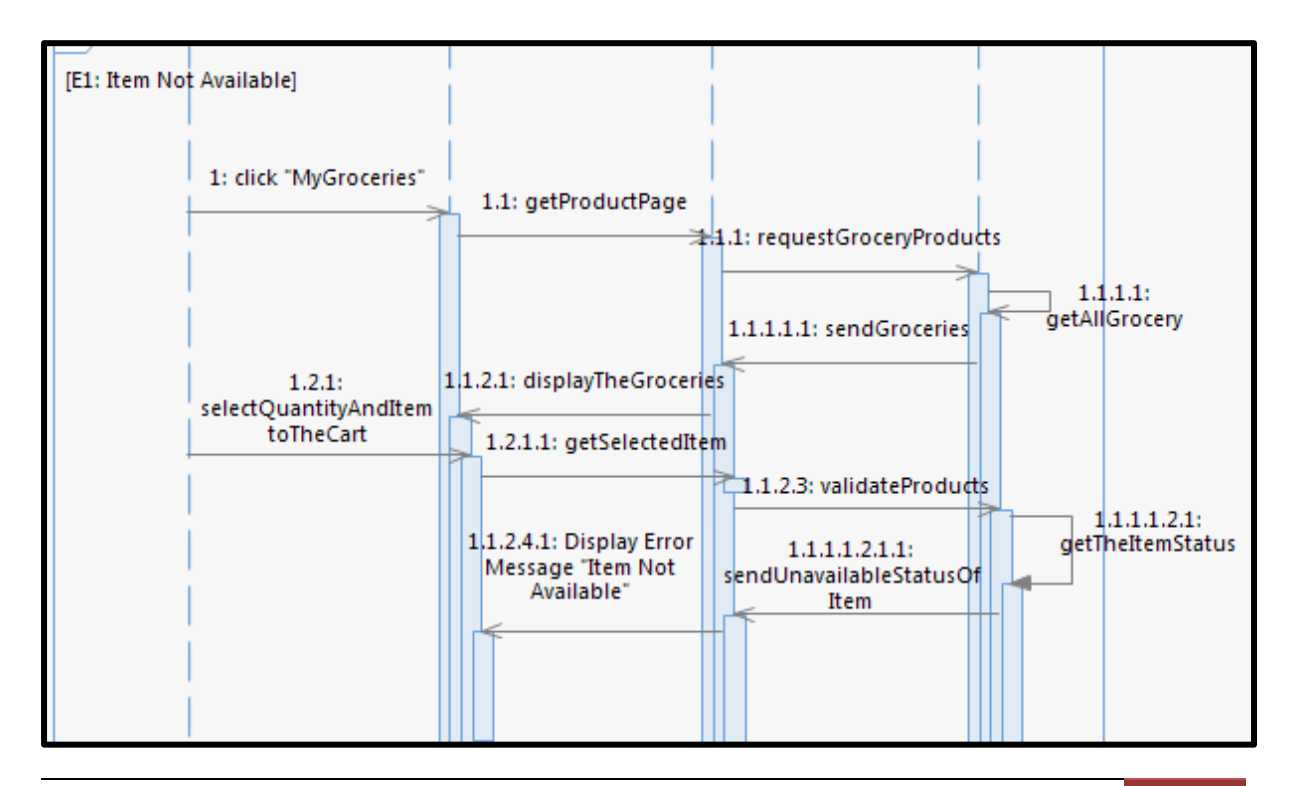

**01 (***SRS OGSA 2018 VERSION 1.0***)** 29

#### **Refer Use Case ID: UC03: Manage Profile**

#### **A-3: Sequence Diagram for Manage Profile**

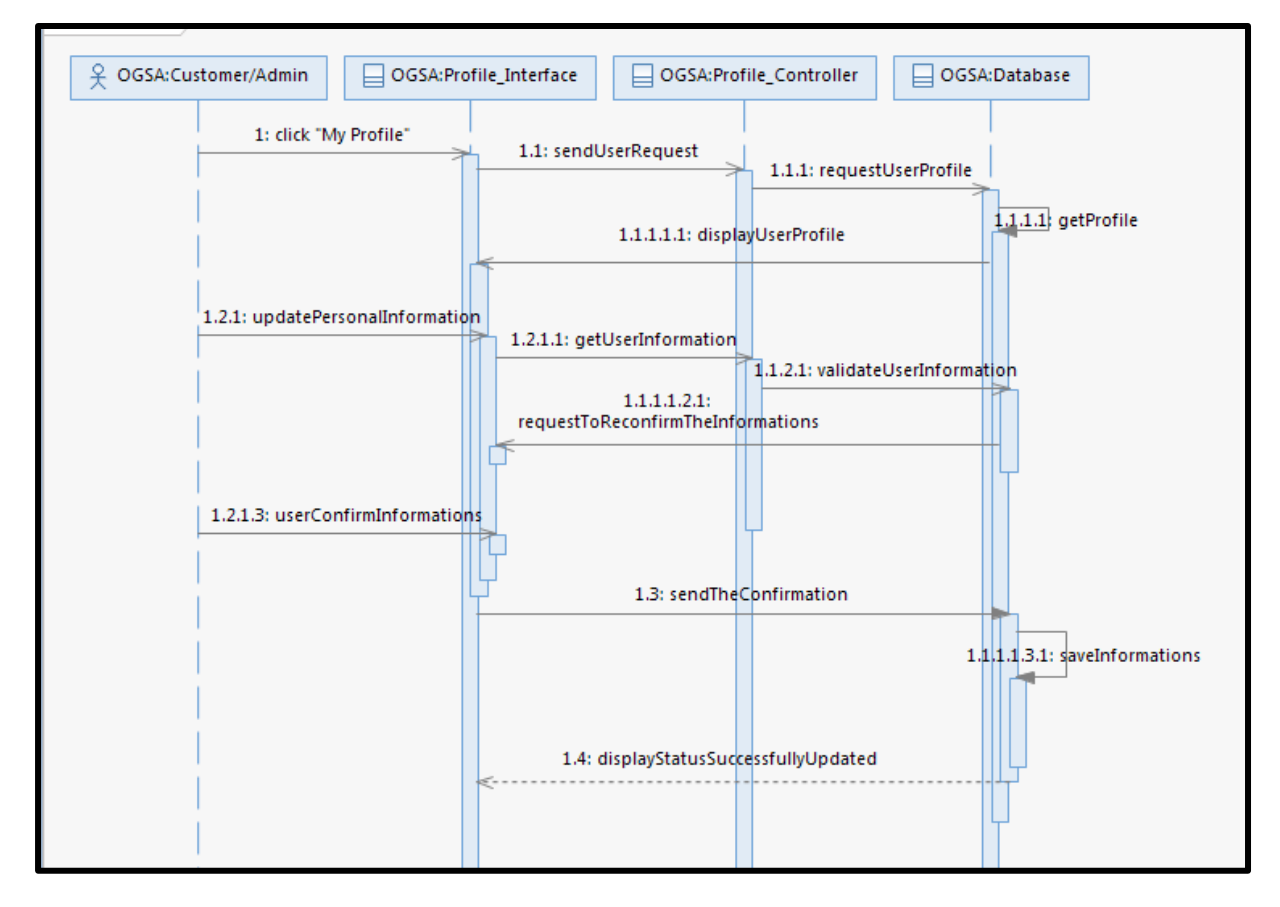

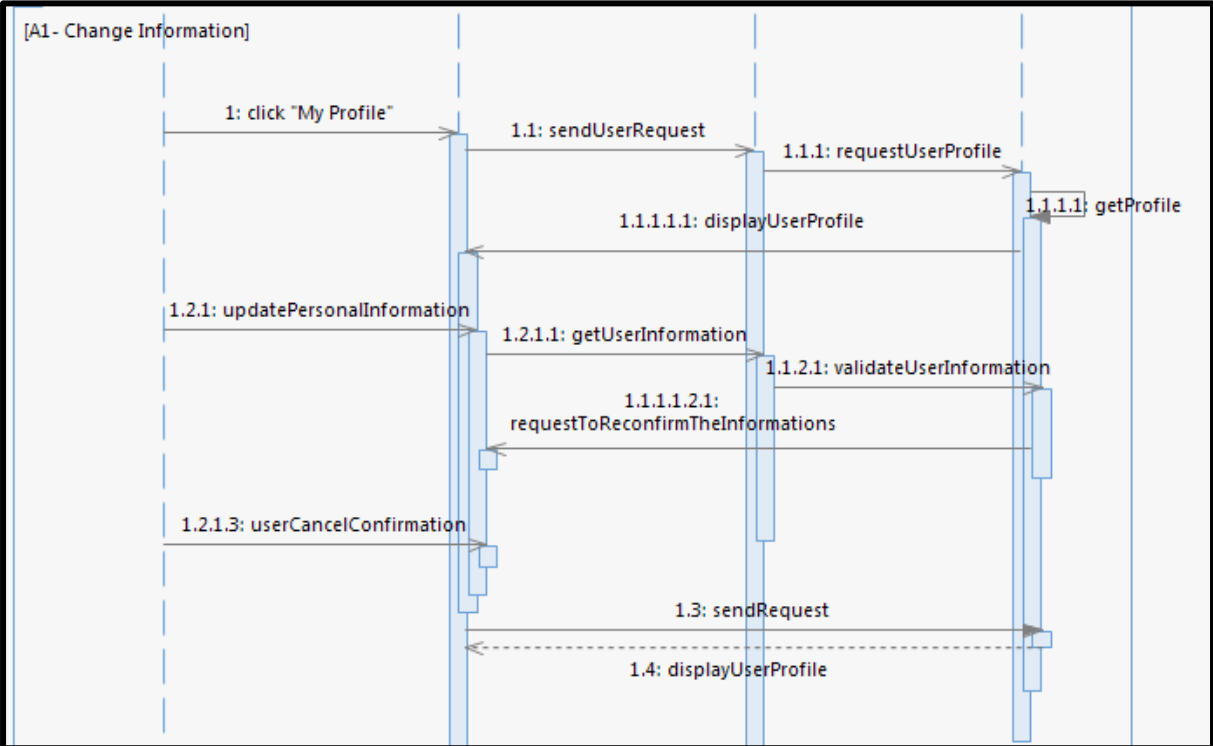

# **SOFTWARE REQUIREMENT SPECIFICATION (SRS)** FSKKP

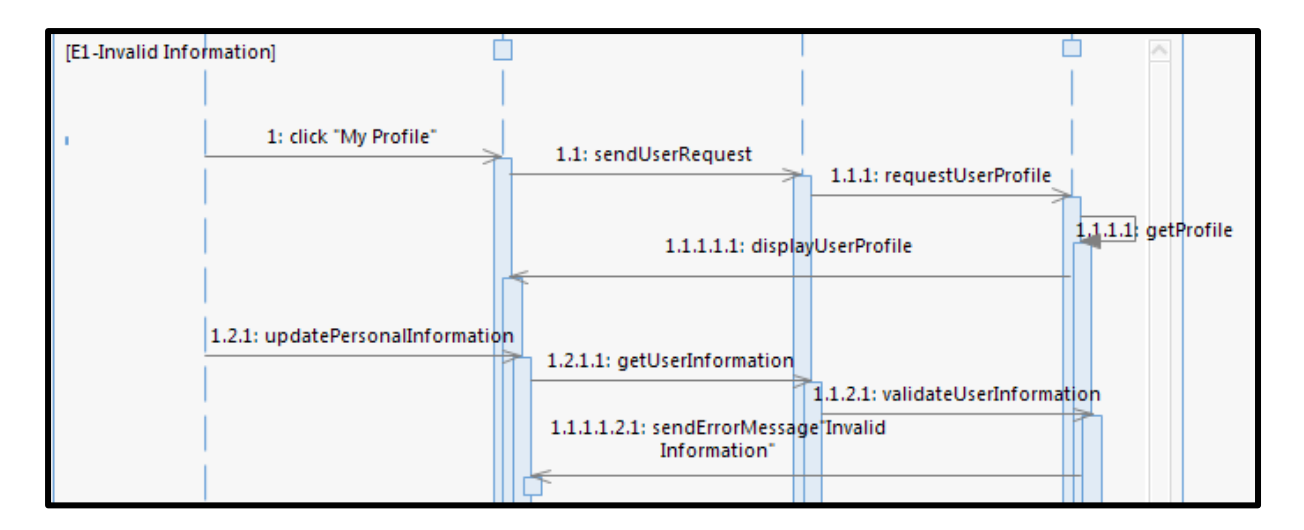

#### **Refer Use Case ID: UC04: Manage Product**

**.** 

#### **A-4: Sequence Diagram for Manage Product**

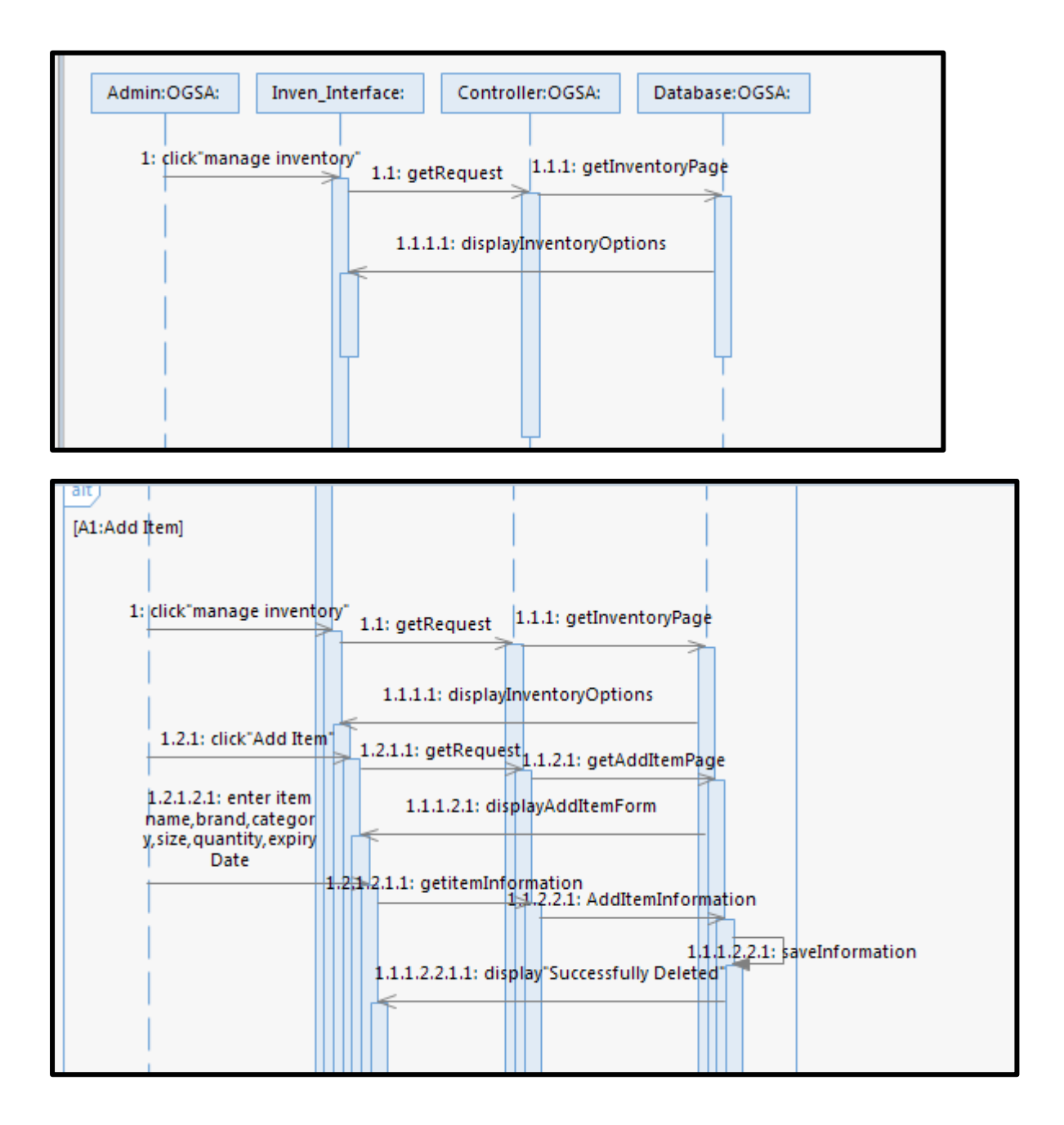

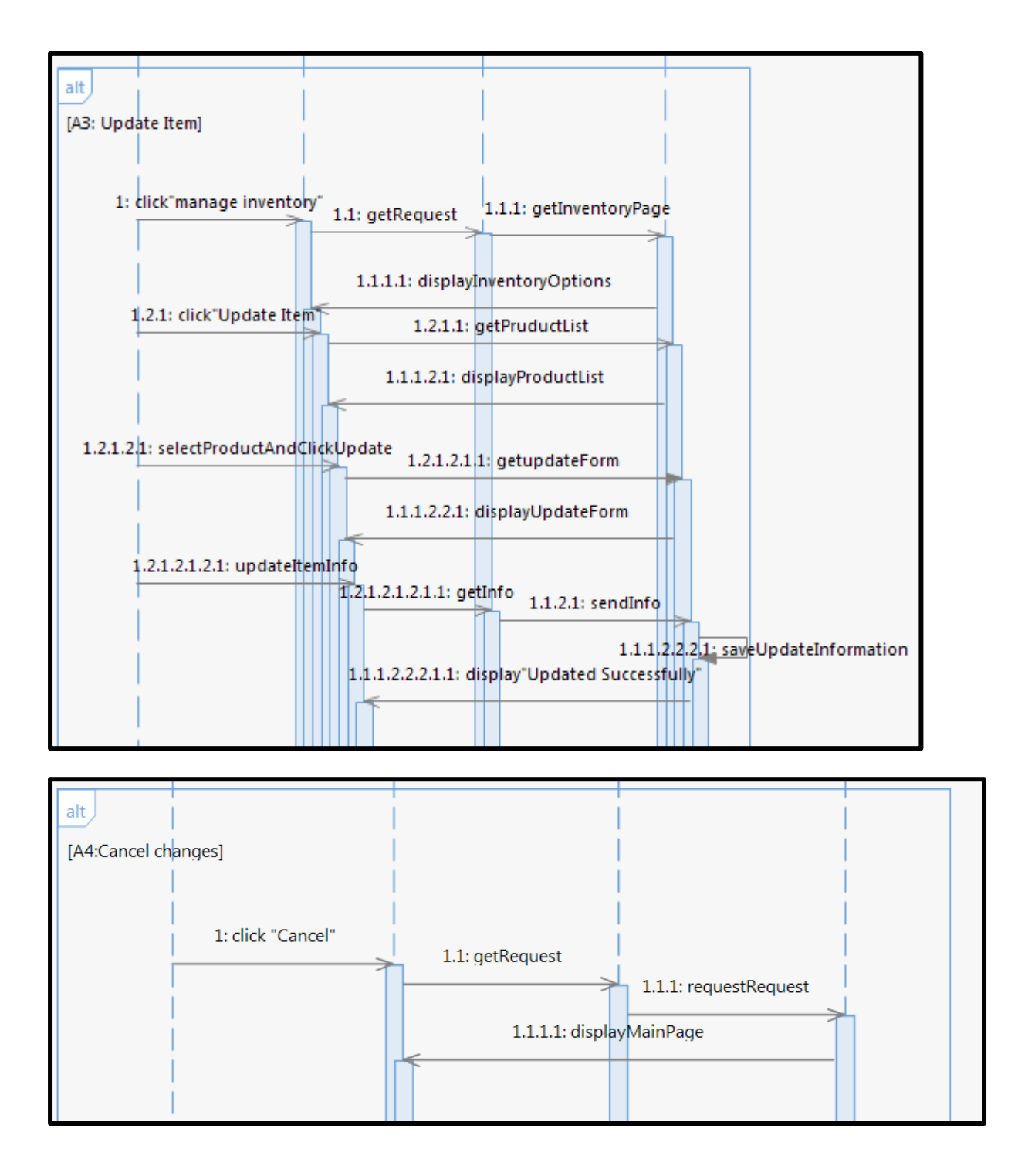

**.** 

#### **Refer Use Case ID: UC05: Generate Report**

**.** 

#### **A-5: Sequence Diagram for Generate Report**

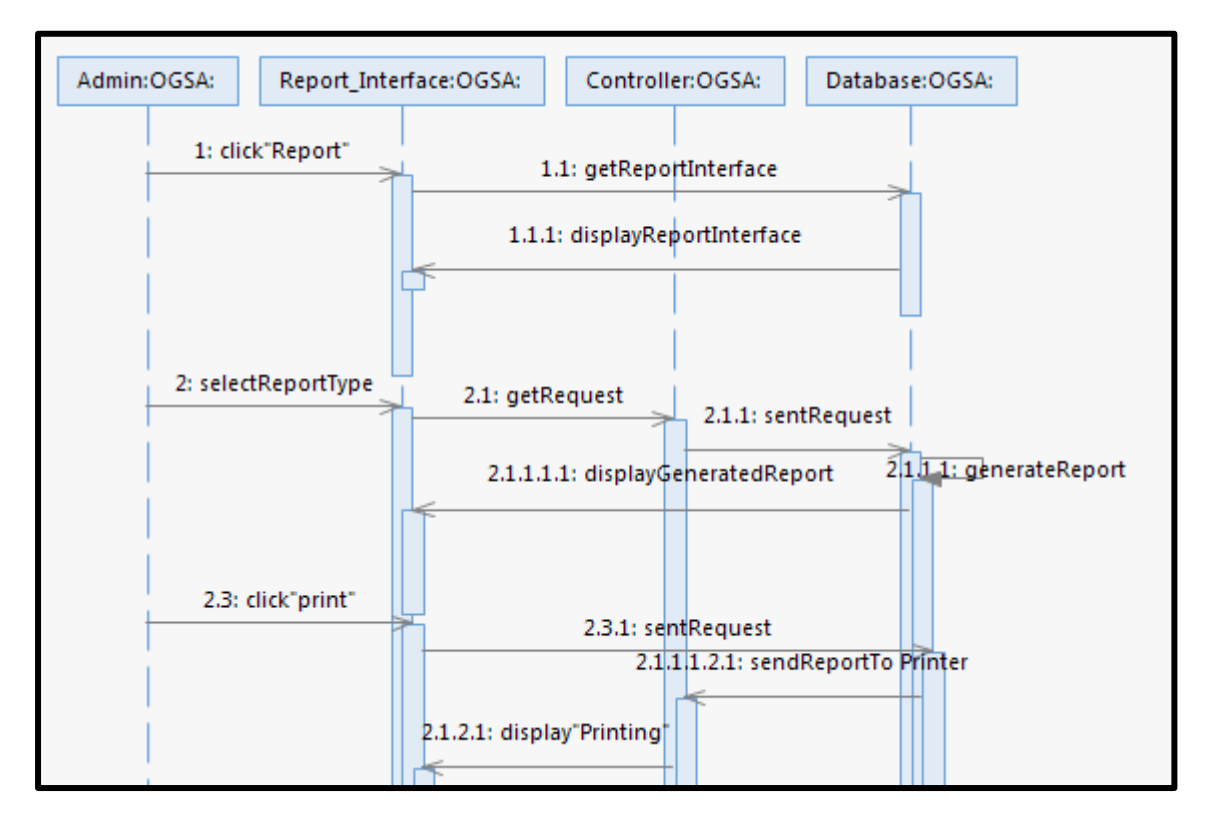

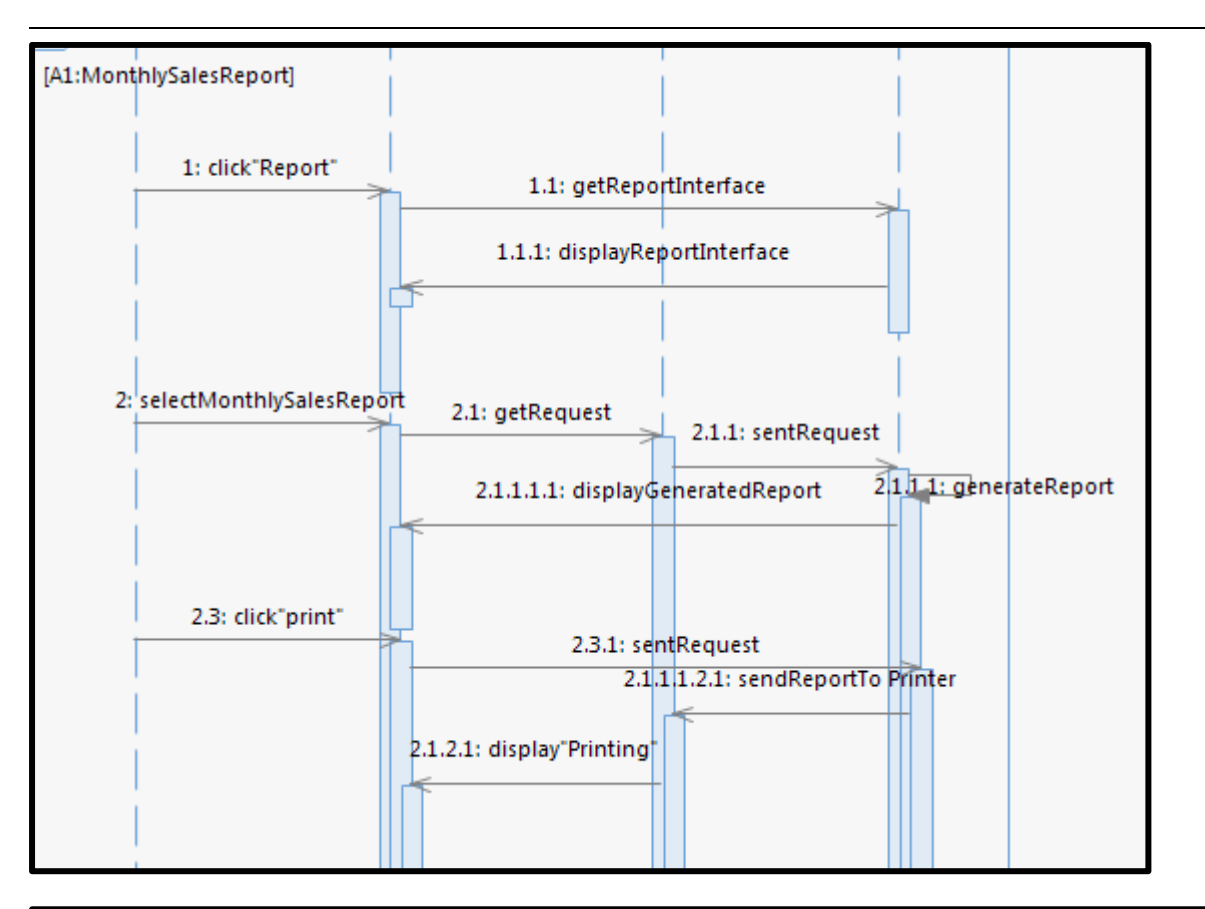

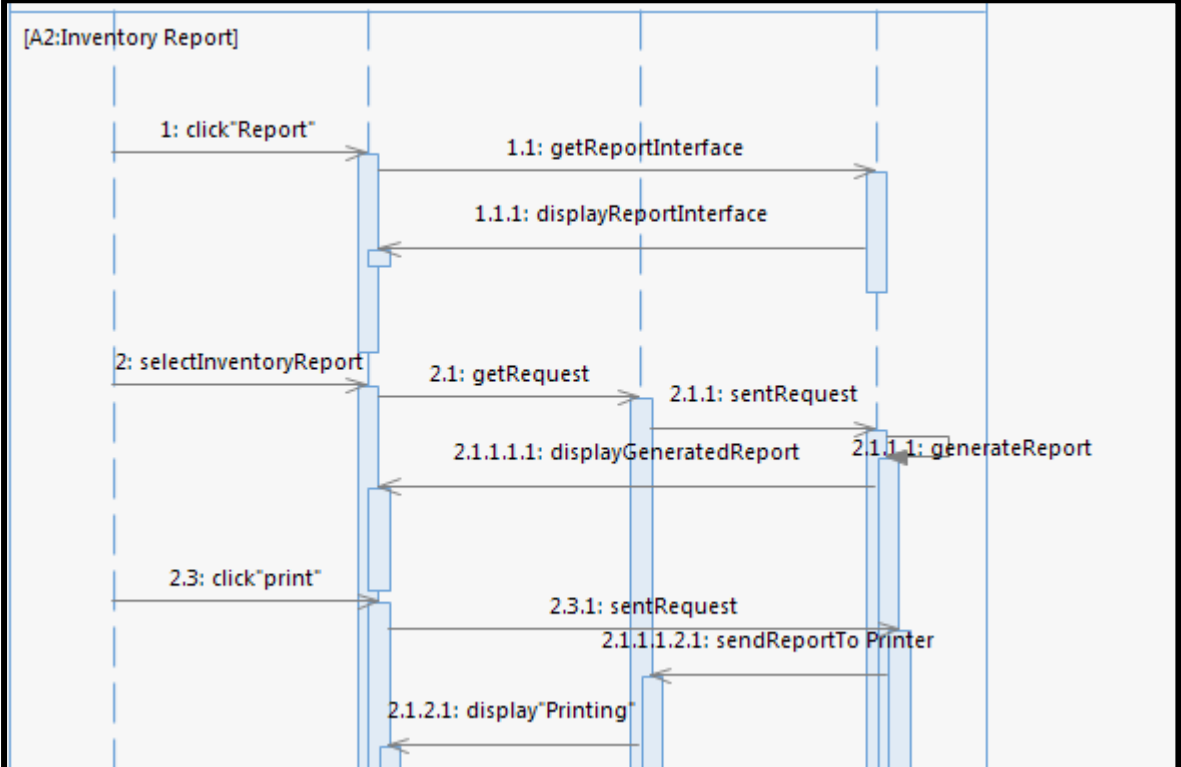

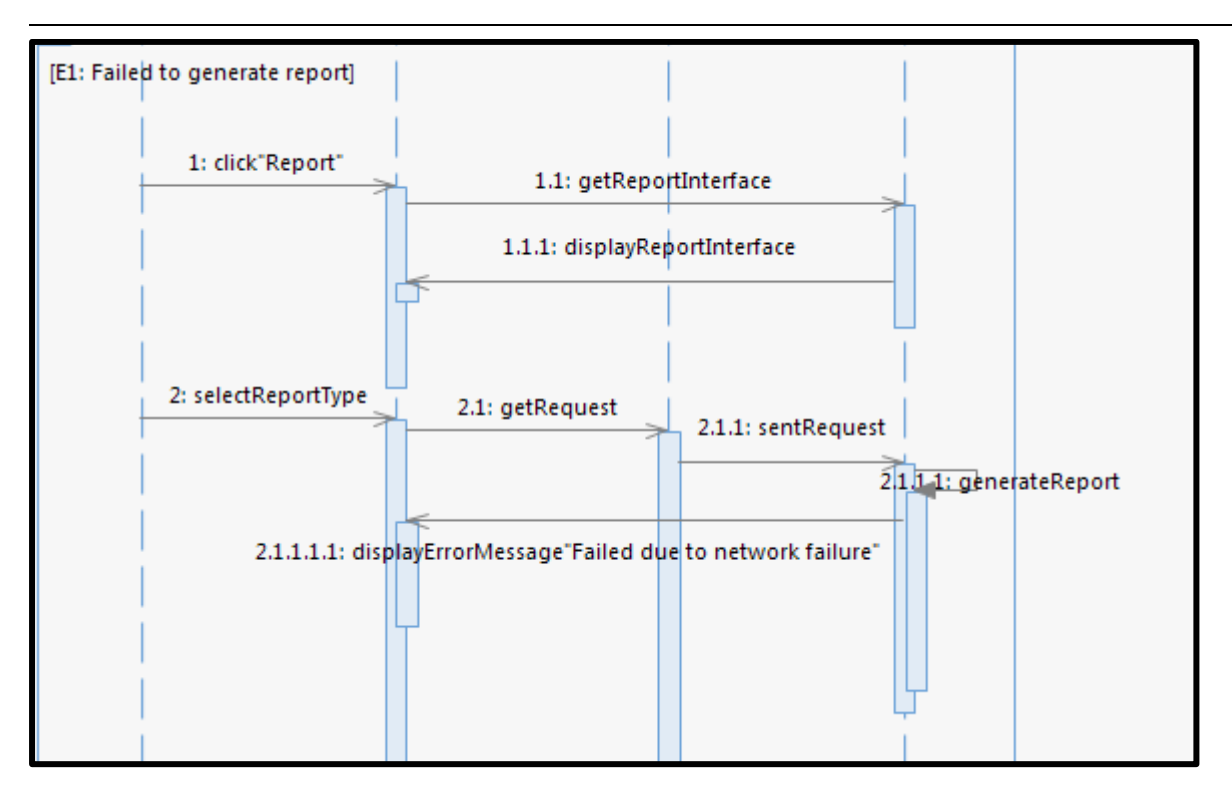

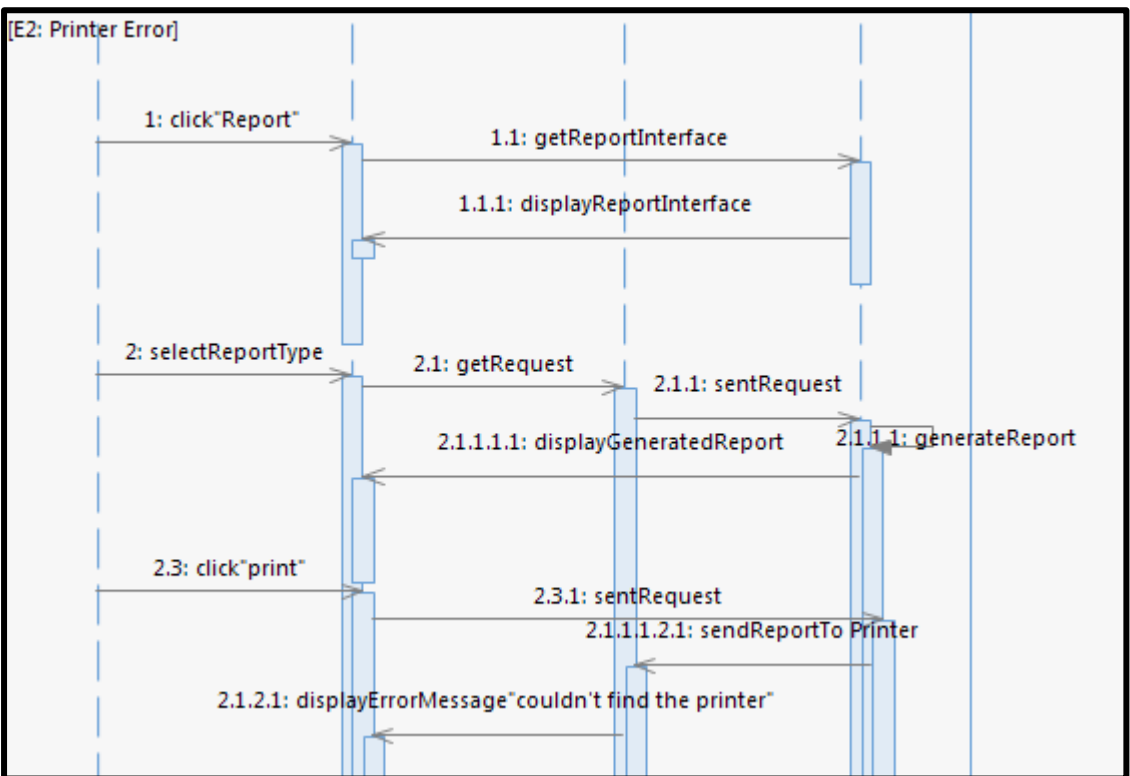

#### **Refer Use Case ID: UC06: Manage Payment**

**.** 

#### **A-6: Sequence Diagram for Manage Payment**

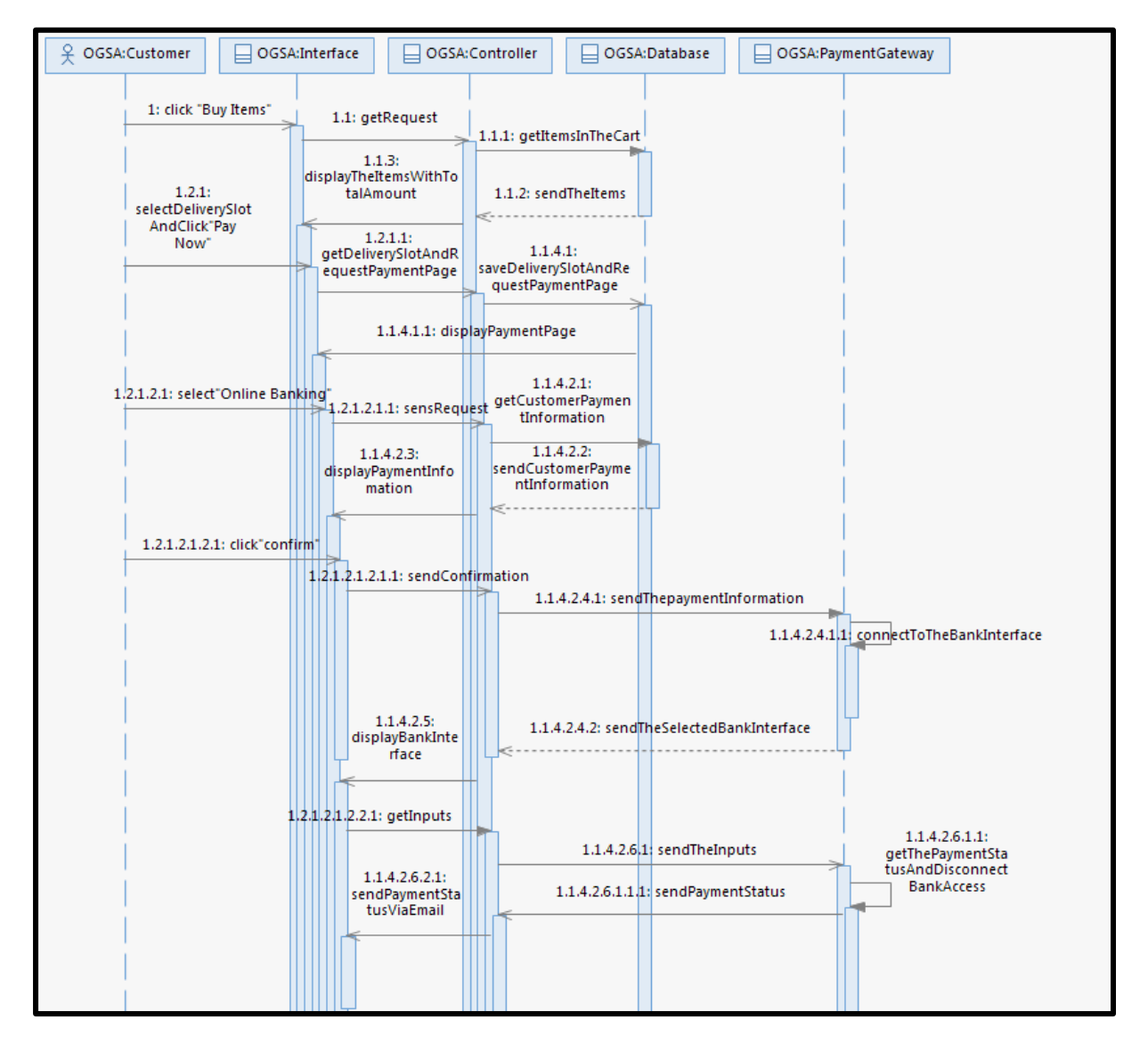

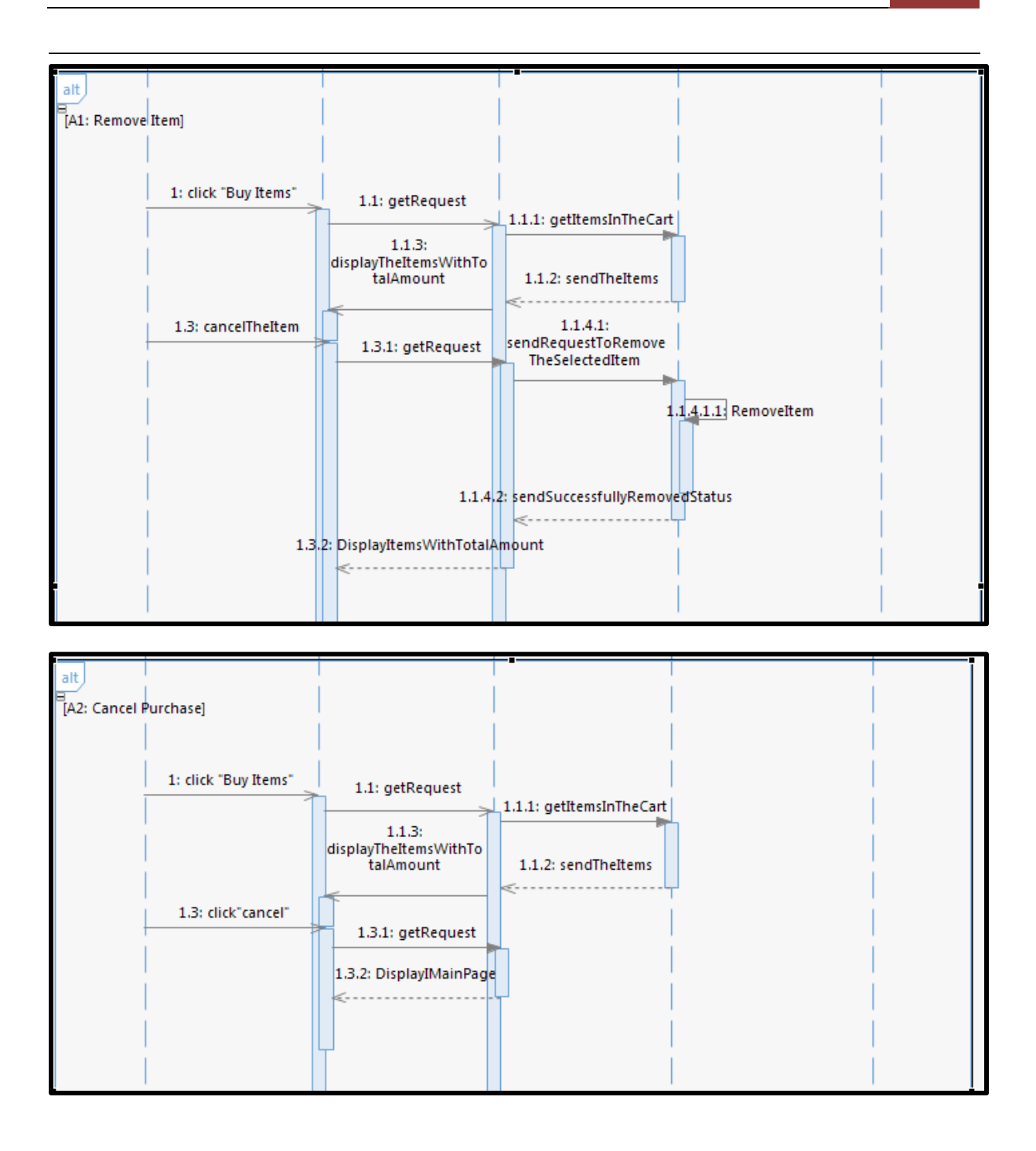

**SOFTWARE REQUIREMENT SPECIFICATION (SRS)** FSKKP

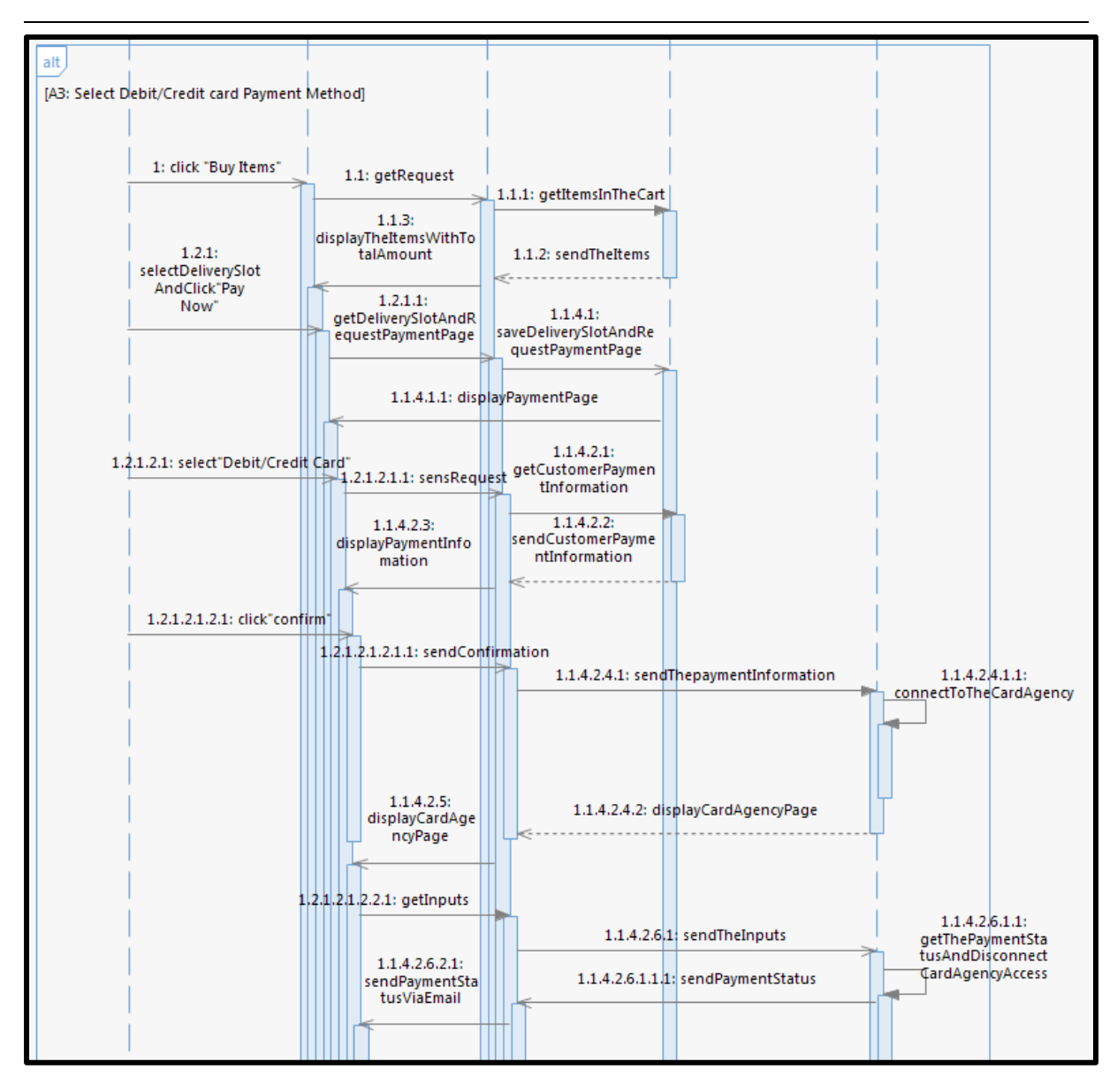

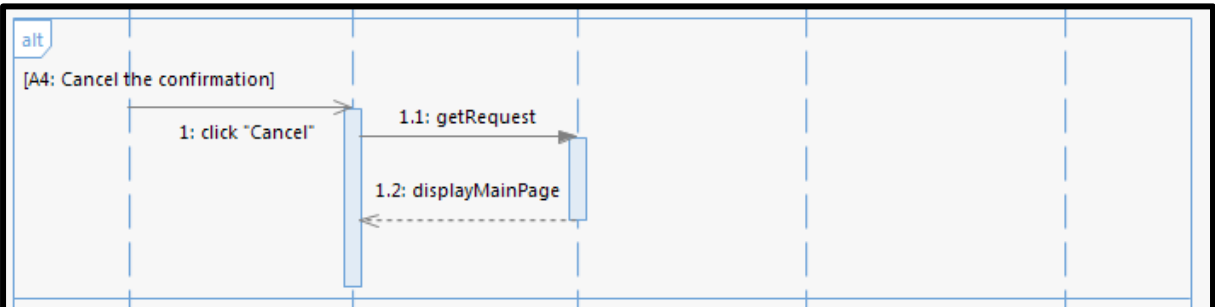

Online Grocery Shopping Application

Faculty of Computer Systems & Software Engineering

# Software Design Document (SDD)

#### **Table of Contents**

## 1.0 DATA DICTIONARY

#### 2.0 PRELIMARY DESIGN

- 2.1 System Architecture
- 2.2 Static Organization
- 2.3 Dynamic Organization

#### 3.0 DETAILED DESIGN

- 3.1 Login Package
- 3.2 Admin Package
- 3.3 Customer Package
- 3.4 Payment Package

#### 4.0 SYSTEM DESIGN APPROVAL

# **List of Figures**

Figure 2.1 Static Organization of Online Grocery Shopping Application

Figure 2.2 Component Diagram of Online Grocery Shopping Application

Figure 3.1 Registration Package

Figure 3.2 Admin Package

Figure 3.3 Customer Package

Figure 3.4 Payment Package

#### **List of Tables**

Table 1.1 Registration Data Dictionary

Table 1.2 Customer Data Dictionary

Table 1.3 Admin Data Dictionary

Table 1.4 Product Data Dictionary

Table 1.5 Category Data Dictionary

Table 1.6 Customer Order Data Dictionary

Table 1.7 Ordered Product Data Dictionary

# **1.0 DATA DICTIONARY**

# **1.1.1 New users (Registration)**

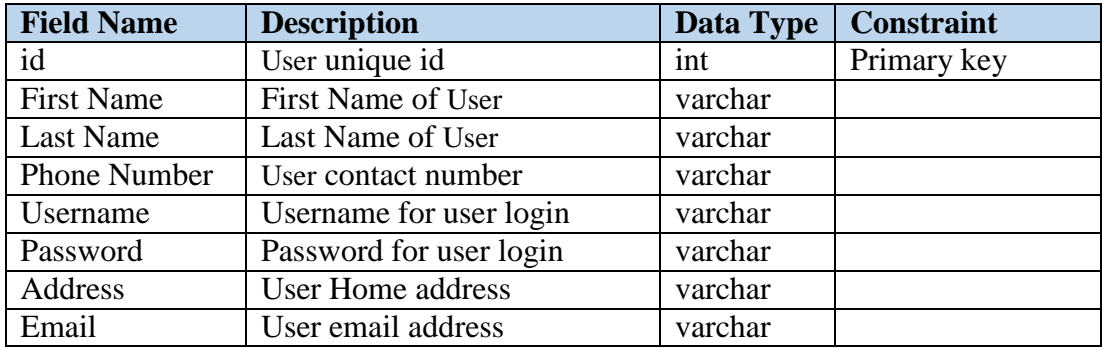

Table 1.1 User Data Dictionary

# **1.1.2 Admin**

Table 1.2 Admin Data Dictionary

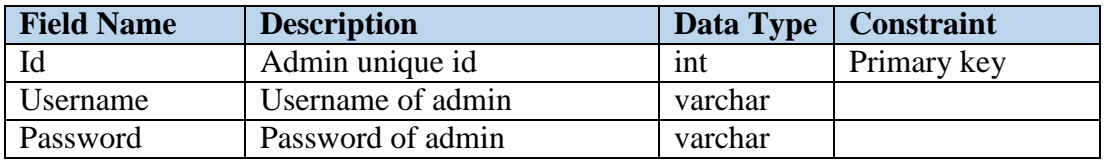

# **1.1.3 Category**

Table 1.3 Category Data Dictionary

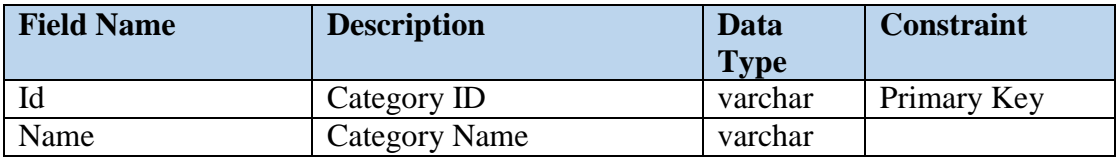

#### **1.1.4 Product**

Table 1.4 Product Data Dictionary

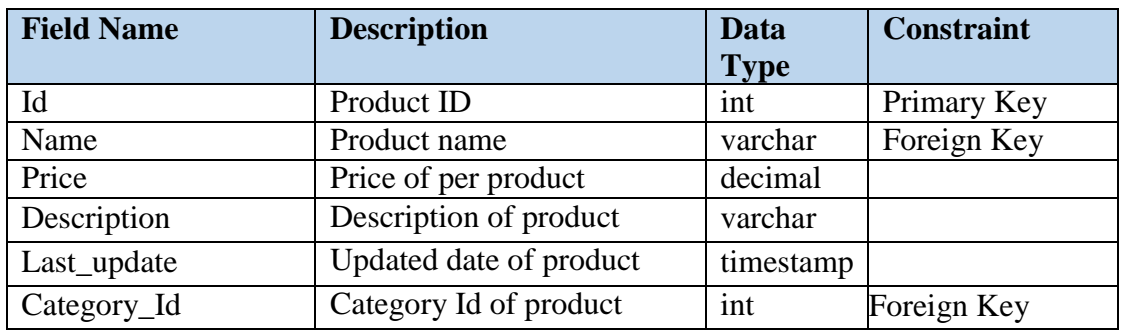

#### **1.1.5 Customer order**

Table 1.5 Purchase Data Dictionary

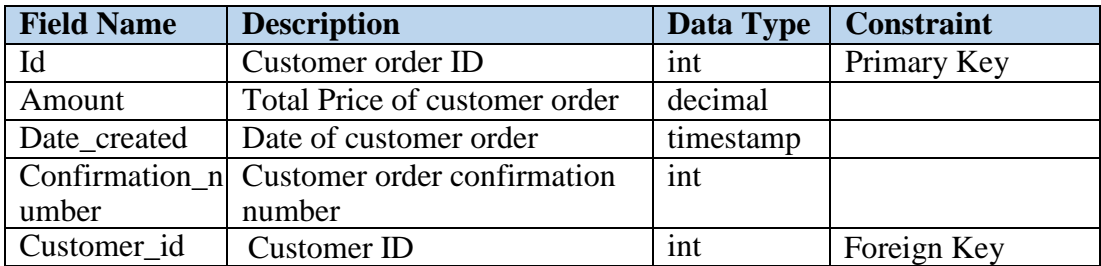

# **1.1.6 Ordered product**

Table 1.6 Payment Data Dictionary

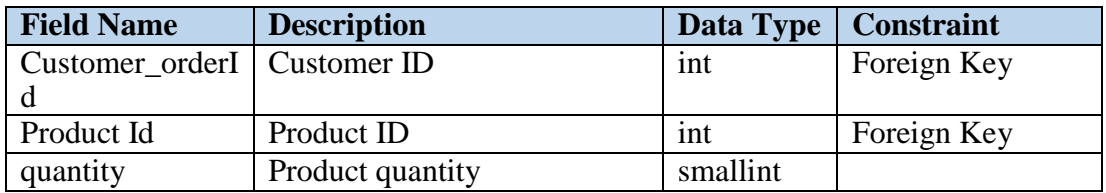

#### **1.1.7 Customer**

Table 1.7 Customer Data Dictionary

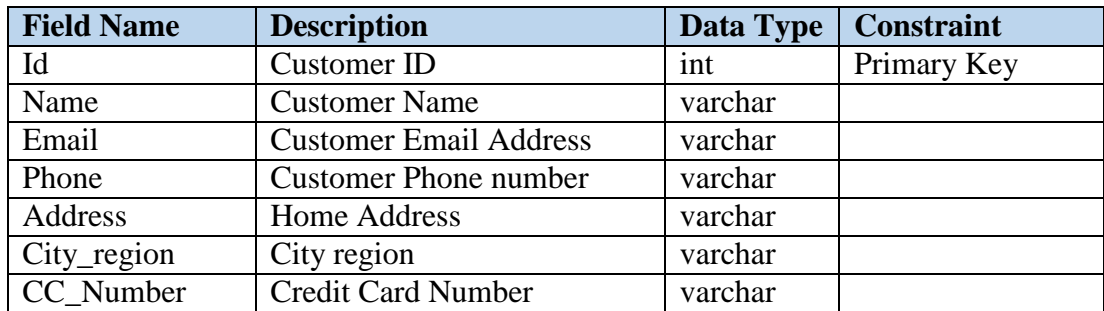

#### **2.0 PRELIMARY DESIGN**

#### **2.1 System Architecture**

 A system architecture or systems design is that the abstract model that defines the structure, behavior, and better more views of a system. An architecture description is a formal description and illustration of a system, organized during a way that supports reasoning about the structures and behaviors of the system**.** In here it identifies the internal organizational structure of the Online Grocery Shopping Application. The relationship among system subsystem will be described

#### **2.1.1 Static Organization**

Figure 2.1 shows the static organization for Online Grocery Shopping Application. It consist of:

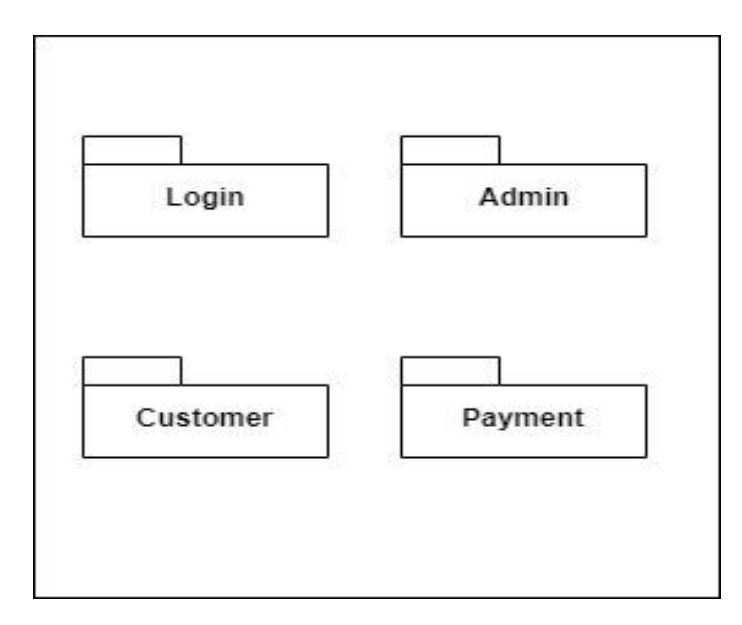

Figure 2.1 Static Organization of Online Grocery Shopping Application (OGSA)

This section describe the detail for each subsystem package.

## **1. Login**

This package is responsible to control and displays user register and login related information. This package consist of the following classes or unit:

a) Login\_View class

- b) Login\_Controller class
- c) Login\_Model class

#### **2. Admin**

This package is responsible to control and display admin activity related information. This package consist of the following classes or unit:

a) Admin\_View class

b) Admin\_Controller class

c) Admin\_Model class

#### **3. Customer**

This package is responsible to control and display customer activity related information. This package consist of the following classes or unit:

a) Customer\_View class

- b) Customer\_Controller class
- c) Customer\_Model class

#### **4. Payment**

This package is responsible to control and display Payment related information. This package consist of the following classes or unit:

a) Payment\_View class

- b) Payment\_Controller class
- c) Payment\_Model clas

# **2.2 Dynamic Organization**

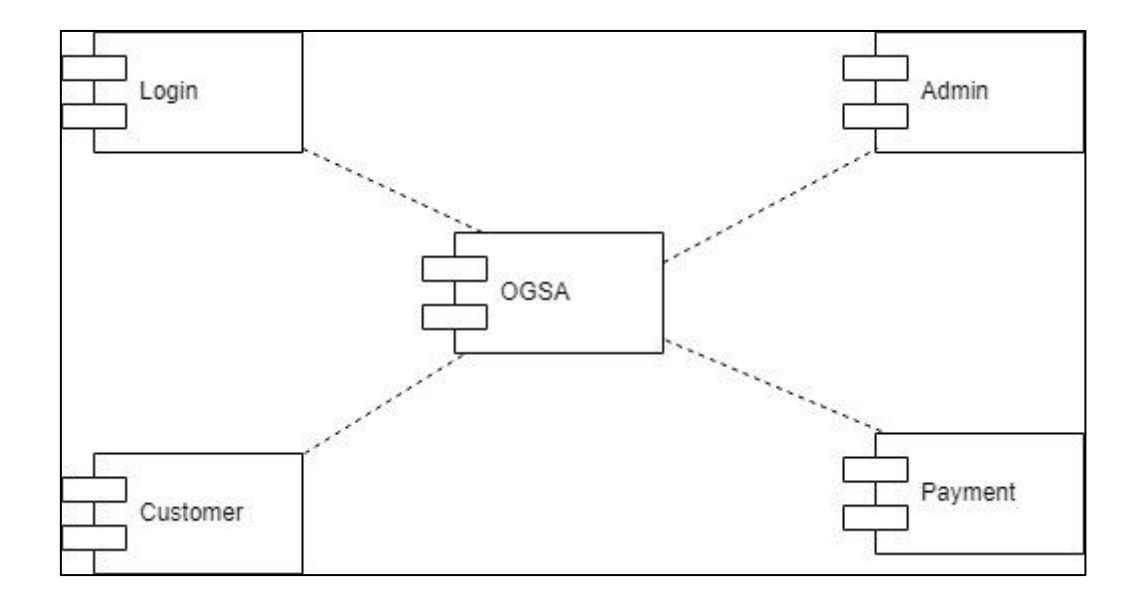

Figure 2.2 shows components and their relationship between each other in the system.

Figure 2.2 Component Diagram of Online Grocery Shopping Application

## **3.0 DETAILED DESIGN**

This section divided into the following paragraphs and subparagraphs to describe the detailed design.

# **3.1 Login**

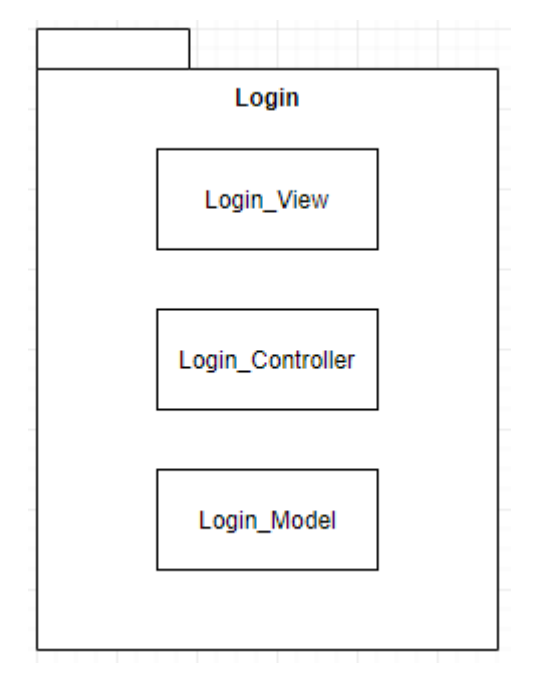

Figure 3.1 Login Package

# **3.1.1 LoginView.class**

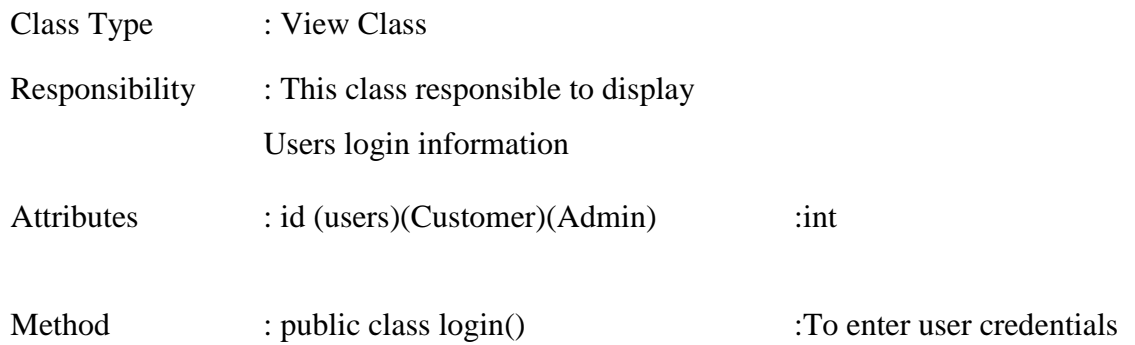

# **3.1.2 Login\_Controller.class**

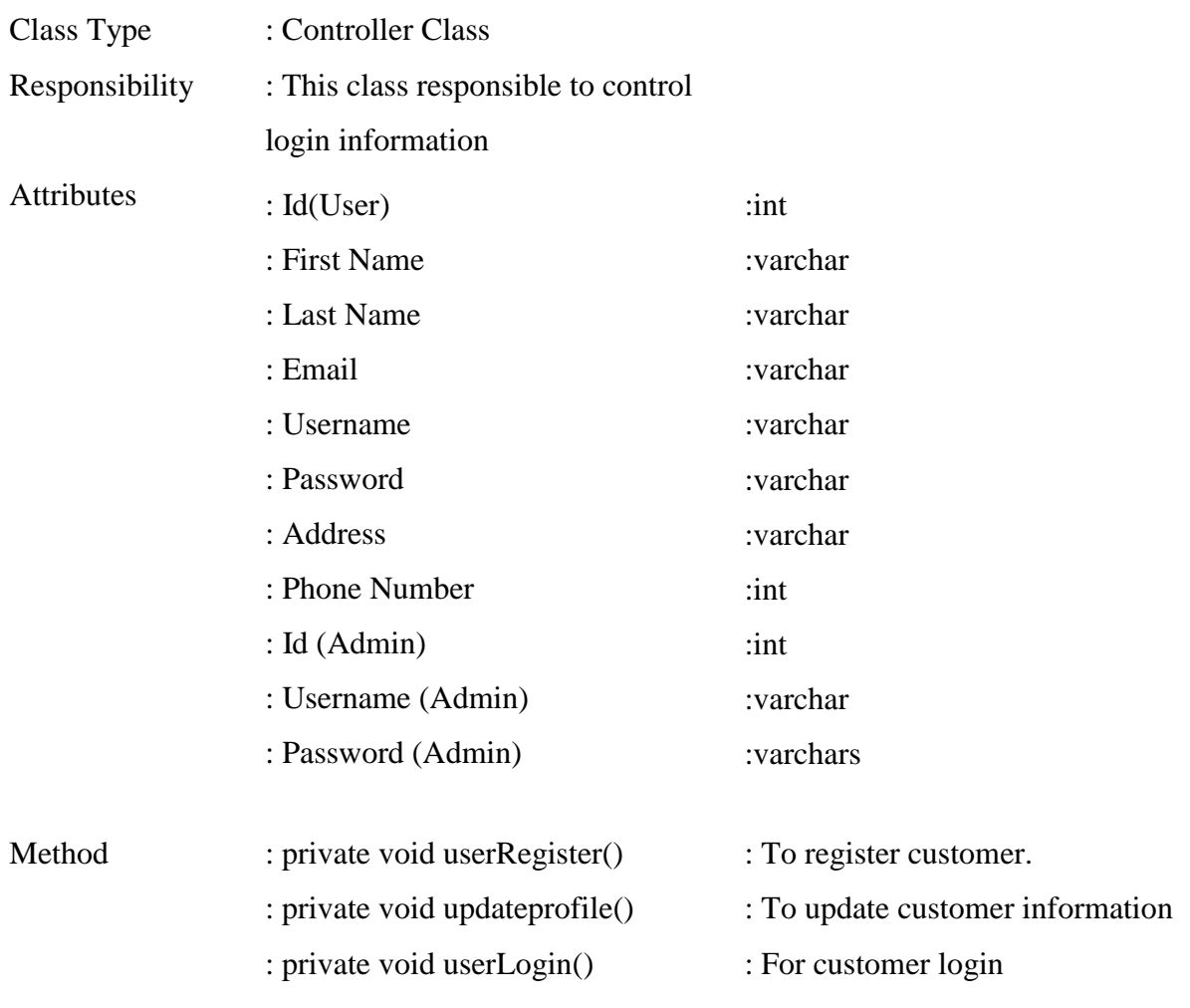

# **3.1.3 Login\_Model.class**

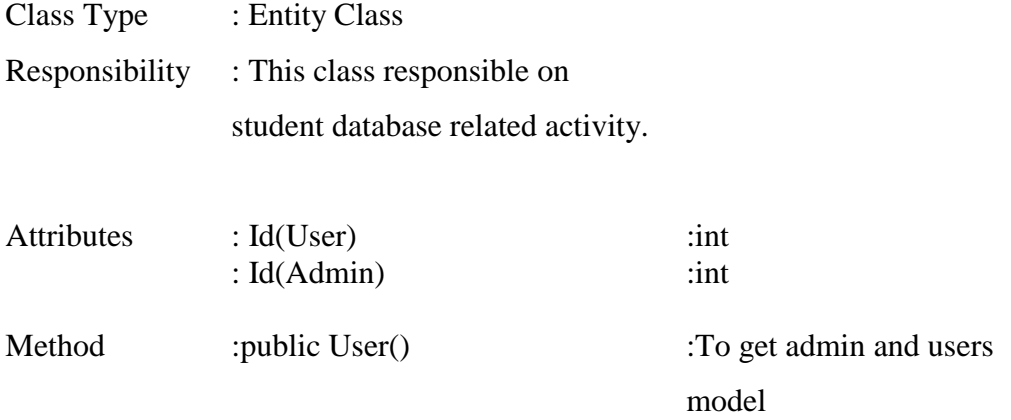
#### **3.2 Customer**

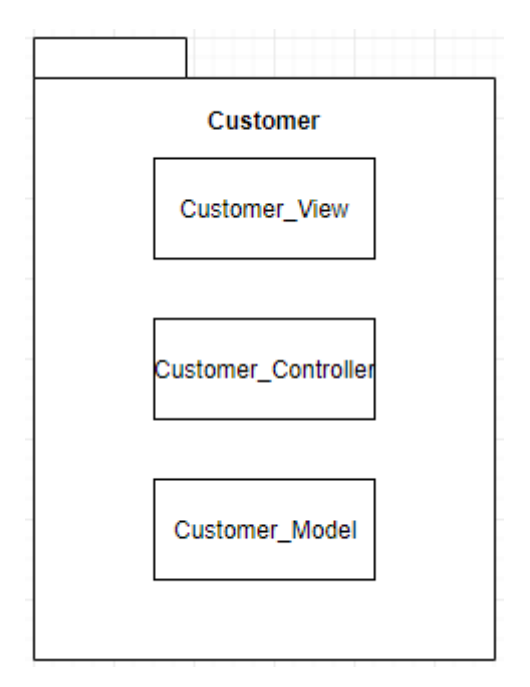

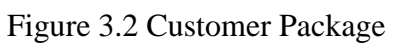

#### **3.2.1 Customer\_View.class**

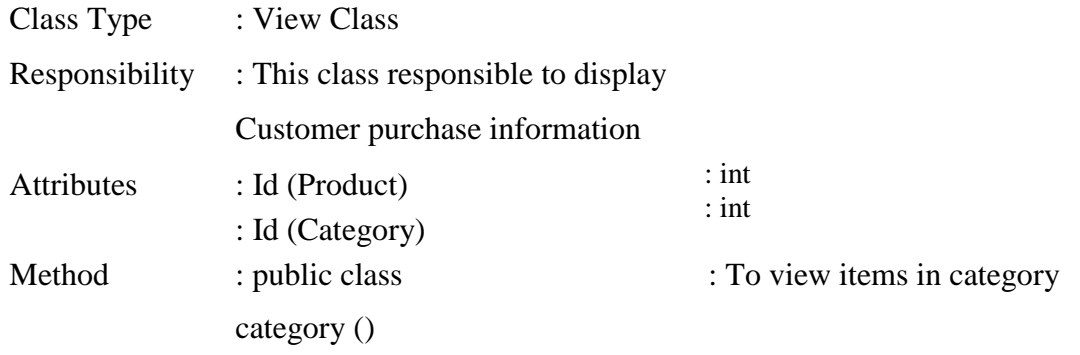

# **3.2.2 Customer\_Controller.class**

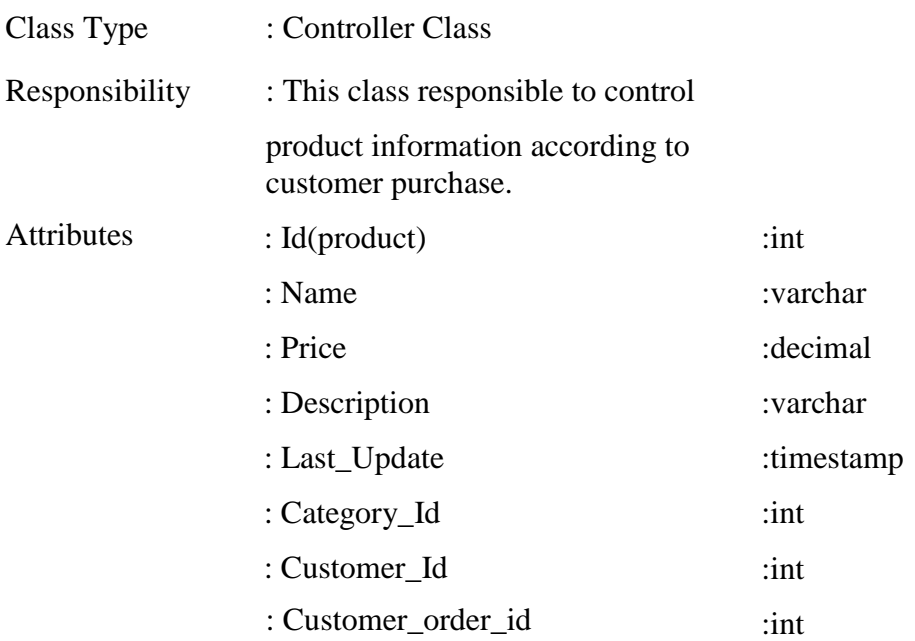

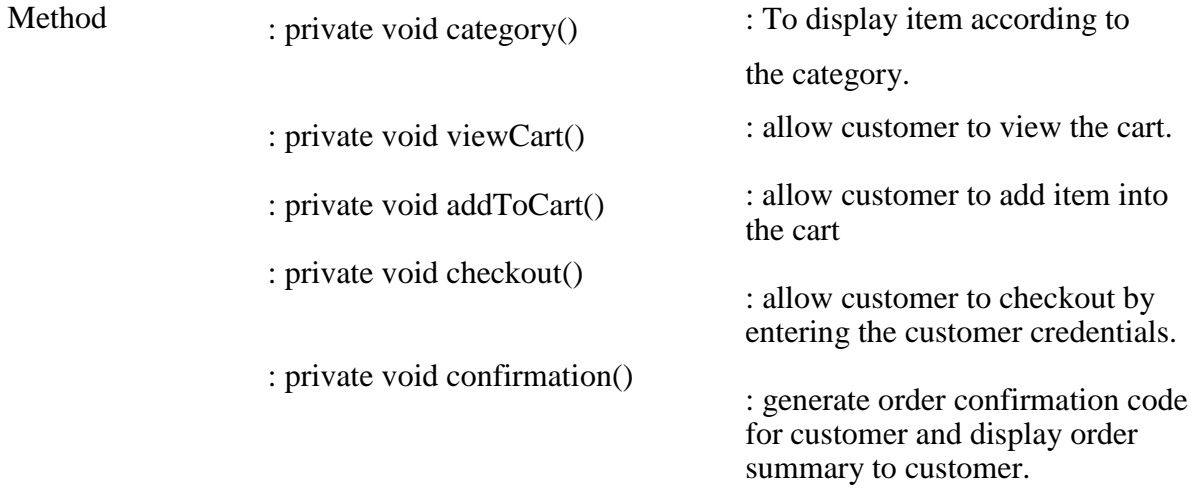

#### **3.2.3 Customer\_Model.class**

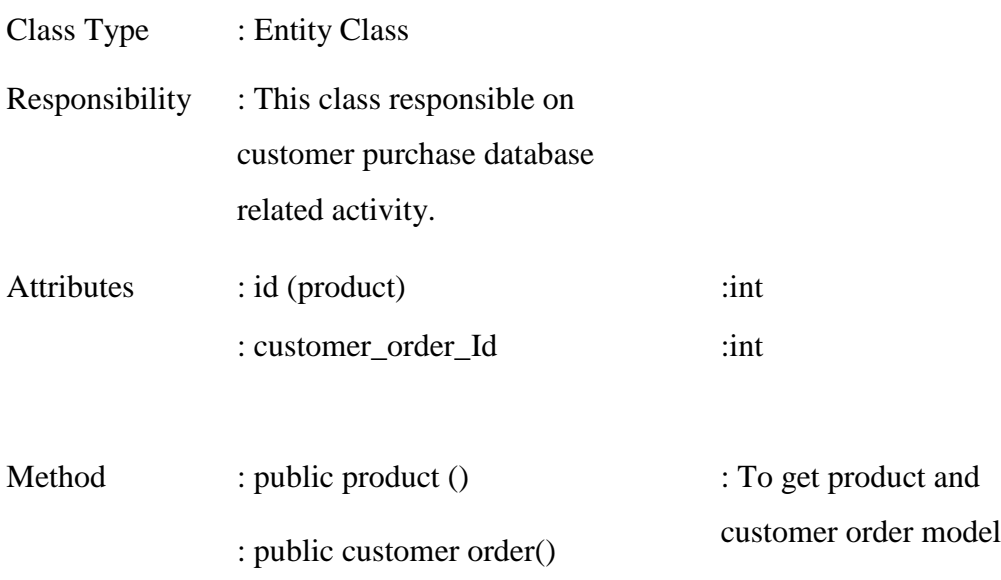

### **3.3 Admin**

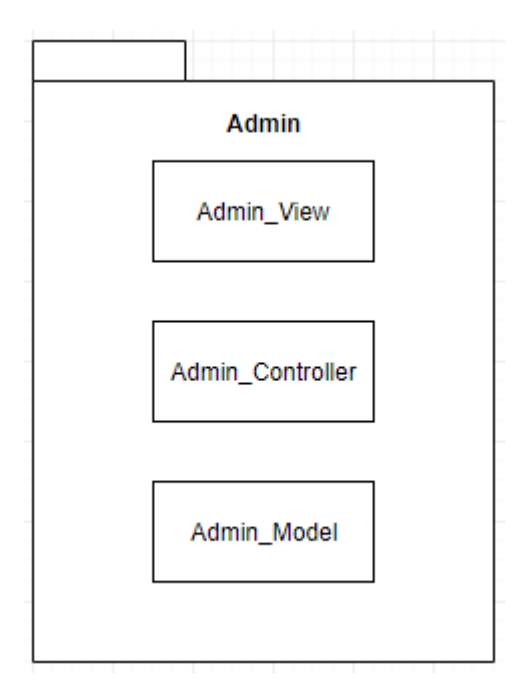

Figure 3.3 Admin Package

# **3.3.1 Admin\_View.class**

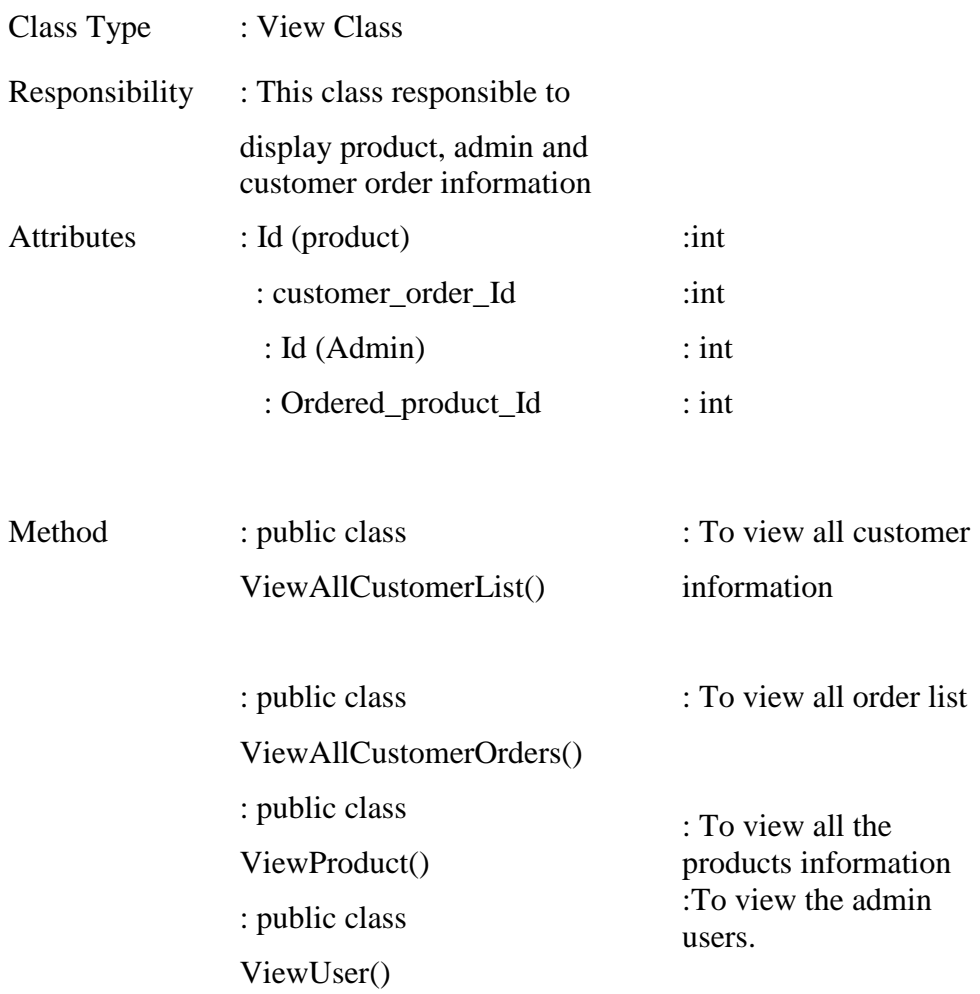

#### **3.3.2 Admin\_Controller.class**

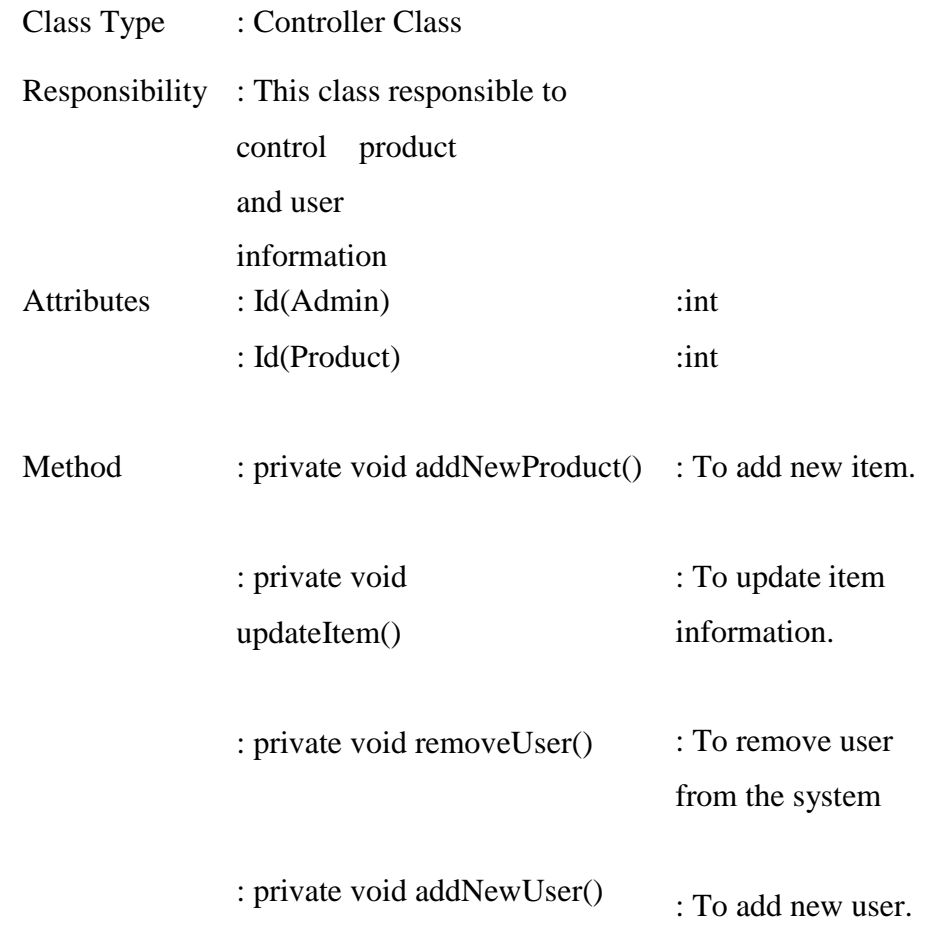

# **3.3.3 Admin\_Model.class**

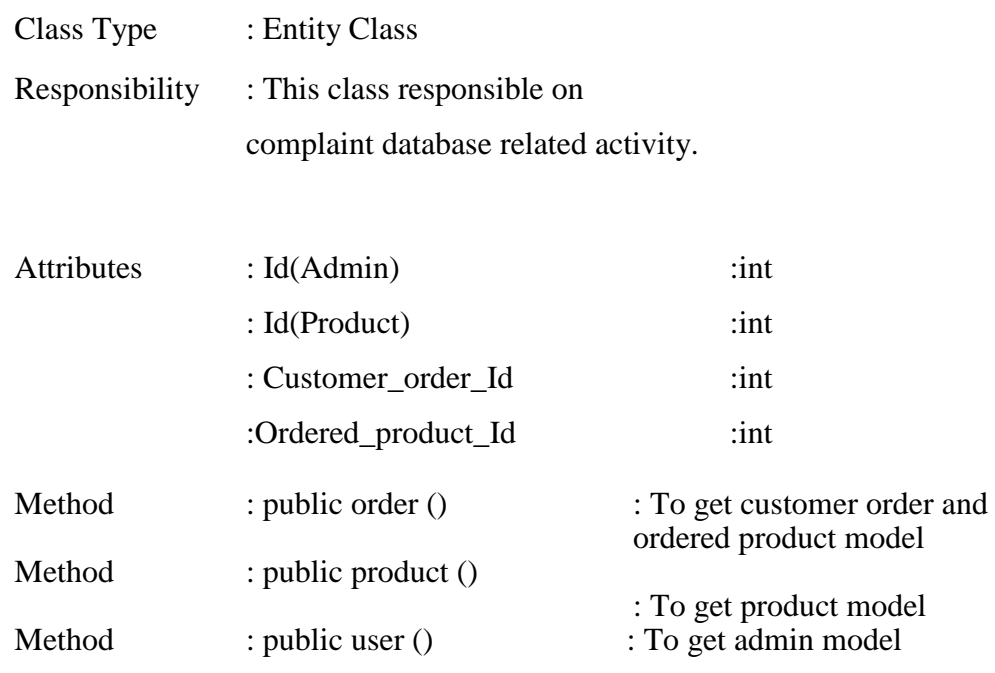

# **3.4 Payment**

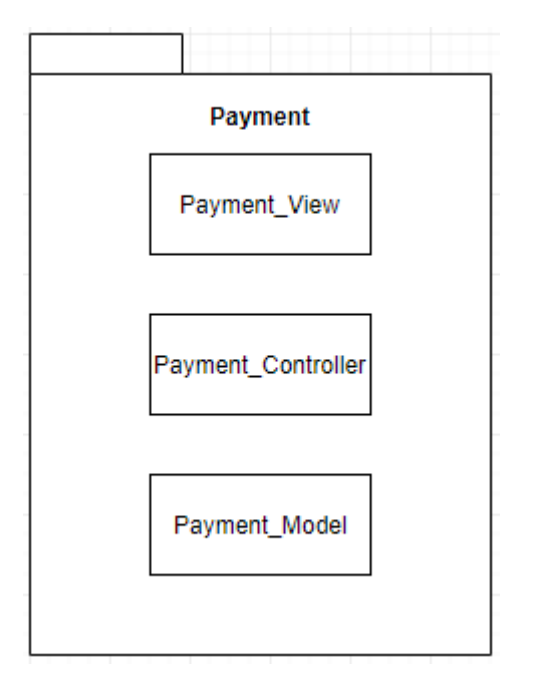

Figure 3.4 Payment Package

# **3.4.1 Payment\_View.class**

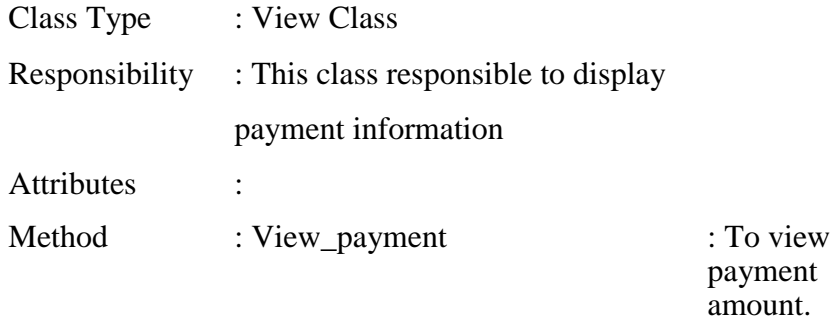

#### **3.4.2 Payment\_Controller.class**

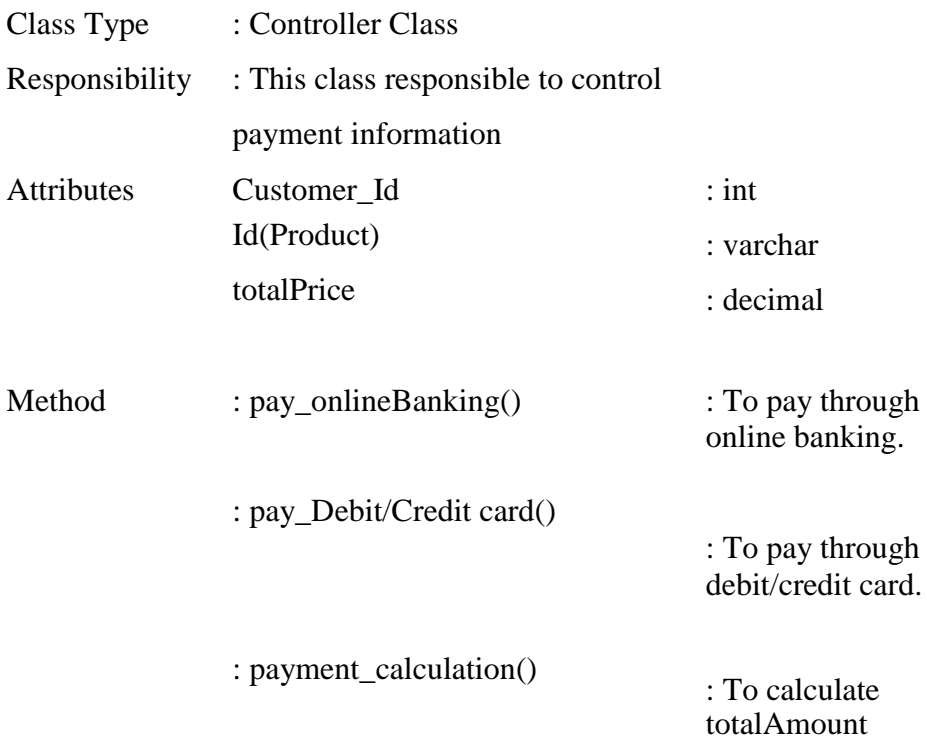

# **3.4.3 Payment\_Model.class**

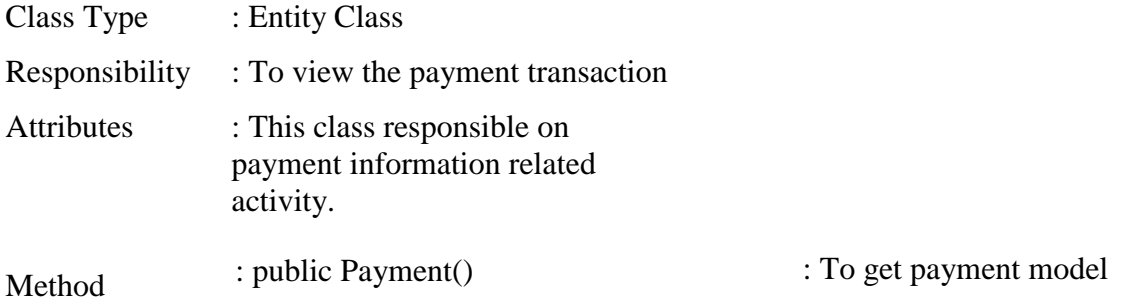

### **4.0 SYSTEM DESIGN APPROVAL**

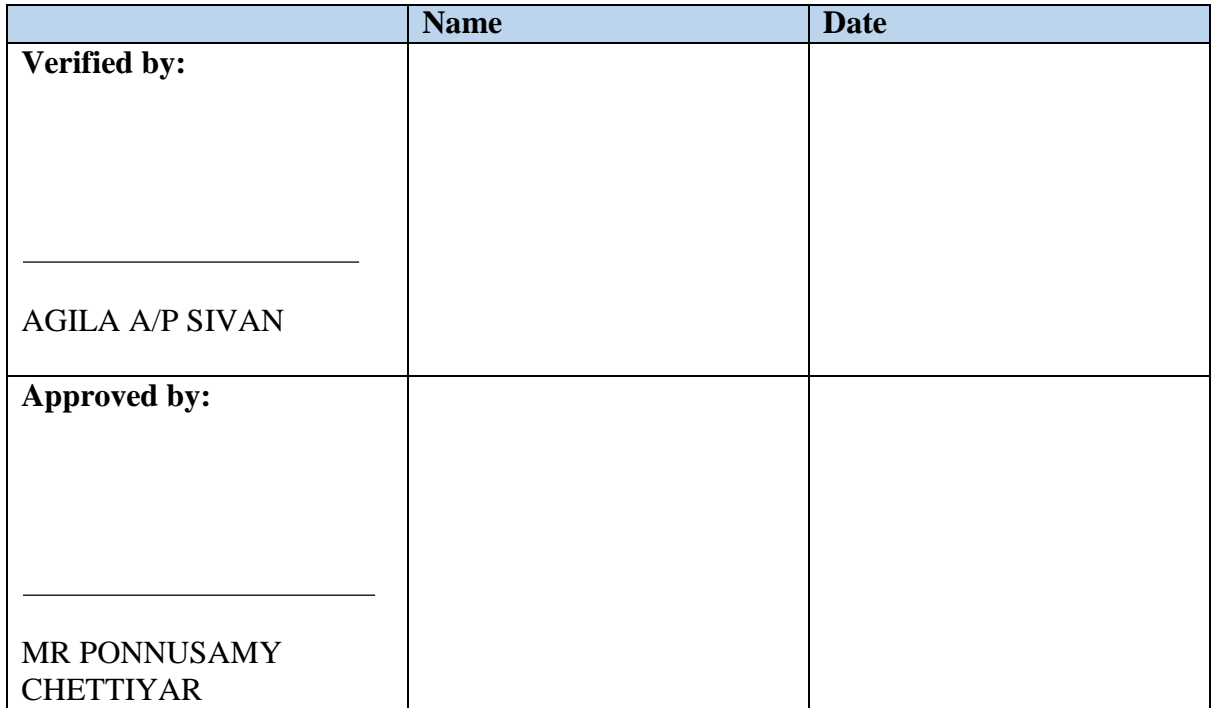